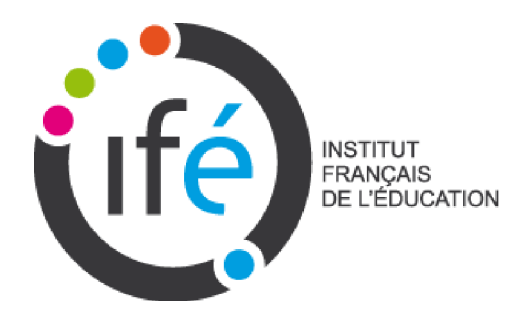

# OCINAEE

Objets connectés et interfaces numériques pour l'apprentissage à l'école élémentaire

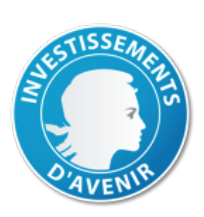

LIVRABLE Tâche 5.4. ANALYSE DES USAGES PEDAGOGIQUES DU DEMONSTRATEUR

Décembre 2016 Sophie Soury-Lavergne, Leslie Guillaume, Jean-Pierre Rabatel et Jean-Luc Martinez.

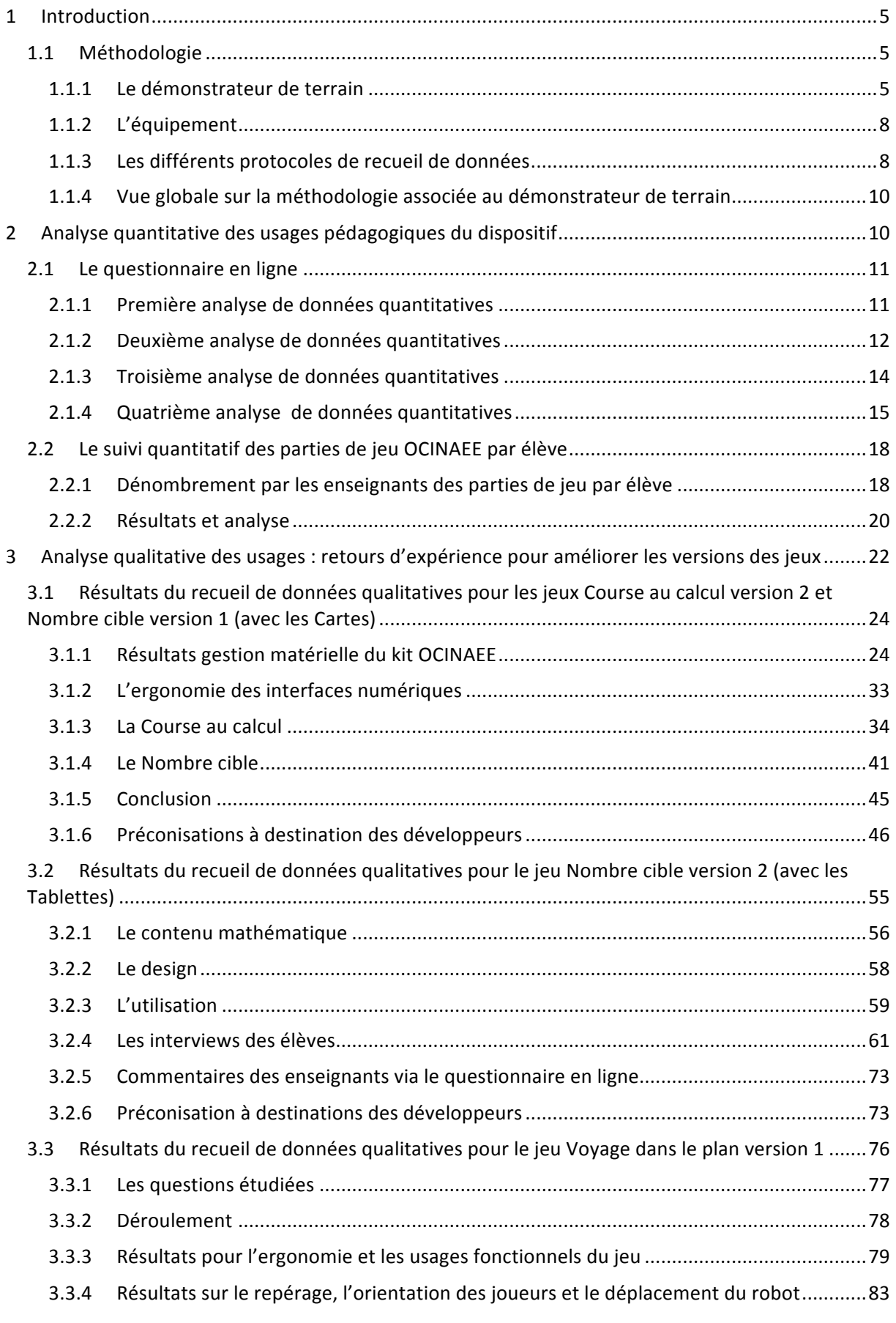

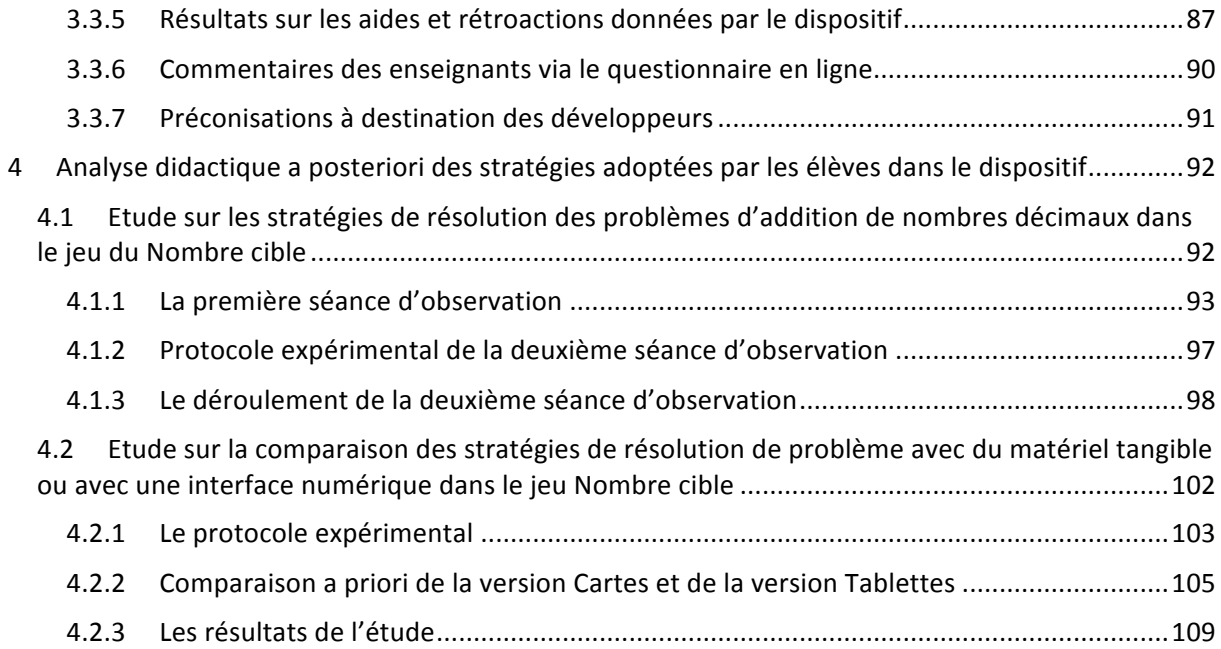

# **1 Introduction**

Ce livrable présente l'ensemble des expérimentations, analyses et résultats, obtenus ou en cours d'obtention, réalisés dans le cadre du projet OCINAEE. Les expérimentations et analyses des usages effectifs des jeux ont eu un triple objectif  $(cf.$  Livrable  $5.1$  page  $1)$ :

- contribuer au processus de conception des jeux en identifiant les rôles et les comportements des différents objets connectés, notamment du robot ;
- tester les usages en classe pour décrire les possibles et identifier les difficultés ;
- caractériser les situations d'apprentissage proposées aux élèves et les apprentissages réalisés.

Pour atteindre ces objectifs, nous avons élaboré un « démonstrateur de terrain » et mis en place **trois types de méthodologie et de recueil de données**. 

- 1. Un recueil de données quantitatives, en continu tout au long du projet, auprès de toutes les classes pour toutes les séances d'usage effectif d'un jeu OCINAEE.
- 2. Des visites et des observations auprès de chaque classe et des interviews de tous les enseignants et de certains élèves.
- 3. Des protocoles expérimentaux, dans le cadre d'une question de recherche précise, auprès d'une partie seulement de la population du démonstrateur.

Ces trois types de méthodologie et de recueil de données ont permis d'alimenter les processus de conception et d'amélioration des jeux, de produire les documents nécessaires à l'utilisation et la diffusion des jeux (règles des jeux, guides pédagogiques cf. Livrable 3.4) et ont permis d'obtenir les premiers résultats de recherche publiés (cf. Livrable 6.2) et de fournir les données de plusieurs études en cours.

# **1.1 Méthodologie**

# *1.1.1 Le démonstrateur de terrain*

Le démonstrateur de terrain est constitué de la population d'enseignants et d'élèves participants au projet, de l'équipement qui leur a été fourni au cours du projet et des processus de recueil de données mis en place. Ces trois éléments ont évolués tout au long du projet, donnant lieu au final à cinq itérations successives de boucle de conception-expérimentation- analyse.

# 1.1.1.1 Cinq itérations de boucles de conception-expérimentation-analyse

Les cinq itérations permettent de mettre en évidence l'enchainement et l'évolution des phases de conception, de développement et d'expérimentation de chaque jeu, ainsi que le déroulement temporel de ces phases. Au cours de ces itérations, différents processus de recueil de données ont été conduits, pour certains en continu tout au long du projet et, pour d'autres, lors de campagnes expérimentales sur quelques jours ou quelques semaines.

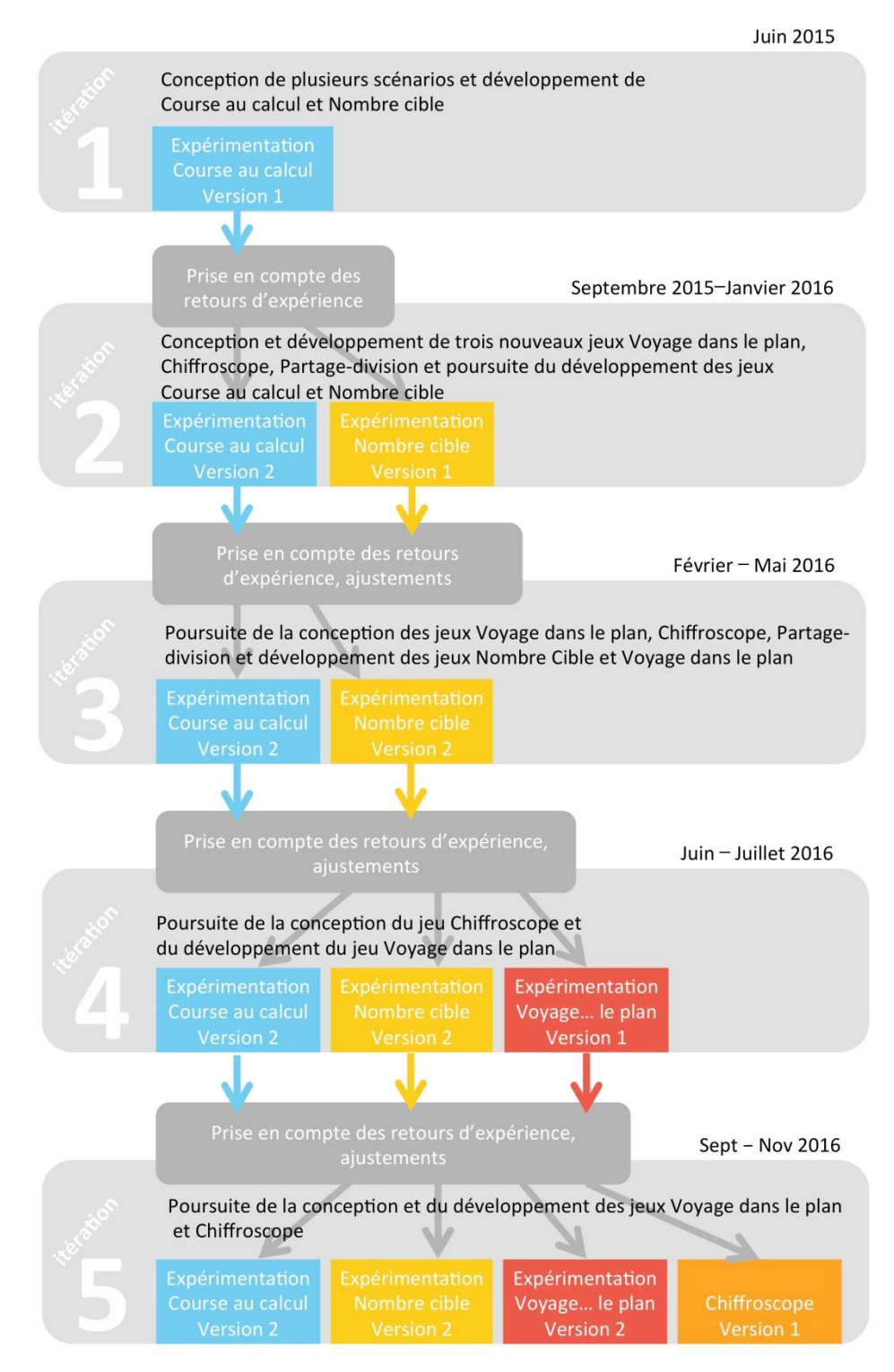

Figure 1 : Calendrier des cinq itérations de boucle de conception, développement, expérimentation et analyse des jeux OCINAEE

#### 1.1.1.2 La population d'enseignants et d'élèves

La liste des écoles et des enseignants est présentée en annexe 1. C'est au cours de l'année scolaire 2015-2016 que la population du démonstrateur a atteint son maximum, 36 classes, 969 élèves au 1 septembre 2015 et 968 au 1 septembre 2016, 32 enseignants, comme prévu 

**OCINAEE** Livrable 5.4. décembre 2016 **6.6. En la contract de la contract de la contract de la contract de la contract de la contract de la contract de la contract de la contract de la contract de la contract de la contrac** 

initialement dans le projet. La prolongation du projet jusqu'en décembre 2016 a permis de répondre à la demande conjointe des enseignants et des partenaires du projet de permettre la mise à disposition des jeux et la poursuite des expérimentations au cours de l'année scolaire 2016-2017. La plupart des enseignants ont souhaité poursuivre, quelques-uns ont quitté le projet suite à des mutations ou des choix personnels.

Le fait d'avoir recruté *plusieurs* enseignants dans une même école, dès la première année du projet, a été un facteur important de stabilisation de la population des enseignants impliqués dans le projet. En effet, la collaboration entre plusieurs enseignants au sein d'une même école a été un facteur très favorable à l'engagement de chaque enseignant tout au long du projet. De plus, avec plusieurs enseignants dans un même établissement, en cas de mutation, la pérennité du projet au sein l'école peut être assurée année après année. Enfin, le recrutement de plusieurs enseignants d'une même école a obligé les enseignants initialement intéressés par une participation au projet à solliciter leurs collègues d'établissement et a ainsi permis d'engager dans le projet les enseignants moins attirés spontanément par les technologies.

# Novembre  $2014 -$  Juin 2015 **15** enseignants pour 15 classes, 390 élèves, 6 écoles élémentaires de la métropole de **Lyon**

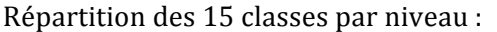

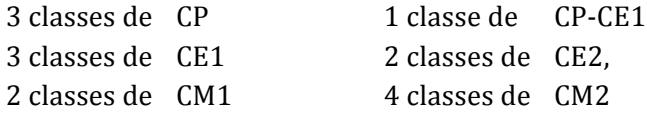

Septembre  $2015 -$  Juin 2016

**35 enseignants pour 39 classes, 968 élèves, 14 écoles élémentaires et 4 collèges de la métropole de Lyon.**

Répartition des 36 classes par niveau :

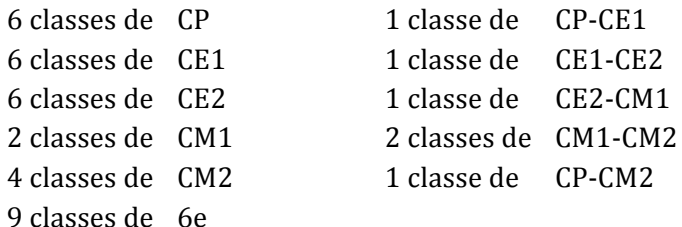

Septembre 2016 — Décembre 2016 **28 enseignants pour 31 classes, 732 élèves, 12 écoles élémentaires et 3 collèges de la métropole de Lyon.**

Répartition des 31 classes par niveau :

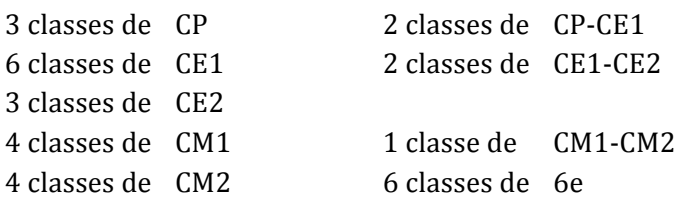

En tenant compte des classes à double niveau, les effectifs d'élèves pour chaque niveau sont présentés dans le Tableau 1.

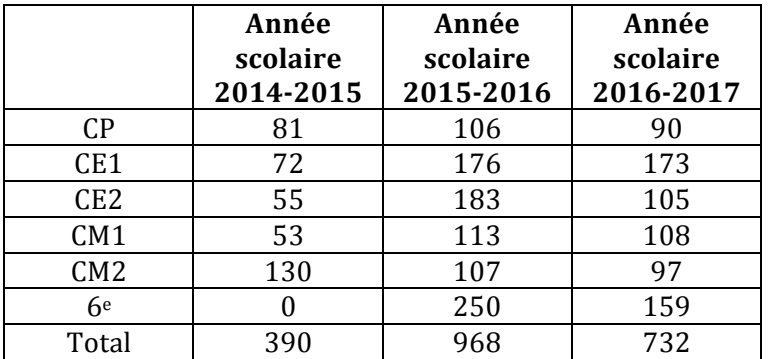

Tableau 1. Effectifs des élèves par année et par niveau

## *1.1.2 L'équipement*

Chaque école a été équipée de trois mallettes OCINAEE pour toute l'année scolaire. Un enseignant en classe avec ses élèves pouvait donc utiliser de un à trois jeux simultanément au cours d'une séance. Le contenu matériel et logiciel de chaque mallette a évolué au cours du projet, au fur et à mesure des développements.

- Le jeu « Course au calcul » a été livré en version 1, avec un plateau à fond blanc et zones colorées, puis en version 2 avec un menu augmenté et un plateau au design plage. En décembre 2016, une version 3, ajoutant quelques fonctionnalités issues des autres jeux, a été déployée.
- Le jeu « Nombre cible » a changé trois fois de plateau. Il a été livré en version cartes pour la version 1 avec un plateau au design montagne non utilisable, puis avec un plateau provisoire inspiré du design montagne. Une version 2, incluant la version cartes et la version tablette ainsi qu'un nouveau plateau au design mini-golf a été fournie en avril 2016. En décembre 2016, une version 3, ajoutant quelques fonctionnalités dont la gestion du timer, a été déployée.
- Le jeu « Voyage dans le plan » a été proposé en version 1 en juin 2016 avec une seule mission, un seul plateau quadrillé sur fond bleu, les jetons et le stylet, puis dans une version 2, fin novembre 2016, avec trois missions et deux plateaux, un plateau quadrillé et un plateau uni. En décembre 2016, c'est la version 2 qui est utilisée.
- Le jeu « Chiffroscope » a été proposé en v1 avec deux « visites », un plateau au design base spatiale et un jeu de cartes en décembre 2016.

# *1.1.3 Les différents protocoles de recueil de données*

Pour obtenir des données quantitatives sur les usages des jeux tout au long du projet en l'absence de traçage automatique de ces usages par le dispositif OCINAEE, nous avons organisé le recueil quantitatif de toutes les séances d'utilisation des jeux dans les classes des participants enseignants. Pour cela nous avons eu besoin de la contribution active des enseignants qui ont dû remplir un questionnaire en ligne pour chaque séance de classe qu'ils organisaient, que cette séance concerne toute la classe ou seulement quelques élèves. Ce questionnaire trop long lors de l'itération 1 a été réduit à 4 questions obligatoires (nom de l'enseignant, date de la séance, jeux utilisés et nombre d'élèves concernés par la séance, cf. annexe 2). Mais ces données ne permettent pas de connaître le nombre de parties jouées par chaque élève.

Les réponses au questionnaire concernent donc les 5 itérations, et ont été analysées à 4 reprises au cours du projet : fin 2015 (itération 2), fin avril (itération 3), en juillet 2016 à la fin de l'année scolaire (itération 4) et à la fin du projet (itération 5). Les résultats sont présentés en 2.1.

Un deuxième processus de recueil de données quantitatives, reposant encore sur la participation active des enseignants, a consisté à noter pour chaque élève le nombre de parties jouées pour chaque jeu au cours de chaque séance OCINAEE. Pour que ce protocole couteux puisse avoir un intérêt minimum pour l'enseignant et ses élèves, nous avons fourni aux enseignants des gommettes colorées à distribuer aux élèves pour chaque partie jouée. Les données récoltées au cours de l'année scolaire 2015-2016 concernent les itérations 2, 3 et 4 et ont été analysées en septembre 2016. Les résultats sont présentés en 2.2.

Les études qualitatives des pratiques des élèves et des enseignants relatives aux jeux OCINAEE ont été menées à plusieurs reprises au cours du projet, principalement lors de chaque mise à disposition d'un nouveau jeu ou d'une nouvelle version de jeux. Elles se sont appuyées sur plusieurs campagnes d'observations de classes et d'interviews d'élèves et d'enseignants.

- $\bullet$  Itération 2 : observations de 14 classes, interviews de 32 enseignants ;
- Itération 3 : observation de 12 classes, interviews de 73 élèves ;
- Itération 4 : observations de classes non exploitables ;
- Itération 5 : observations de 8 classes.

Les résultats, présentés au § 3. Analyse qualitative des usages : retours d'expérience pour améliorer les versions des jeux, concernent les trois jeux expérimentés dans les classes, Course au calcul, Nombre cible version cartes et version tablette et Voyage dans le plan, et fournissent des informations sur l'organisation pratique et pédagogique des séances avec les jeux dans la classe, sur le fonctionnement du dispositif d'objets connectés et des jeux et sur les apprentissages mathématiques. Ces résultats ont permis non seulement de modifier les jeux utilisés à partir des observations mais aussi de mieux comprendre l'intérêt et les difficultés d'un dispositif d'objets connectés et d'en tenir compte pour la conception des autres jeux.

Des études approfondies sur quelques questions ont été conduites et sont, pour la plupart, encore en cours :

- Les stratégies d'interaction des élèves avec le dispositif et leur prise en compte de la rétroaction tangible que constitue le déplacement du robot. Etude terminée, présentation au colloque Robots in Education, publication Mandin, De Simone et Soury-Lavergne 2016 (cf. livrable 6.2).
- Les différentes stratégies de résolution des problèmes d'addition de nombres décimaux dans le jeu du Nombre cible et la possibilité d'un diagnostic automatisé. Etude en cours, données recueillies et en cours d'analyse. Présentation des données recueillies et de leur organisation en parcours utilisateur au colloque COPIRELEM 2016 par M. De Simone, J.-P. Rabatel et S. Soury-Lavergne (cf. livrable 6.2).
- La comparaison des stratégies de résolution de problème avec les cartes ou avec une interface numérique dans le jeu du Nombre cible. Etude en cours, données recueillies et

en cours d'analyse. Présentation aux journées IHM de Fribourg 2016 par L. Guillaume et J.-P. Rabatel (cf. livrable 6.2).

- Les situations-problèmes, d'orientation et de repérage spatial, constituées par un dispositif d'objets connectés. Etude en cours par J.-L. Martinez et J.-P. Rabatel.
- Les conséquences de la participation au processus de conception d'un jeu dans les pratiques d'enseignement de la numération décimale. Etude en cours par F. Athias.

|                                         | <b>Nb</b><br>élèves | Course<br>au<br>calcul | <b>Nombre</b><br>cible                               | Voyage<br>dans le<br>plan   | Méthodologie<br>1<br>Analyse<br>quantitative<br>des usages     | Méthodologie 2<br>Etude<br>qualitative<br>globale               | <b>Méthodologie 3</b><br>Etude<br>qualitative<br>locale                                                                      |
|-----------------------------------------|---------------------|------------------------|------------------------------------------------------|-----------------------------|----------------------------------------------------------------|-----------------------------------------------------------------|----------------------------------------------------------------------------------------------------|
| Itération 1<br>Juin 2015                | 390                 | v <sub>1</sub>         |                                                      |                             | Questionnaire<br>v1                                            |                                                                 |                                                                                                    |
| Itération 2<br>Sept-<br>janvier<br>2016 | 933                 | v2                     | v1 cartes<br>plateau 1                               |                             | Questionnaire<br>v2<br>+ quantitatif<br>par élèves             | Observation de<br>14 classes<br>Interviews de 32<br>enseignants | Protocole<br>Mandin et al.<br>auprès de 2<br>classes de CP                                                                   |
| Itération 3<br>Février Mai<br>2016      | 933                 | v2                     | V <sub>2</sub> cartes<br>&<br>tablettes<br>plateau 2 |                             | Questionnaire<br>v2<br>+ quantitatif<br>par élèves             | Observation de<br>12 classes<br>Interviews de 73<br>élèves      | Protocole De<br>Simone et al.<br>auprès de 2<br>classes de CM2<br>et 2 enseignants                                           |
| Itération 4<br>Juin-Juillet<br>2016     | 933                 | v2                     | v2                                                   | v1<br>mission<br>découverte | Questionnaire<br>v <sub>3</sub><br>+ quantitatif<br>par élèves |                                                                 |                                                                                                    |
| Itération 5<br>Sept-dec<br>2016         | 732                 | v2                     | v2                                                   | v2<br>3 missions            | <b>Questionnaire</b><br>v3                                     | Observation de 8<br>classes                                     | Protocole<br>Guillaume et al.<br>auprès de 3<br>classes CP, CE1<br>et CE2<br>Protocole Athias<br>auprès d'une<br>enseignante |

*1.1.4 Vue globale sur la méthodologie associée au démonstrateur de terrain*

# **2 Analyse quantitative des usages pédagogiques du dispositif**

Afin de déterminer les usages pédagogiques du dispositif dans le projet OCINAEE, l'équipe de l'IFÉ a mis en place deux recueils de données quantitatives. Le premier recueil est un questionnaire en ligne mis à disposition des enseignants. Cet outil permet de référencer les usages du dispositif. Le questionnaire est mis à jour à chaque nouvelle version développée des jeux. Le premier questionnaire a été mis en place le 19 novembre 2015, puis un second le 11 janvier 2016 et un troisième le 21 septembre 2016 (cf. Annexe 2). Un deuxième recueil de données quantitatives a été mis en place à partir du 19 novembre 2015. Il s'agit de gommettes. Ces gommettes étaient fournies aux enseignants afin de les utiliser pour comptabiliser le nombre de parties jouées par les élèves (cf. § 2.2. Le suivi quantitatif des parties de jeu OCINAEE par élève).

# **2.1** Le questionnaire en ligne

Le questionnaire en ligne (présenté dans le livrable 5.1 livré en novembre 2015) a été utilisé par les enseignants tout au long du projet. Il a permis de recueillir des informations sur le volume d'usage des jeux OCINAEE. Les réponses au questionnaire ont été segmentées en périodes correspondant aux itérations de boucle d'expérimentation pour pouvoir suivre l'évolution des usages. Nous avons retenu la mesure séance.élève comme indicateur. En effet, elle donne le volume de séances menées à partir d'un nombre fluctuant de séances et d'élèves concernés par chaque séance.

Au total, ce sont 721 séances qui ont été enregistrées entre le 20 novembre 2015 et le 16 **décembre 2016 pour un volume de 6508 élève.séance.**

Ce volume total recouvre des variations suivant les périodes du projet et les niveaux de classe. Nous présentons ci-dessous les résultats en détail pour chaque période.

Ces données ont deux limites. Tout d'abord, elles correspondent à du déclaratif spontané des enseignants. Donc, il y a un décalage avec la réalité des séances conduites. Ce décalage joue vraisemblablement dans le sens d'une sous-estimation du volume. En effet, même s'il se peut que certains enseignants aient déclaré des séances non effectuées, le remplissage du questionnaire est une tâche ajoutée à la charge professionnelle de l'enseignant. Nous avons aussi su que le questionnaire n'avait pas été rempli pour certaines séances (déclaration des enseignants ou bien nous avons vu des séances qui n'ont jamais été déclarées). Nous avons dû relancer les enseignants à plusieurs reprises au cours du projet pour leur indiquer que nous avions besoin de ces données et que le simple usage du kit OCINAEE avec leurs élèves n'avait aucun impact pour le projet si nous n'en avions pas la trace. La prise de conscience de l'importance de faire remonter les informations a été progressive au cours du projet. Les données de la dernière période sont vraisemblablement plus proches des usages réels. Les chiffres présentant les données cumulées sous-estiment les usages réels.

Cependant, le volume d'utilisation du jeu obtenu atteste d'un usage réel par les classes, qui dépasse une utilisation ponctuelle, au moment de la venue des expérimentateurs.

# *2.1.1 Première analyse de données quantitatives*

Une première analyse des données quantitatives a été menée en fin d'année 2015 après la mise à jour du jeu Course au calcul version 2 et du jeu Nombre cible version 1.

Plus précisément au 18 décembre 2015, le questionnaire avait été rempli par les enseignants depuis le 20 novembre. Seulement la moitié des 32 enseignants ont rempli le questionnaire. Par conséquent, des séances n'ont pas été comptabilisées et les valeurs données sous-estiment l'usage réel.

Au cours de cette période, 169 séances avec les kits OCINAEE ont été enregistrées. Le calcul de la valeur élève.séance est rendu difficile car les enseignants n'ont pas toujours indiqué le nombre d'élèves concernés par la séance. Au total 1825 élève.séance sont comptabilisés. Le jeu Course au calcul a fait l'objet de 120 séances et le jeu Nombre cible 87 séances (cf. Tableau 2). La durée approximative majoritaire de chaque séance est comprise entre 30 minutes et 1 heure. Le détail

des dates des séances, du nombre de séances par jour et du nombre d'élèves est disponible en Annexe 4. Ainsi que les détails relatifs aux choix des menus pour chaque jeu.

Tableau 2 : Nombre de séances pour chaque jeu utilisé lors de la première boucle de recueil de données **quantitatives de novembre à décembre 2015**

| Nombre de séances | Jeu utilisé                 |  |
|-------------------|-----------------------------|--|
|                   | Autre utilisation des kits  |  |
| 120               | Course au calcul            |  |
|                   | Nombre cible version Cartes |  |

Le Tableau 3 indique le détail des menus utilisés :

#### **Tableau 3 : Menus utilisés pour le jeu Course au calcul**

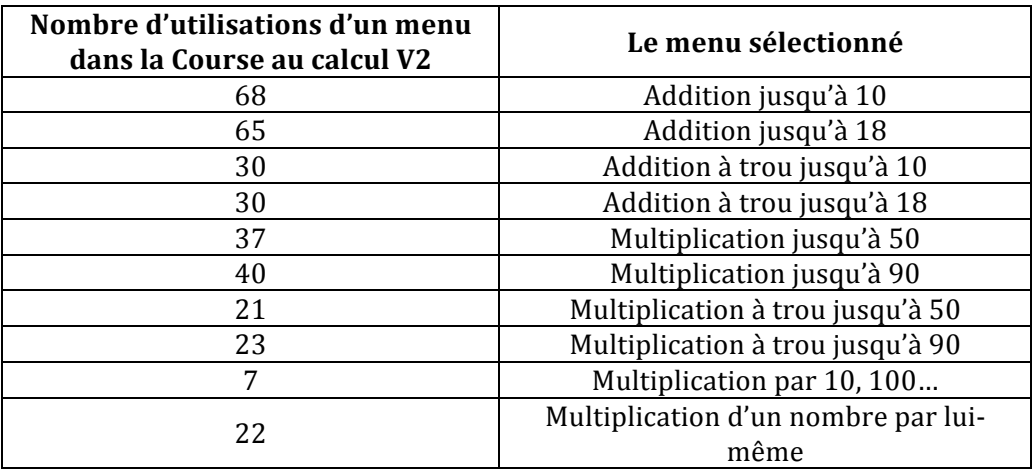

Le Tableau 4 indique le détail des menus utilisés pour la version Cartes du Nombre cible :

**Tableau 4** : Menus utilisés pour le jeu Nombre cible version 1 (avec les cartes)

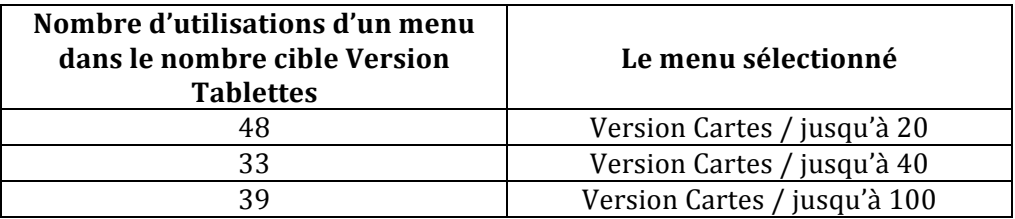

#### *2.1.2 Deuxième analyse de données quantitatives*

Une seconde analyse des données quantitatives a été menée fin avril 2016, pour les réponses des séances OCINAEE menées entre le 4 janvier 2016 et le 8 avril 2016 après la mise à disposition d'une nouvelle version du jeu Nombre cible, incluant la version tablettes.

Au cours de cette période, seulement 26 enseignants sur 35 ont répondu aux questionnaires. Ainsi, les réponses ne concernent que 685 élèves sur les 968 élèves du démonstrateur.

273 séances ont été enregistrées par les enseignants. Au total 2089 élève.séance ont été enregistrés. Nous comptabilisons 12 semaines d'écoles durant cette période. En moyenne un enseignant a enregistré 10 séances. Ce qui représente un peu plus de 3 séances par élève. Le nombre de séances et d'élèves par jour est donné en Annexe 4.

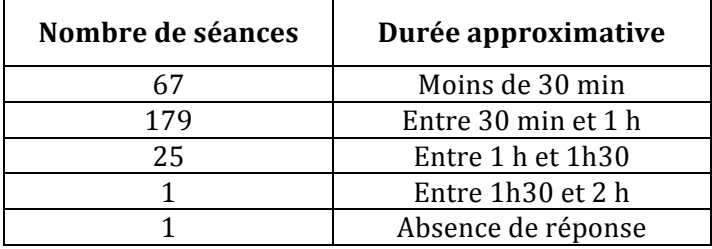

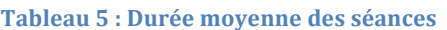

Nous avons noté que plus de 65% des séances étaient organisées par les enseignants sur une durée de 30 min à 1h, comme l'indique le Tableau 5.

Le questionnaire en ligne a également permis de déterminer le nombre de fois où les jeux courses au calcul version 2 et nombre cible version 1 étaient utilisés. Lors d'une séance, il est possible que plusieurs jeux aient été utilisés. Ainsi le jeu de Course au calcul a été utilisé par les élèves 139 fois, le Nombre cible version 1 c'est-à-dire uniquement la version avec les cartes 121 fois et la nouvelle version du Nombre cible avec les tablettes a été jouée 52 fois (cf. Tableau 6).

Tableau 6 : Nombre de séances pour chaque jeu utilisé

| Nombre de séances | Jeu utilisé                    |  |
|-------------------|--------------------------------|--|
|                   | Autre utilisation des kits     |  |
| 139               | Course au calcul               |  |
| 171               | Nombre cible version Cartes    |  |
|                   | Nombre cible version Tablettes |  |

De plus, le questionnaire en ligne rempli par les enseignants a permis de mettre en évidence les menus utilisés dans la version Tablettes du jeu Nombre cible. Cela permet de noter que l'ensemble des menus développés dans ce jeu est utilisé par les élèves comme l'indique le Tableau 7.

Tableau 7 : Nombre de séances du jeu Nombre cible version tablette selon le menu utilisé

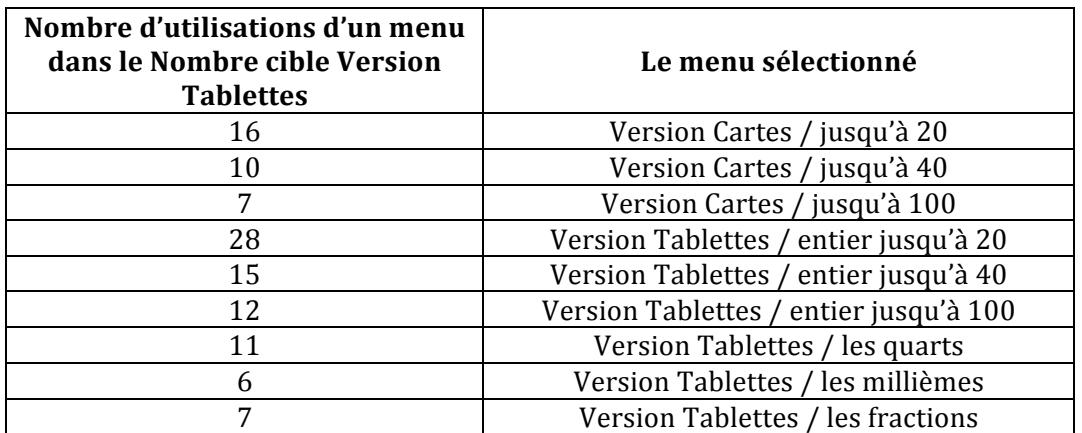

## *2.1.3 Troisième analyse de données quantitatives*

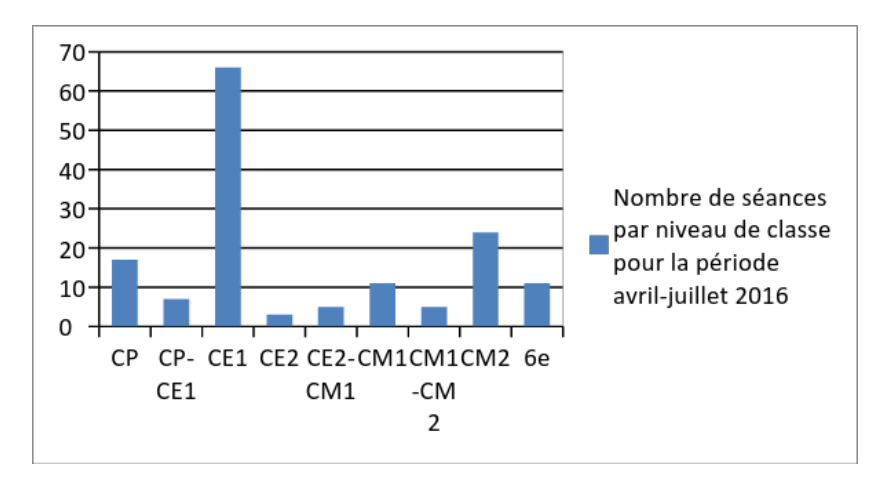

Figure 2 : Nombre de séances par niveau de classe pour la période du 25 avril au 5 juillet 2016

Une troisième analyse des données quantitatives a été menée sur les séances OCINAEE conduites entre le 25 avril 2016 et le 5 juillet 2016. Au cours de cette période, seulement 23 enseignants sur 35 ont rempli le questionnaire, par conséquent soit il manque les données de 12 enseignants, soit 12 enseignants n'ont conduit aucune séance avec OCINAEE sur cette période. Pour les 23 enseignants répondant, 149 séances ont été enregistrées. Au total 1 444 élève.séance ont été enregistrés.

Les séances en CE1 sont majoritaires (66 séances en tout sur 149), suivies par les classes de CM2 et de CP (cf. Figure 2).

Une grande majorité des séances a été organisée par les enseignants sur une durée approximative inférieure à 30 minutes, comme l'indique le Tableau 8.

| Nombre de séances | Durée approximative |
|-------------------|---------------------|
| 65                | Moins de 30 min     |
| 57                | Entre 30 min et 1 h |
| 20                | Entre 1 h et 1h30   |
|                   | Entre 1h30 et 2 h   |
|                   | Entre 2h et 3h      |

Tableau 8 : Nombre de séances pour chaque durée

Le questionnaire en ligne a permis de référencer l'usage des différents jeux comme l'indique le Tableau 9. Lors d'une séance, plusieurs jeux sont utilisés, ainsi le jeu Course au calcul a été utilisé 62 fois, le Nombre cible version Cartes et version Tablettes 114 fois. Enfin le jeu Voyage dans le plan version 1 n'a été mis à disposition des enseignants qu'en toute fin d'année scolaire, il ne comptabilise que 10 séances.

**Tableau 9 : Nombre de séances pour chaque jeu utilisé**

| Nombre de séances | Jeu utilisé                                  |  |
|-------------------|----------------------------------------------|--|
|                   | Autre utilisation des kits                   |  |
|                   | Course au calcul                             |  |
| 114               | Nombre cible Version 2 (Cartes et Tablettes) |  |
|                   | Voyage dans le plan                          |  |

Grâce au questionnaire, le détail des menus utilisés pour chaque jeu a pu être référencé comme l'indiquent les tableaux ci-dessous.

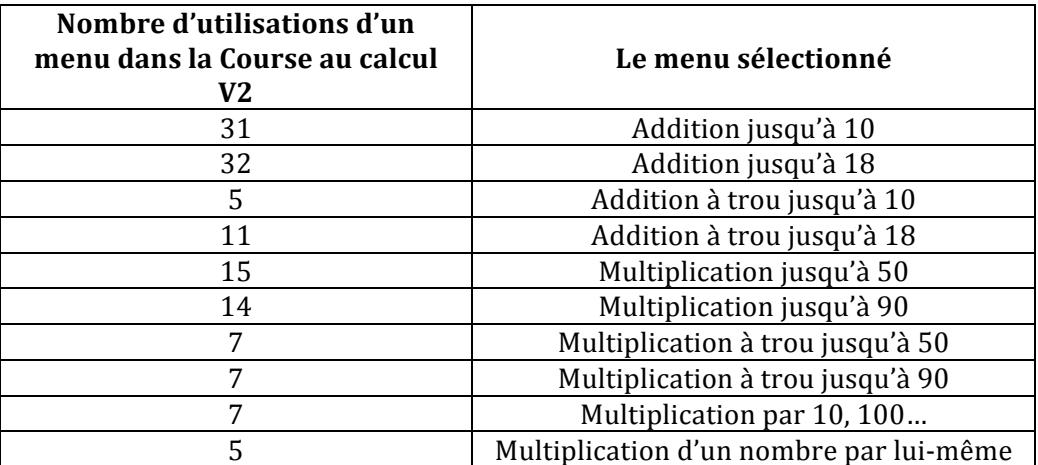

Tableau 10 : Menus utilisés pour le jeu Course au calcul

Pour le jeu Course au calcul, majoritairement, les menus d'additions ont été utilisés (cf. Tableau 10). Cela peut s'expliquer par le nombre de séances en CE1 qui est plus élevé que pour les autres niveaux de classe.

Pour le jeu Nombre cible, la version Tablette a été privilégiée par rapport à la version Cartes (cf. Tableau 11) en ce qui concerne les menus jusqu'à 20, 40 et 100. Les menus décimaux ont été fortement utilisés durant cette période, car ils correspondent à la nouveauté de la version 2 du jeu. 

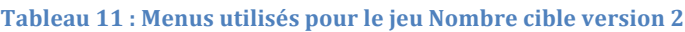

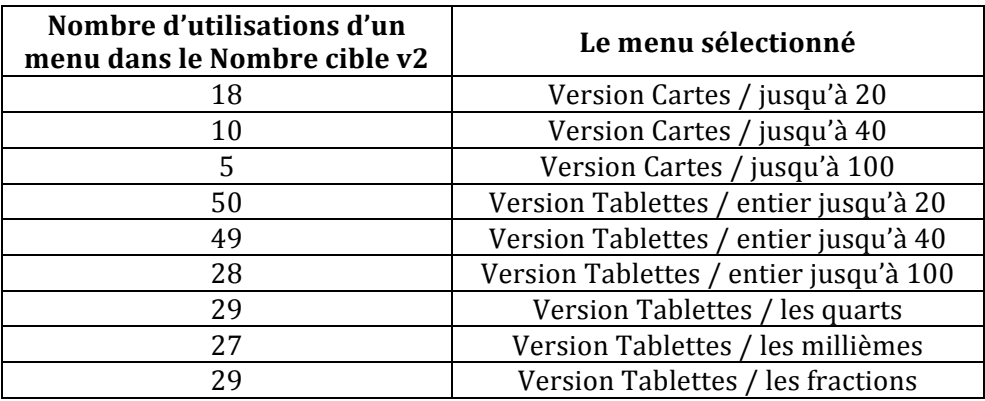

# *2.1.4 Quatrième analyse de données quantitatives*

Une dernière analyse de données quantitatives a été réalisée sur les séances faites entre le 1<sup>er</sup> septembre 2016 et le 16 décembre 2016. Le nombre de séances enregistrées par les 19 enseignants (sur les 28 enseignants qui ont souhaité poursuivre le projet sur la nouvelle année scolaire) est de 130. Au total 1 150 « élèves x séances » ont été enregistrés.

Sur ces 130 séances (cf. Figure 3), les séances en CE1 sont très majoritaire, au total 57 séances. Puis 18 séances pour les CM2, 15 séances pour les CM2-APC et 15 séances pour les 6<sup>e</sup>.

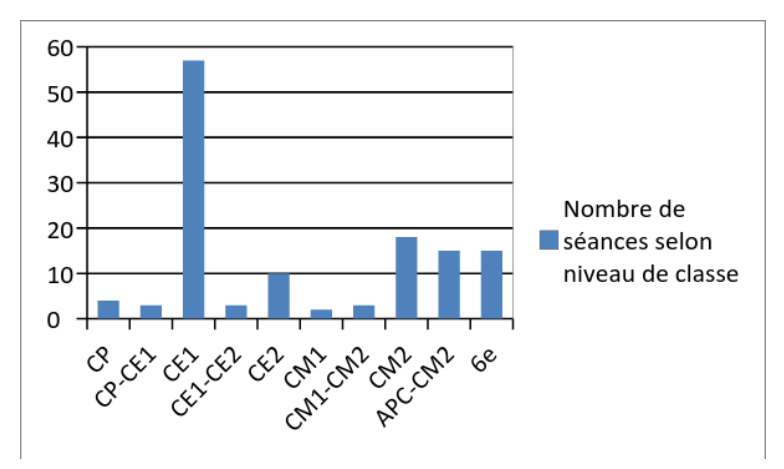

Figure 3 : Nombre de séances par niveau de classe pour la période du 1 septembre au 16 décembre 2016

Les séances enregistrées par les enseignants étaient majoritairement d'une durée approximative comprise entre 30 min et 1h (cf. Tableau 12).

| Nombre de séances | Durée approximative |
|-------------------|---------------------|
| 41                | Moins de 30 min     |
| 69                | Entre 30 min et 1 h |
| 17                | Entre 1 h et 1h30   |
|                   | Entre 1h30 et 2 h   |
|                   | Entre 2h et 3h      |

Tableau 12 : Nombre de séances pour chaque durée

Le Nombre cible et la Course au calcul sont les deux jeux qui ont été le plus utilisés (cf. Tableau 13). Cela s'explique par le fait que le jeu Voyage dans le plan a été mis à jour fin novembre 2016 et la version 1 du Chiffroscope n'a été disponible que début décembre 2016.

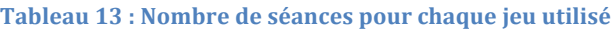

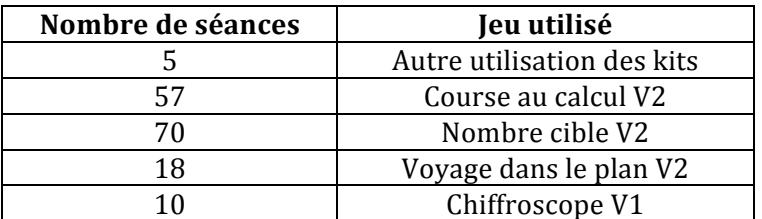

Plus en détail, les menus du jeu Course au calcul ont tous été utilisés comme l'indique le Tableau 14.

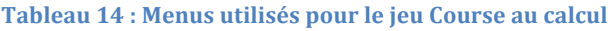

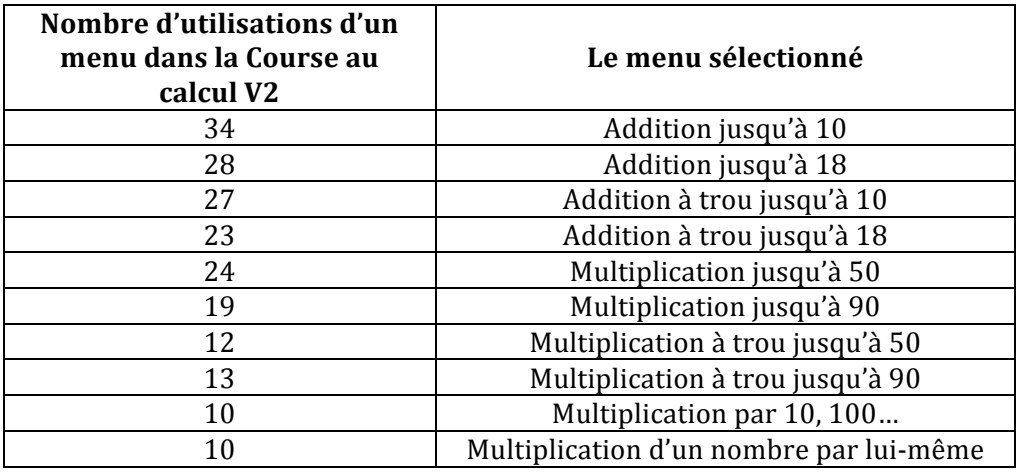

Les menus Jusqu'à 20, 40 et 100 dans le jeu Nombre cible ont été aussi bien utilisés en version Cartes qu'en version Tablettes. Mais les menus décimaux ont été très peu utilisés en ce début d'année comme l'indique le Tableau 15.

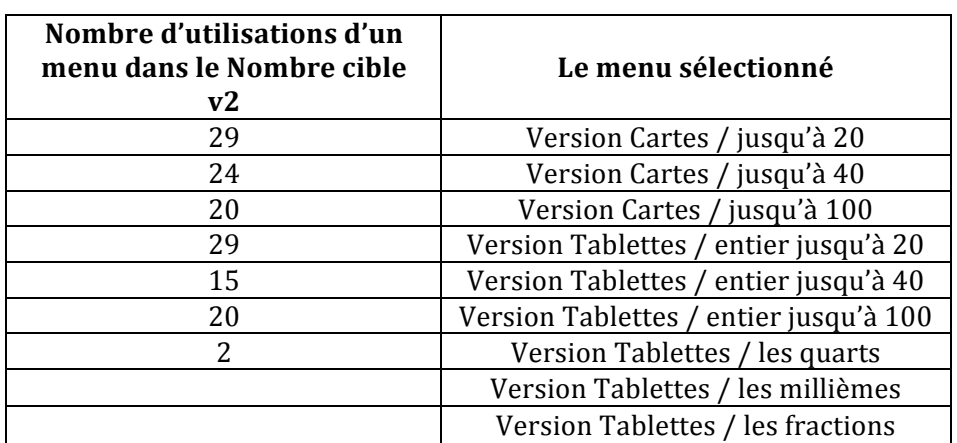

#### Tableau 15 : Menus utilisés pour le jeu Nombre cible

Pour le jeu Voyage dans le plan, qui comptabilise 10 séances d'usages, c'est majoritairement la mission Découverte qui a été utilisée (cf. Tableau 16).

#### **Tableau 16 : Menus utilisés pour le jeu Voyage dans le plan**

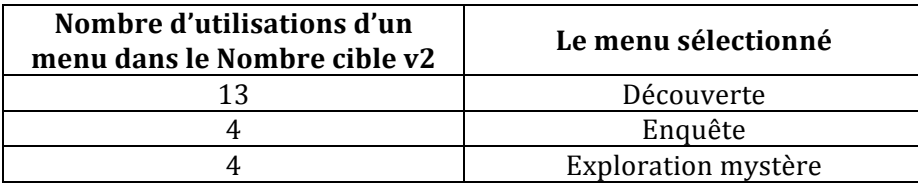

Pour le jeu Chiffroscope, seul la visite avec l'Astrophysicien était disponible (cf. Tableau 17).

#### Tableau 17 : Menus utilisés pour le jeu Chiffroscope

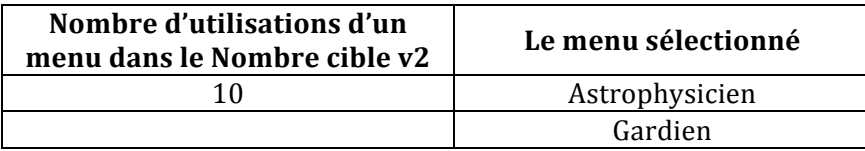

# **2.2** Le suivi quantitatif des parties de jeu OCINAEE par élève

Les données précédentes sur le volume d'utilisation d'OCINAEE dans les classes, obtenues tout au long du projet du grâce au questionnaire, ne permettent pas de connaître l'usage du kit et des jeux au niveau des élèves. Entre novembre 2015 et juillet 2016, les jeux OCINAEE ont été utilisés par 35 enseignants et 968 élèves. L'IFÉ a souhaité faire une analyse quantitative de l'usage par les élèves des jeux Course au Calcul et Nombre cible dans les classes, pendant cette période de 8 mois. Pour cela, nous avons outillé les enseignants pour le recueil des données par élève et par partie de jeu. Pour la période donnée, ce recueil n'a concerné que deux jeux, Course au calcul et Nombre cible. Il a été demandé aux enseignants de noter le nombre de parties de l'un ou l'autre des jeux que faisait chaque élève, soit à l'aide de gommettes que nous leur avions fournies, soit par tout autre moyen de leur choix.

A la fin de l'année scolaire 2015-2016, l'IFÉ a récupéré les documents variés contenant les gommettes des enseignants. C'est un dispositif assez contraignant pour la classe et pour les enseignants. Seulement certains d'entre eux l'ont réalisé, 23 sur les 35 enseignants impliqués **pendant la période, soit 2/3 de l'effectif.** Les documents récupérés ne correspondent donc qu'à une seule partie de la population d'élèves du démonstrateur. Cependant, lorsque le « recueil de gommettes » existe pour une classe, nous pouvons faire l'hypothèse qu'il reflète bien l'usage des élèves de cette classe

Sur la période considérée, au moins 6 892 parties ont été jouées, pour une moyenne de **17,5 parties par élève.**

# *2.2.1 Dénombrement par les enseignants des parties de jeu par élève*

Pour le recueil du nombre de parties jouées pour chaque jeu et pour chaque élève, nous avons doté les enseignants d'un lot de gommettes différenciées, de couleur orange pour Course au calcul et de couleur verte pour Nombre cible. Les enseignants avaient la liberté pédagogique de les utiliser comme bon leur semblait, sur un tableau collectif, ou dans le cahier de chaque élève. Chaque gommette devait correspondre à une partie de jeu d'un élève à une date donnée. De fait, les enseignants ont utilisé les gommettes de façon très diverse.

Certains ont laissé à leurs élèves la responsabilité de noter les parties, sur des cahiers, sur des feuilles de classeur, ou encore sur des fiches préparées à l'avance (cf. Figure 4). Cette méthode présente l'avantage de responsabiliser les élèves, de leur apprendre à s'organiser et à être rigoureux dans la tenue de leur décompte. Elle a été très utilisée dans les classes de cycle 2, où la tenue de ces fiches élève peut être un objectif d'apprentissage à part entière.

**OCINAEE** Livrable 5.4. décembre 2016 **18. Il a la constant de la constant de la constant de la constant de la constant de la constant de la constant de la constant de la constant de la constant de la constant de la consta** D'autres enseignants ont préféré gérer eux-mêmes cet outil et se sont fabriqués des fiches de suivi à usage du professeur uniquement (Figure 6). Cette méthode permet de tenir plus rigoureusement le compte des parties. Elle est également très pratique pour les enseignants qui doivent gérer un grand nombre d'élèves, comme les professeurs de collège ou encore lorsque la tenue d'une fiche élève n'est pas un objectif d'apprentissage comme il peut l'être en cycle 2.

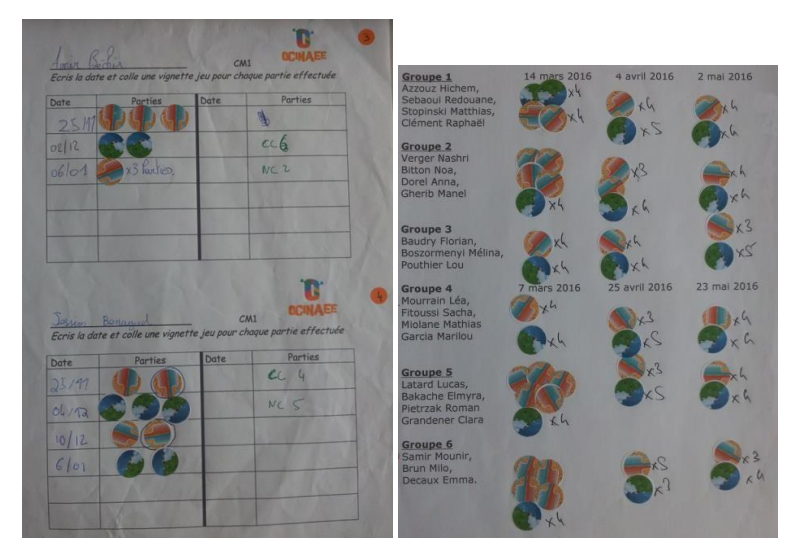

Figure 4 : Exemples de fiche de suivi d'élève de CM1 tenue par les élèves (à gauche) et de fiche de suivi tenue par le professeur (à droite).

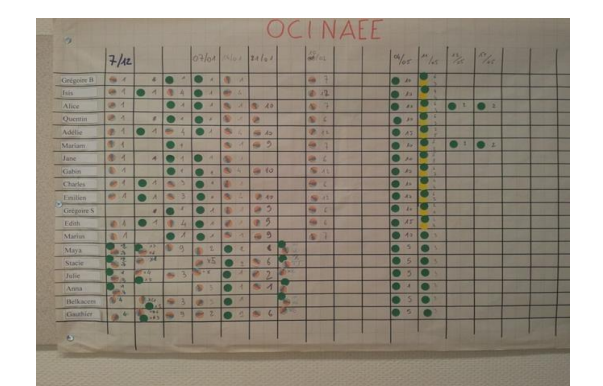

Figure 5 : Exemple d'un tableau récapitulatif de toutes les parties par élèves affiché en classe

Certains enseignants ont utilisé une grande affiche de classe, visible par tout le monde, sur laquelle les élèves ou eux-mêmes pouvaient coller les gommettes (cf. Figure 5). Cette utilisation des gommettes permet à tous de suivre le décompte des parties, de montrer que tout le monde joue sensiblement le même nombre de parties, tout en conservant une certaine rigueur et une responsabilisation des élèves.

D'autres enseignants, enfin, n'ont pas utilisé les gommettes pour gérer le nombre de parties de leurs élèves. Ils ont préféré s'en remettre à d'autres outils, comme par exemple, la tenue d'un fichier Excel (cf. Figure 6).

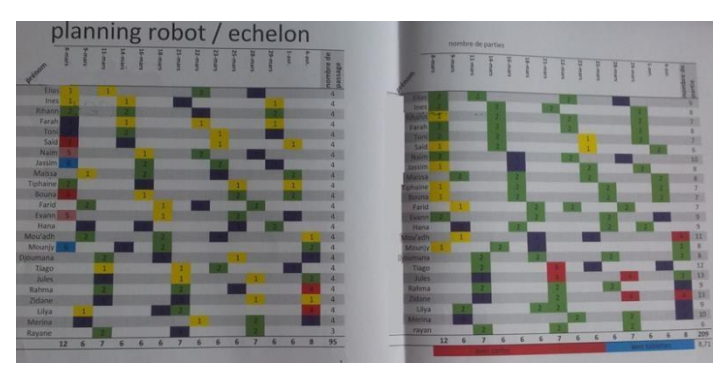

Figure 6 : Exemple d'utilisation d'un tableau Excel par l'enseignant.

**OCINAEE** Livrable 5.4. décembre 2016 19

La comptabilisation du nombre de parties jouées par les élèves s'accompagnait la plupart du temps des dates auxquelles elles avaient eu lieu. Ceci nous a permis de croiser ces données avec celles fournies par le questionnaire en ligne.

Les deux tiers des enseignants (23 sur 35) nous ont remis leur relevé de suivi, même si certains se sont révélés parcellaires. Ceci nous a permis de constater **qu'au moins 6 892 parties** ont été jouées par les élèves durant l'année scolaire. Sachant qu'un tiers des enseignants ne nous ont pas remis, ou n'ont pas fait de remontée quantitative, que certains enseignants se sont retrouvés à cours de gommettes et que, de plus, certaines remontées étaient parcellaires, on peut penser que le nombre de parties réellement jouées par les élèves est encore supérieur.

# *2.2.2 Résultats et analyse*

En croisant les données des séances par élèves avec celles venant du questionnaire en ligne, nous avons obtenu des données exploitables pour 282 élèves sur les 968 qui ont joué aux jeux OCINAEE (29% de l'effectif), pour un total de 4 951 parties jouées par ces élèves. Nous nous sommes interrogés sur les raisons de ce relativement faible volume de données exploitables. Après discussion avec les enseignants, il en est ressorti plusieurs pistes d'explications :

- l'utilisation des gommettes était, pour certains enseignants, trop contraignante. Les professeurs devaient également remplir le questionnaire en ligne et n'ont pas voulu ou pu tenir à jour le système de gommettes, parfois vu comme redondant avec le questionnaire ;
- malgré de nombreux échanges avec les enseignants, il est demeuré, entre les enseignants et les chercheurs, une asymétrie de point de vue sur l'importance de la remontée des données. Pour les enseignants, les gommettes étaient d'abord un outil pédagogique dont ils n'avaient pas conscience de l'importance pour l'analyse qui allait en être faite.

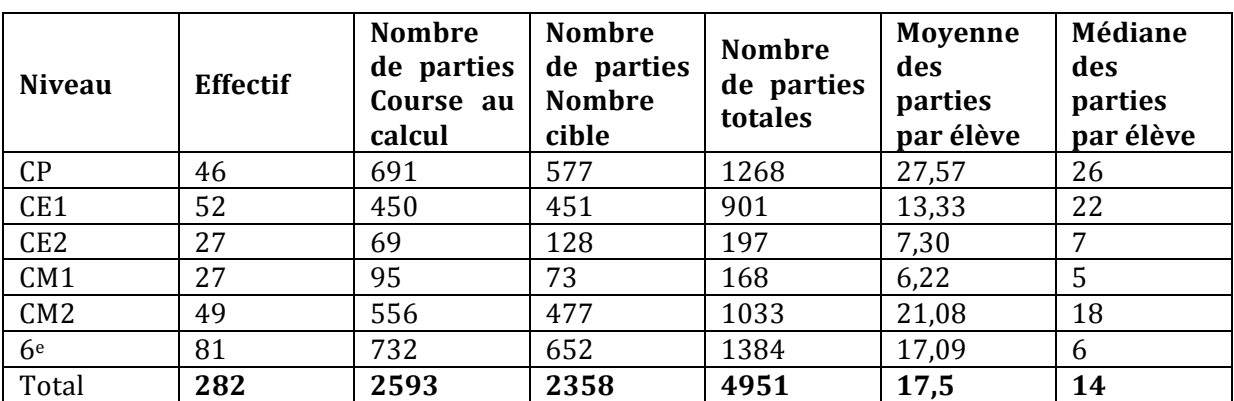

Tableau 18 **:** Tableau récapitulatif du nombre d'élève par niveau de classe, du nombre de parties jouées pour le jeu Course au calcul et le jeu Nombre cible, de la moyenne des parties par élève et de la médiane des parties **par élève**

Les résultats portent donc sur les 282 élèves et 4 951 parties pour lesquels nous avons des données exploitables. Cela correspond à 2 ou 3 classes par niveau à l'exception du niveau CE2 (une seule classe) et du niveau CM1, répartis sur deux classes à double niveau.

Pour chaque niveau de classe, du CP à la 6<sup>ème</sup>, le Tableau 18 présente :

- le nombre d'élèves concernés par l'analyse ;
- le nombre de parties effectuées par jeu et le nombre total de parties ;
- la moyenne du nombre de parties par élève ;
- la médiane du nombre de parties par élève, c'est-à-dire le nombre de parties effectuées qui partage l'effectif des élèves en deux (la moitié des élèves a effectué plus de parties que ce nombre et la moitié des élèves en a effectué moins que ce nombre).

En Figure 7, sont présentés les effectifs cumulés par niveau des élèves en fonction du nombre de parties qu'ils ont jouées, parties rassemblées par tranche de 10.

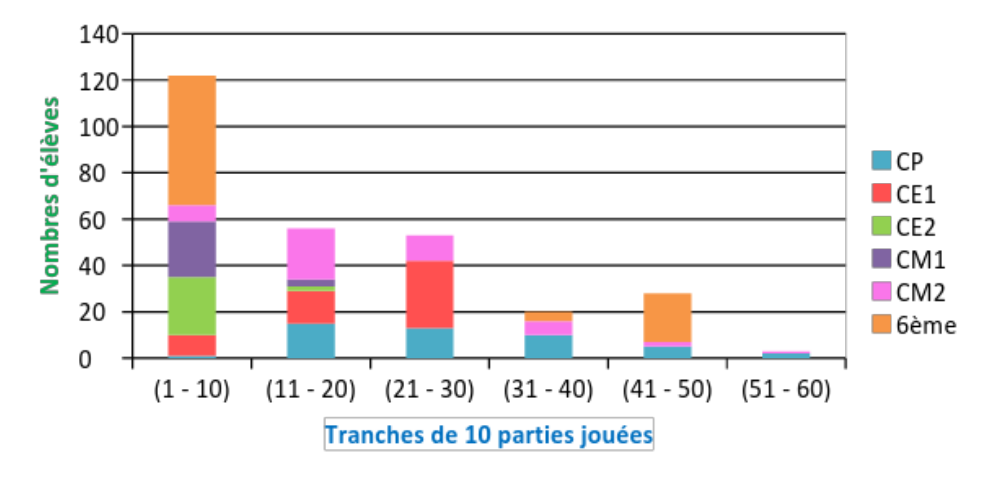

**Figure** 7 : Effectifs cumulés par niveau de classe des élèves en fonction du nombre de parties qu'ils ont jouées, **parties rassemblées par tranche de 10** 

Les données indiquent que les jeux Course au Calcul et Nombre cible ont **beaucoup plus** été utilisés en début de cycle 2 et en fin de cycle 3 (CP, CE1, CM2, 6<sup>ème</sup>). Cela peut s'expliquer d'une part par le fait que les effectifs de CE2 et de CM1 sont plus faibles (27 élèves à chaque fois seulement) que pour les autres niveaux, mais les moyennes de parties par élève et les médianes sont également nettement plus faibles (entre 5 et 7). L'explication plus probable vient du fait que les jeux, et notamment les domaines numériques de ces deux jeux, n'étaient peut-être pas suffisamment adaptés à des élèves de ces niveaux, limitant leur intérêt pour ces jeux.

En revanche, les deux jeux ont été bien utilisés en CP, CE1 et CM2. L'intérêt des élèves et des professeurs pour les jeux est beaucoup plus manifeste. Pour les CP et les CE1, les séances d'OCINAEE sont susceptibles d'être couplées à d'autres apprentissages (tenue du cahier, autonomie, dessins...) et intégrées dans le programme d'apprentissage d'autres matières que les mathématiques, ce qui peut expliquer que ces séances aient été plus régulières. De plus, un ensemble d'enseignants de cycle 2 a utilisé les jeux OCINAEE en séances d'accueil tous les jours. Enfin, les domaines numériques étaient également certainement plus adaptés à des élèves de début de cycle 2, mais également de fin de cycle 3, avec l'arrivée de la version Tablettes du Nombre cible et ses calculs sur les décimaux et les quarts.

Pour les  $6^e$ , la médiane est faible, mais ceci s'explique par le fait qu'un des professeurs associés avait deux classes et n'a fait que peu de parties avec ses élèves. L'autre professeur de  $6^\circ$ , quant à lui, a fait faire un grand nombre de parties à ses élèves notamment parce qu'il a eu la possibilité d'avoir sa classe en demi-groupe. Au collège, les cours sont organisés sur une durée de 55 minutes, il est donc possible que l'organisation et la mise en place des jeux durant un temps

**OCINAEE** Livrable 5.4. décembre 2016 **21 21** 

limité comme celui-ci ne facilite pas leur utilisation par les enseignants et élèves de fin de cycle 3.

En conclusion, sur l'échantillon de 282 élèves, les jeux Course au calcul et Nombre cible ont été utilisés de manière régulière par les élèves entre novembre 2015 et juillet 2016, la moitié des élèves ayant fait plus de 14 parties. Cette utilisation a eu lieu malgré certaines contraintes pesant sur les séances, que nous ont apprises les analyses qualitatives :

- $\bullet$  le temps nécessaire à l'organisation et à la mise en place des jeux ;
- les problèmes techniques rencontrés par les enseignants lors des mises à jour des jeux par exemple ;
- de nombreux enseignants voyaient encore, à cette période, les jeux OCINAEE comme quelque chose à faire en plus dans leur classe et manquaient d'outils pédagogiques ;
- les jeux n'étaient pas encore intégrés à leur progression annuelle ni à leurs objectifs d'apprentissages.

# **3 Analyse qualitative des usages : retours d'expérience pour améliorer les versions des jeux**

Le second niveau de la méthodologie a consisté en un suivi qualitatif des usages des jeux OCINAEE. Il a concerné toutes les classes du démonstrateur de terrain, tout au long de l'année scolaire 2015-2016. Les résultats de cette partie de la méthodologie ont essentiellement permis, d'une part, l'amélioration des jeux par la prise en compte de la réalité des usages, avec la rédaction de préconisations pour les développeurs et, d'autre part, l'élaboration des guides pédagogiques et de la documentation d'accompagnement des jeux.

Les données pour cette étude proviennent de différentes sources : des observations directes de classes en situation écologique, des observations en classe avec un protocole expérimental, des interviews d'enseignants, des entretiens avec des élèves, des expérimentations en atelier avec l'ensemble des enseignants et des commentaires libres des enseignants dans le questionnaire en ligne.

Pour les observations, il s'agissait d'étudier les usages des jeux OCINAEE par les élèves ainsi que les organisations spatiales et temporelles des séances OCINAEE en classe. Il y a eu trois sessions d'observations de classe en lien avec la mise à jour des jeux :

- lors de la deuxième itération : du 24 novembre au 18 décembre 2015, elle a concerné la version 2 du jeu Course au calcul et la version 1 du jeu Nombre cible c'est-à-dire la version Cartes :
- lors de la troisième itération : du 16 mars au 1 avril 2016, elle a concerné la version 2 du jeu Nombre cible c'est-à-dire la version Tablettes ;
- lors de la cinquième itération : du 14 novembre au 28 novembre 2016, elle a concerné la version 2 du jeu Voyage dans le plan.

Les observations ont été réalisées sur des demi-journées. Au total, 34 classes du CP à la 6<sup>e</sup> (cf. Figure 8) ont été observées par 2 à 6 observateurs. Les séances ont été filmées via un ou deux caméscopes et une grille d'observation (cf. Annexes 7 et 13) avait été préalablement fournie aux observateurs. Deux ou trois kits OCINAEE étaient simultanément utilisés dans chacune des classes.

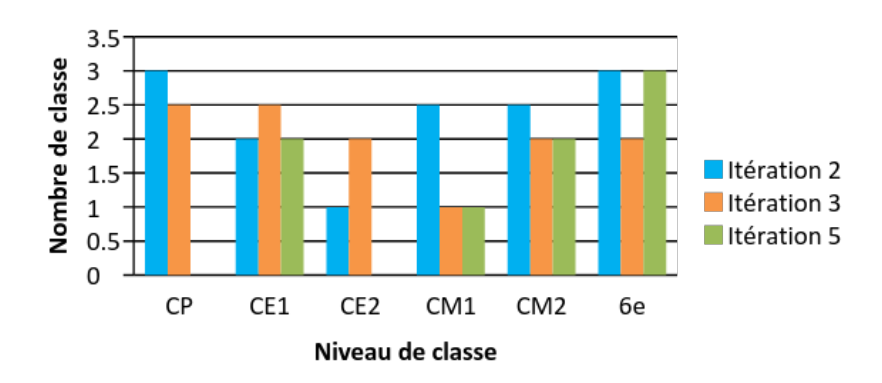

Figure 8 : Nombre de classes observées sur les trois périodes de recueil de données par observation

La seconde source de données permettant une analyse qualitative est constituée des interviews d'enseignants et d'élèves. Il y a eu une session d'interviews des enseignants du 11 janvier au 22 janvier 2016 et une deuxième session d'interviews pour les élèves du 16 mars au 1 avril 2016, la première étant attachée à l'itération 2 et la deuxième à la 3<sup>ème</sup> itération.

#### **Pour les interviews des enseignants**

Un ensemble de 17 interviews composées pour chacune de 1 à 3 enseignants a été réalisé. Au total, 32 professeurs ont été interrogés sur les 33 participants au projet à ce moment-là. Les interviewers, au nombre de 4, avaient à leur disposition une grille de questions établies en fonction des observations ayant eu lieu précédemment dans les classes, lors de la première session d'observation mentionnée plus haut. Il s'agissait à chaque fois d'entretiens téléphoniques sauf pour une d'entre elle, en face à face. Ces interviews ont duré en moyenne une heure. 

#### **Pour les interviews des élèves**

Un ensemble de 73 interviews composées de 2 à 4 élèves a été réalisé. Les interviewers, au nombre de 4, avaient à leur disposition une grille de questions établies en lien avec le jeu du Nombre cible version Tablettes testé itération 3. Ces interviews ont duré en moyenne 15 minutes. 

Enfin, un questionnaire (*google forms*) a été mis en ligne pour permettre aux enseignants de référencer leur séance d'utilisation des kits dans leur classe comme présenté dans la partie précédente traitant des données quantitatives. Dans ce questionnaire, les enseignants avaient la possibilité d'ajouter des commentaires sur les usages des kits dans leur classe et ainsi nous communiquer des informations pratiques et fonctionnelles sur leur usage, mais également sur les problèmes rencontrés avec le matériel. Ce sont 111 commentaires qui ont été étudiés pour la période 1, soit du 18 novembre au 18 décembre 2015 (cf. Annexe 11). Durant la période 2 du 4 janvier au 8 avril, 157 commentaires ont été enregistrés en lien avec des problèmes techniques ou fonctionnels des jeux (seulement 25 sont cités en Annexe 16 en lien avec le jeu Nombre cible version Tablettes). Entre le 25 avril et le 5 juillet 2016, 66 commentaires ont été enregistrés (seulement 4 sont cités en Annexe 17 en lien avec le jeu Voyage dans le plan) et enfin du 1 septembre au 16 décembre 2016, 63 commentaires ont été notés dans les questionnaires (seulement 34 sont cités en Annexe 18 en lien avec le jeu Voyage dans le plan).

# **3.1 Résultats du recueil de données qualitatives pour les jeux Course au calcul version 2 et Nombre cible version 1 (avec les Cartes)**

Les résultats de ces observations menées du 24 novembre au 18 décembre 2015 ont permis de faire émerger des données relatives à la gestion matérielle du kit OCINAEE ainsi qu'à l'ergonomie des interfaces numériques des jeux Course au calcul version 2 et Nombre cible version 1. Ces observations ont eu lieu en situation écologique, les observateurs n'ont pas mis en place un protocole expérimental. Ils ont observé et filmé avec un ou deux caméscopes à la main les élèves qui jouaient aux jeux. L'intervention des observateurs n'a pas dérangé l'organisation de la classe, les élèves observés n'étaient pas séparés des autres élèves sauf si l'enseignant avait fait le choix de les placer dans un espace à part. De plus des interviews des enseignants ont été menées auprès de 32 enseignants au total courant janvier 2016 (cf. Annexes 8 et 10). Enfin, l'ensemble des commentaires rédigés par les enseignants dans le questionnaire en ligne ont été pris en compte dans les retours ci-dessous.

Ces observations concernent 14 classes du CP à la  $6e$  sur les 35 classes que compte le démonstrateur à ce moment là du projet.

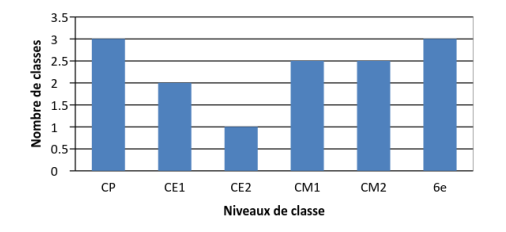

Figure 9: Répartition des 14 classes observées entre le 24 novembre et le 18 décembre 2015 pour le recueil de données qualitatives des jeux Course au calcul version 2 et Nombre cible version 1 (avec les cartes).

Une description des jeux est proposée dans le Livrable 3.3. et dans les guides pédagogiques qui sont disponibles dans le Livrable 3.4.

#### *3.1.1 Résultats gestion matérielle du kit OCINAEE*

#### 3.1.1.1 Stockage du matériel

Les expérimentations ont permis d'observer les lieux de stockage du matériel des 14 classes (cf. Annexe 8). Pour 9 classes sur 14, les trois mallettes sont rangées dans la classe et dans ce cas, 3 des enseignants ont un emplacement fermant à clé, un placard le plus souvent. Pour 3 cas, elles sont dans le bureau du directeur de l'école (ceci uniquement pour les écoles primaires). Enfin, pour les 2 derniers cas, elles sont déposées dans une loge du bâtiment fermant à clé.

Les mallettes sont jugées pratiques par la majorité des enseignants rencontrés lors des observations (11 sur 14). Seulement trois enseignants sur 14 n'ont pas trouvé les mallettes pratiques. Pour l'un d'eux, la raison s'explique par le fait qu'elles ne peuvent pas être contenues dans son placard fermant à clé, elles sont trop grandes. Dans les deux autres cas jugés non pratiques, le problème vient du lieu de stockage. En effet, les mallettes étant stockées dans une loge loin des salles de cours, les enseignants sont obligés de demander aux élèves de les aider à porter les mallettes de la loge aux salles (collège) car il n'est pas possible de porter les trois mallettes en même temps.

Lors des interviews qui ont été menées, trois enseignants sur 32 nous ont faire savoir spontanément que les mallettes étaient vraiment « super », « légères », « portables par les élèves » et « pratiques » (cf. Annexes 6, 9 et 10).

# 3.1.1.2 Compatibilité du matériel avec le mobilier de la classe

Quatre configurations spatiales différentes lors de l'usage des kits OCINAEE ont été identifiées. S'y ajoutent les informations obtenues des enseignants au cours des entretiens téléphoniques qui ont eu

#### **1)** Une table pour un kit

Pour 20 des 32 enseignants, la classe est organisée de manière à avoir une table pour chaque kit. Cette configuration se décompose en 3 sous-schémas (cf. Figure 10) dépendant du type de table disponible. Dans tous les cas, les tables forment des rangées les unes derrières les autres. La configuration spatiale est symétrique.

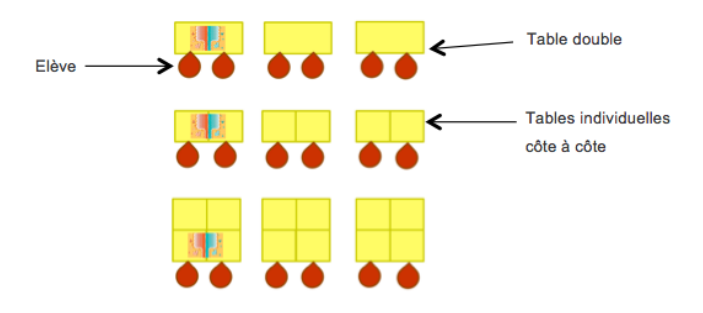

Figure 10 : Schémas de tables pour accueillir un kit OCINAEE. Le kit ne tient pas sur une seule table individuelle. Il faut une table double ou deux/quatre tables simples

Sur les 20 cas identifiés, 8 configurations sont en tables doubles ou tables individuelles côté à  $c$ ôté (cf. Figure 10 et Figure 11) et 5 cas avec une configuration où il y a soit 4 tables individuelles qui forment un îlot par kit soit 2 tables doubles côte à côte qui forment un îlot par kit aussi (cf. Figure 10). Dans 7 cas, le détail n'a pas été donné par les enseignants.

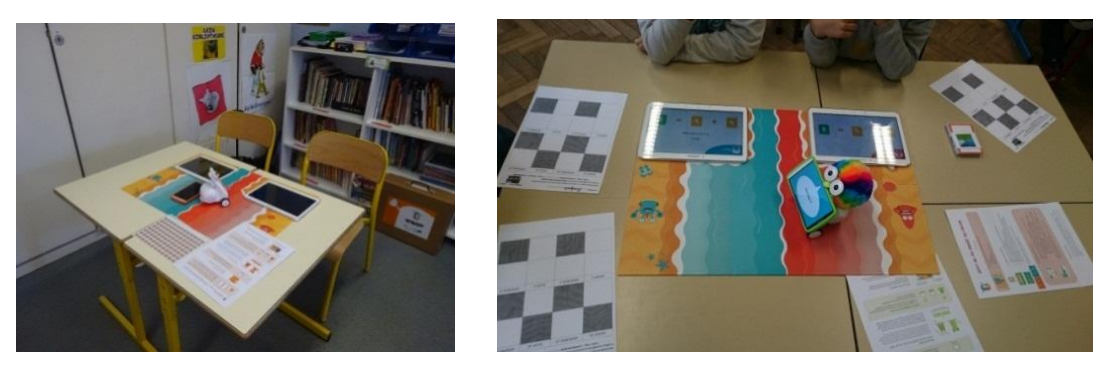

Figure 11. A gauche, deux tables individuelles côte à côte pour un kit, à droite quatre tables simples pour un **kit**

En Figure 12 un exemple de configuration spatiale des tables symétrique :

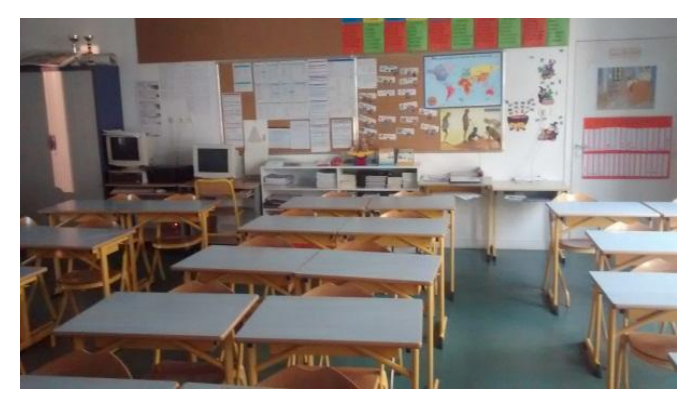

Figure 12. Classe en configuration autobus, avec deux bureaux individuels côte à côte, qui peuvent accueillir **un kit OCINAEE.**

## **2)** Une table pour plusieurs kits

Ensuite, est identifiée une configuration où il n'y avait qu'une seule grande table pour tous les kits (nommée « îlot »). Ce cas-là est renseigné par 4 enseignants sur 32 interviewés. Le grand îlot est toujours réservé aux élèves jouant avec les kits OCINAEE. Aucun autre élève réalisant une activité annexe n'y est présent (cf. Figure 13).

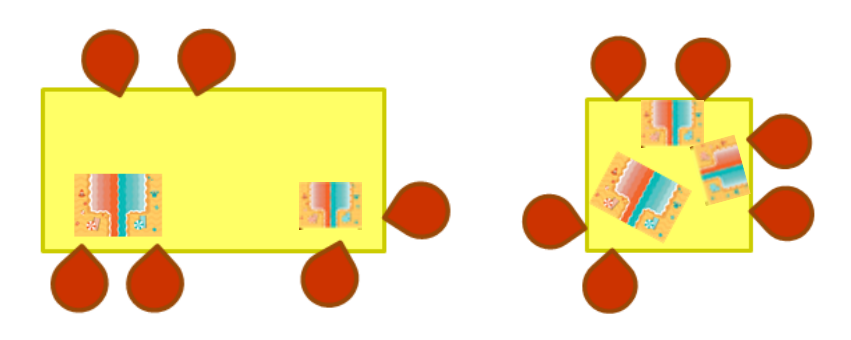

Figure 13. Différentes positions des élèves lorsqu'une très grande table est disponible dans la classe (à gauche) les élèves ne se gênent pas ou bien une petite table est disponible (à droite) et les élèves se gênent.

Dans cette configuration (cf. Figure 14), la table est suffisamment grande pour accueillir les trois kits et les élèves sans qu'ils ne se gênent mutuellement. Par exemple comme-ci :

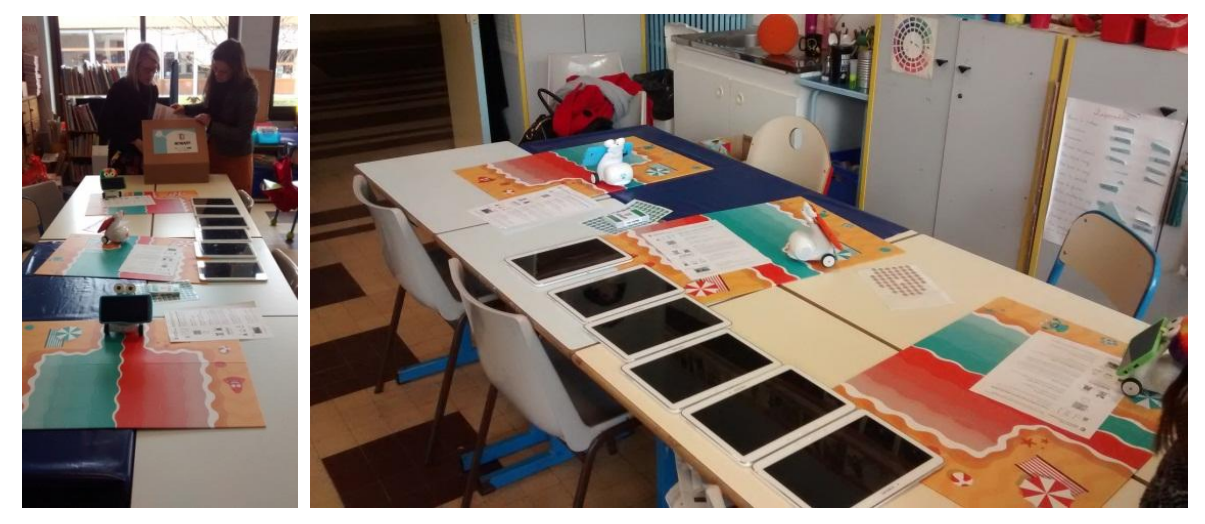

**OCINAEE** Livrable 5.4. décembre 2016 **2016** 2017 and 2018 26 Figure 14. Photos d'une grande table pour installer trois kits OCINAEE

Dans la configuration de droite sur la Figure 13, la table est adaptée pour 4 élèves au maximum. Les six élèves se gênent lorsqu'il y a trois kits OCINAEE installés. Dans l'exemple présenté en Figure 15, les plateaux de jeu demandent beaucoup de place et un des groupes de joueurs a fini par prendre son plateau et le poser par terre pour jouer. Mais le manque de place entre la table et le mur les a poussés à remettre le plateau sur la table.

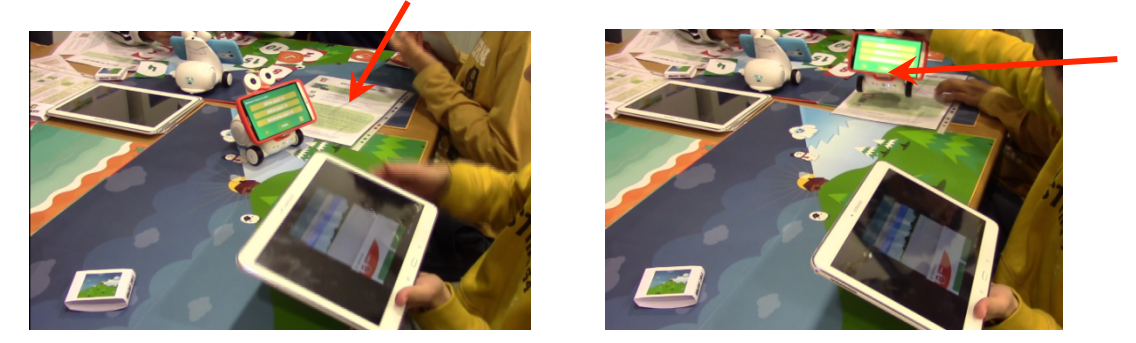

Figure 15. Les différents kits se mélangent sur une table trop petite. Le robot d'un groupe d'élève se retrouve sur le plateau d'un autre groupe.

Au final, dans l'exemple de la Figure 15, tout le matériel s'est mélangé. Les jeux se chevauchent, les documents comme les règles du jeu sont sur deux plateaux, les cartes de jeu du premier groupe ne sont pas sur leur plateau mais celui des voisins. Sur la photo à droite de la Figure 15, l'on remarque un élève souhaitant tourner le plateau de jeu, pour cela il doit déposer son robot sur le plateau voisin.

Sur la photo ci-dessous (cf. Figure 16), un des élèves jouant sur le plateau de Course au calcul est en face du plateau de jeu du Nombre cible de son voisin (1). De plus, le plateau de jeu du groupe au premier plan est positionné sur le plateau du groupe voisin, Ainsi le robot du second groupe ne pourra pas aller sur la ligne d'arrivée d'un des joueurs sans être gêné (2).

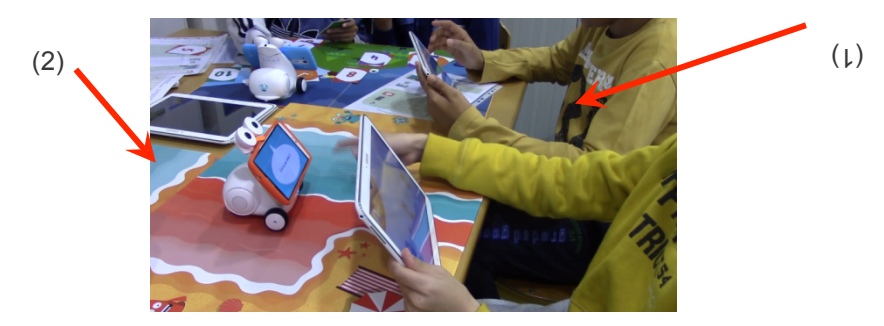

Figure 16. Un des deux élèves jouant à la course au calcul est placé devant un autre plateau, celui du Nombre cible (1). Le plateau des joueurs au premier plan est placé sur celui de leur voisin à gauche, ce qui empêche le robot d'aller dans le camp d'un des joueurs (2).

#### **3) Différentes tables réparties aléatoirement dans la classe**

La troisième configuration (cf. Figure 17) pourrait en partie rappeler la première mais elle est ici « désorganisée ». Elle a été observée dans une classe où les emplacements des kits sont aléatoires (cf. Figure 18). Une grande table pour deux kits et une petite table pour l'autre kit. La configuration spatiale ne suit pas les tables ordonnées comme dans le premier cas où elles sont rangées les unes derrières les autres. Ici, l'une peut être face au tableau et l'autre en biais. Ce cas n'a été identifié qu'une seule fois.

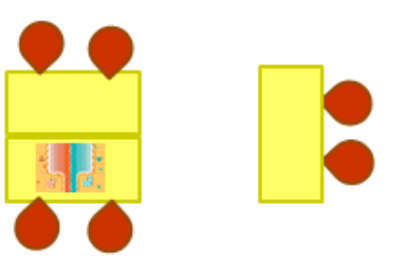

#### Figure 17. Schémas de tables pour accueillir soit un seul kit soit plusieurs

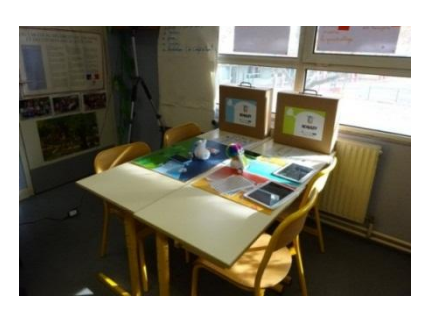

Figure 18. Photo d'une table accueillant deux kits OCINAEE en même temps

#### **4)** Les élèves jouent sur le sol

Enfin, dans un quatrième schéma et pour 7 cas sur 32 interviews les élèves jouent directement sur le sol (cf. Figure 19, Figure 20, Figure 21).

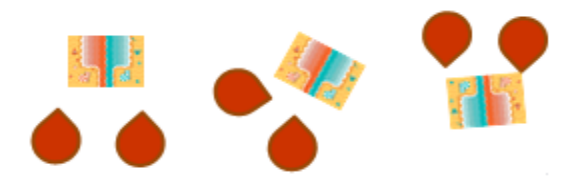

Figure 19. Schéma d'une configuration au sol pour utiliser les kits OCINAEE

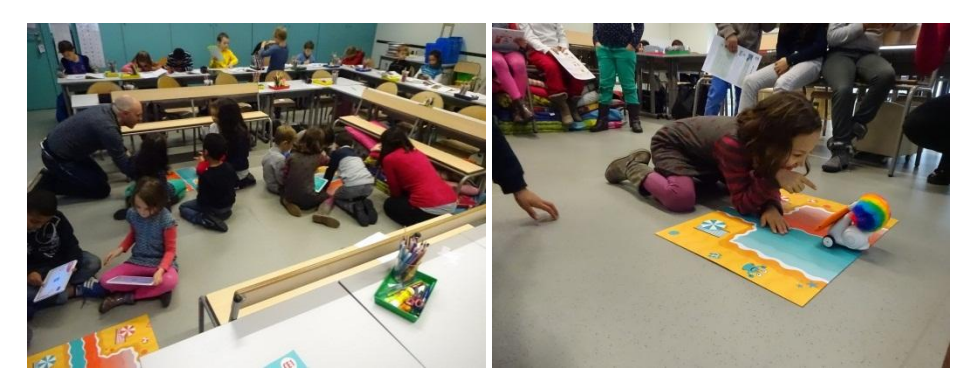

Figure 20. Elèves de CE1 utilisant les kits OCINAEE au sol. A droite, une élève joue à la Course au calcul.

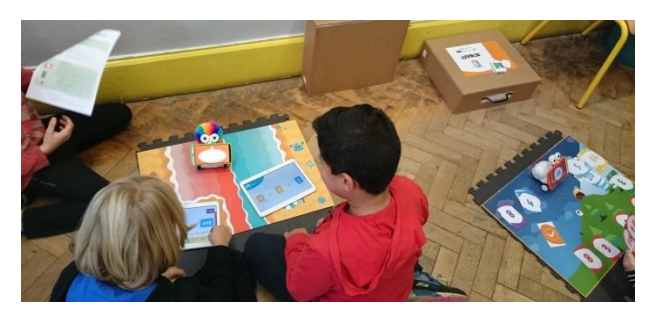

Figure 21. Groupe d'élèves de CM1 jouant à la Course au calcul au sol.

**OCINAEE** Livrable 5.4. décembre 2016 **28** 

Pour 26 des 32 enseignants interrogés lors des interviews, l'usage des kits OCINAEE n'implique pas de modification de la configuration de leur classe (cf. Figure 22). Dans les 6 cas restant, les enseignants sont obligés de réorganiser leur classe. Pour exemple, lors des 14 observations, 2 d'entre-elles se composaient de tables individuelles qui ont dû être rassemblées 4 par 4 pour former des tables plus grandes. Dans une autre classe, les élèves ont rassemblé deux tables doubles l'une face à l'autre pour chaque kit afin d'être 3 ou 4 joueurs par îlot.

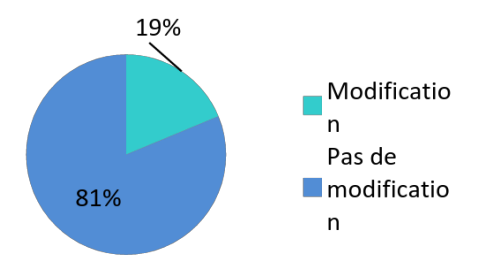

Figure 22 : Lors des interviews, il a été demandé aux 32 enseignants si l'usage des kits OCINAEE leur demandait de changer la configuration de leur salle de classe

#### 3.1.1.3 Mise en place des kits dans les classes

#### *3.1.1.4 Nombre d'élèves par kit*

Lors des 14 observations, le nombre d'élèves par kit a été comptabilisé. 8 de ces 14 classes utilisent les trois kits avec seulement 2 élèves par kit (soit 6 élèves en tout). Dans 2 cas, le nombre d'élèves varie d'un kit à l'autre entre 2 et 3 élèves par kit (7 élèves en tout). Dans un cas, 3 élèves jouent par kit soit 9 élèves pour 3 kits. Enfin dans le dernier cas, un kit est utilisé par 3 ou 4 élèves, cela dépend des groupes (soit 10 à 12 élèves à la fois). Pour les 2 derniers cas, l'observateur n'a pas indiqué le nombre d'élèves.

#### *3.1.1.5 Initiative*

Au cours des 14 observations, ce sont toujours les enseignants qui proposent de jouer avec les kits OCINAEE. Dans la quasi-totalité des cas étudiés il s'agit de la première séance, ainsi il est normal que l'usage des jeux soit à l'initiative des enseignants.

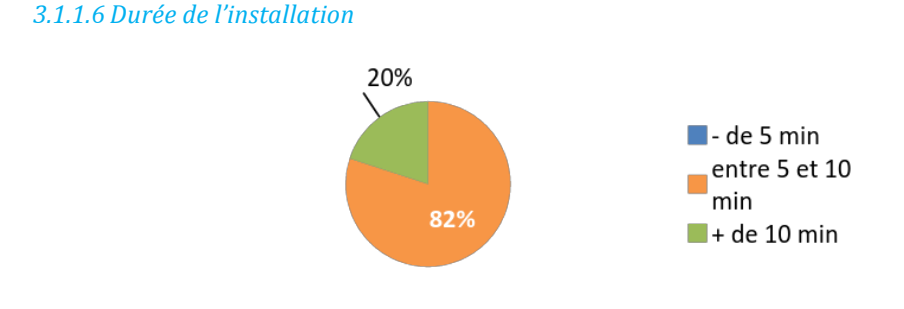

Figure 23 : Lors des 14 observations, la durée d'installation du matériel a été évaluée. Majoritairement, elle est comprise entre 5 et 10 minutes

La durée nécessaire aux élèves et/ou enseignants pour installer le matériel et commencer à jouer a été mesurée lors des 14 observations (cf. Figure 23). Ainsi, dans la grande majorité des cas (8 observations sur 10) l'installation dure entre 5 et 10 min. La durée de l'installation dans 4 des 14 cas observés n'a pas été mesurée, ni demandé aux enseignants lors des interviews.

#### *3.1.1.7 Qui est en charge de l'installation ?*

Lors des 14 observations, l'identité des personnes qui installent le matériel est différente d'une classe à l'autre (cf. Figure 24). Il peut s'agir des élèves seuls (5 sur 14 observations) ou bien de l'enseignant seul (4 sur 14 observations). Pour deux observations les élèves et l'enseignant installaient le matériel ensemble. Dans trois cas c'est l'observateur qui installe le matériel.

Dans certaines classes, les enseignants ont donc fait le choix de laisser les élèves autonomes pour l'installation. Une étude pourrait être menée afin d'en identifier les raisons (besoins de rendre les élèves autonomes, autres activités nouvelles à gérer avec d'autres groupes, le jeu est considéré comme suffisant en lui-même pour être géré dans son ensemble par les élèves...).

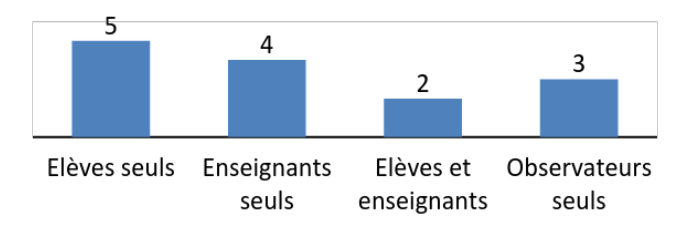

Figure 24 : Lors des 14 observations, l'identité des personnes qui installent le matériel varie d'une classe à **une autre**

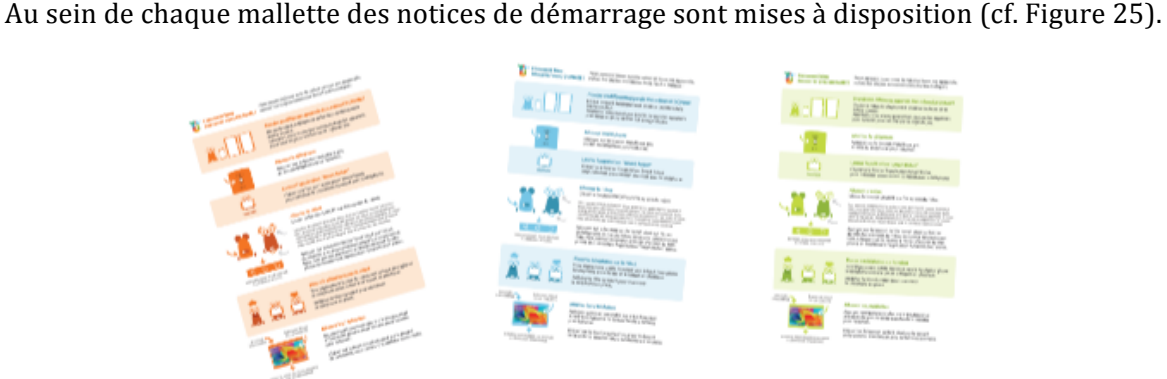

#### *3.1.1.8 La notice de démarrage*

Figure 25 : La notice de démarrage est de trois couleurs différentes afin d'être facilement associée avec les **couleurs des kits.**

Lors des 14 observations, elle n'est utilisée que par 4 classes sur 14 observées. Les élèves regardent le plus souvent les dessins sur le côté gauche<sup>1</sup>. La compréhension de ces dessins reste cependant à être mesurée. Pour 10 observations, la notice n'est pas du tout regardée.

**OCINAEE** Livrable 5.4. décembre 2016 **30** 30

 $^1$  Les classes lisant la notice sont 2 classes de CE1 (l'enseignant explique avec la notice et l'autre contexte n'est pas précisé) et 2 classes de CE2 (l'observateur explique avec la notice dans les deux cas).

De plus, dans la notice une présentation de l'allumage des tablettes est fournie. Or lorsque les élèves ne veulent jouer qu'au Nombre cible, pour la version actuellement expérimentée, cela n'est pas utile.

Il est noté sur la notice pour allumer les tablettes qu'il faut appuyer sur *« le bouton à l'extrémité gauche de la tranche* ». La plupart du temps, les élèves cherchent sur la tranche gauche de la tablette et non sur la tranche du haut à gauche.

Les configurations suivantes relatives à l'usage des notices de démarrage ont été relevées lors des 14 observations (cf. Figure 26) :

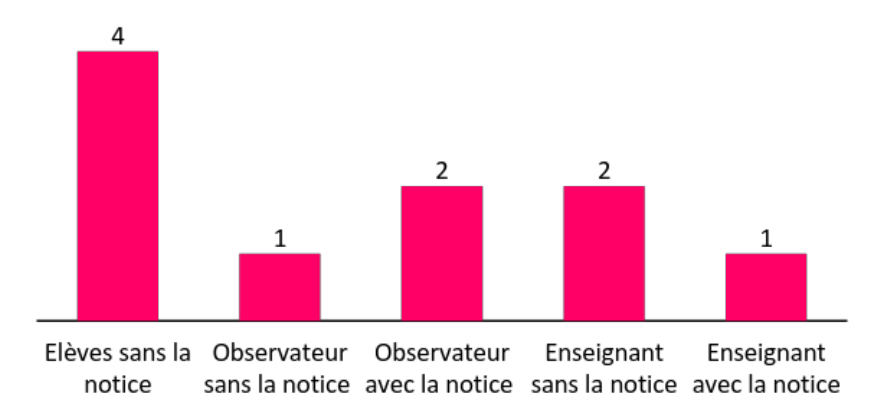

**Figure 26**: L'usage des notices de démarrage change de configuration d'une classe à une autre. Ici les résultats sur 10 observations, 4 n'ont pas été précisées.

De plus, des problèmes de vocabulaire apparaissent comme par exemple pour les termes suivants : « initialiser », « voyant lumineux », « bouton tactile », « taquet en plastique », « tranche de la tablette », « bouton saillant », « successivement », « d'affilé »... Ces expressions ne sont pas comprises par les élèves. Enfin, il manque une notice pour détailler ce qui doit être fait en cas de problème. Par exemple s'il y a des problèmes de connexion (voir plus bas).

#### *3.1.1.9 Les problèmes lors de l'installation*

Pour 9 classes observées sur 11 (cf. Figure 27), des problèmes lors de l'installation ont été rencontrés par les élèves et/ou les enseignants. Les raisons ne sont pas toutes connues. Cependant, à 9 reprises des problèmes de connexion entre le robot et le téléphone ont été observés (3 problèmes n'ont pas été précisés). Certains problèmes ont été recensés par les enseignants lors du remplissage des questionnaires en ligne. Le commentaire  $n<sup>o</sup>6$  explique que la séance est devenu un « fiasco » en raison des nombreux problèmes de connexion, des problèmes techniques « qui ont pourri » le travail de l'enseignant (cf. Annexe 11). Un des enseignants explique également qu'il a été impossible de jouer une partie entière (commentaire n°33)…

Il y a eu des problèmes avec l'application *SmartRobot* dans 4 classes observées sur les 14 observations. L'usage du SmartRobot est incompréhensible pour les élèves, ils oublient de cliquer dessus car ne comprennent pas à quoi cela sert. Un des enseignants explique l'oubli de l'usage de SmartRobot par une trop grande précipitation des élèves lors du démarrage du jeu (cf. commentaire n° 102 de l'Annexe 11).

Pendant les séances, trois erreurs système nécessitant le redémarrage complet du dispositif ont été comptabilisées. Au cours des séances, les enseignants ont également rencontré d'autres problèmes tels que le kit se bloque (cf. commentaires n° 37, 38, 87, 90 et 107 de l'Annexe 11).

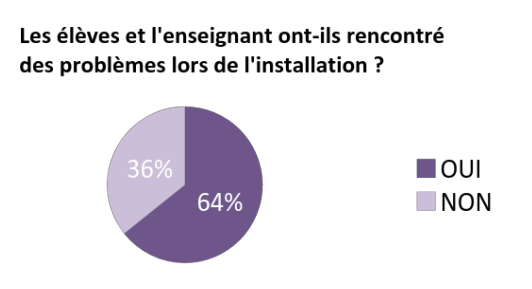

Figure 27 : Sur 14 observations, les élèves et les enseignants ont rencontré des problèmes

Des problèmes de lecture de la notice de démarrage provoquant des problèmes dans l'installation ont été comptabilisés également. 4 cas sur les 14 observations recensés. En Annexe 11, le commentaire n° 83 explique que les CP ont des difficultés à démarrer les éléments dans l'ordre et le n° 91 que les élèves vont trop vite.

Dans 2 cas, il y a eu des problèmes de connexions avec les tablettes durant les 14 observations. De plus, le commentaire  $n^{\circ}$  6 dans l'Annexe 11 explique que les tablettes ont eu des problèmes de connexion. Un enseignant précise dans un commentaire  $(n^{\circ}86)$  qu'une des deux tablettes d'un kit ne se connecte plus. Un autre commentaire  $(n^{\circ} 110)$  explique que les tablettes n'affichaient plus rien à un moment donné et qu'il a fallu tout redémarrer.

Un problème avec le son d'un téléphone est noté dans une des 14 observations, ce qui en soit n'est pas fondamental mais frustrant pour les élèves.

#### *3.1.1.10 L'installation est-elle facile ou compliquée ?*

Au vue de nos observations, dans 9 cas sur les 14, l'installation était facile.

#### 3.1.1.11 La fin de la séance

#### 3.1.1.12 *Le rangement des kits*

A la fin des séances la durée de rangement des kits a été mesurée (cf. Figure 28) pour 12 observations sur 14. Les deux cas où le rangement du matériel n'a pas lieu, il est laissé sur les tables à la fin des séances observées.

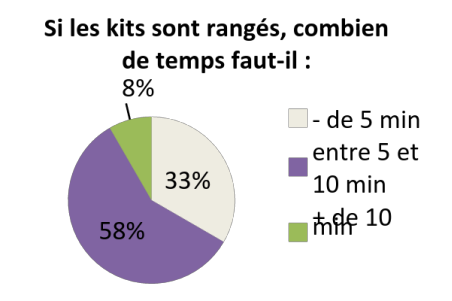

Figure 28 : Durée du rangement des kits OCINAEE observée (12 observations sur 14)

De plus, en Figure 23 l'on calcule que le temps de rangement majoritaire est compris entre 5 et 10 minutes (7 cas observés sur 12).

Les élèves rangent seuls le matériel 8 fois sur 12. L'enseignant range seul 2 fois sur 12. Les élèves et l'enseignant rangent ensemble le matériel 2 fois sur 12.

Les zones définies pour accueillir chaque type de matériel (téléphone, tablette, robot) dans les mallettes étaient respectées et le matériel était correctement réparti entre les 3 mallettes pour les 12 observations. Cependant dans un des cas, les élèves ont commencé à mélanger les mallettes entre elles et n'ont pas du tout regardé les couleurs indiquées. Ce problème se pose lorsque l'enseignant dépose les mallettes **déjà ouvertes** sur les tables avant le rangement. Ainsi les élèves ne voient pas la couleur située sur le dessus, indiquant quel kit correspond à quelle mallette.

Lors des interviews et des observations, des enseignants ont demandé une notice pour éteindre le matériel. Cela a également été notifié dans le commentaire n° 26 en Annexe 11.

Enfin, les enseignants demandent un chargeur supplémentaire pour brancher et charger en même temps le robot, le téléphone et les tablettes (cf. Annexe 10). Actuellement seulement 3 chargeurs pour 4 appareils sont fournis.

## *3.1.2 L'ergonomie des interfaces numériques*

#### 3.1.2.1 L'écran d'accueil sur le téléphone

#### *3.1.2.2 Les icônes des jeux Course au calcul et Nombre cible*

Dans 100% de cas, les icônes de l'écran principal ont été comprises par les élèves (cf. Figure 29). Cependant dans 2 cas, il semblerait que les élèves aient été gênés par le gros logo OCINAEE sous les icônes (certains élèves ont dû regarder de près l'écran du téléphone pour arriver à lire les titres sous les logos).

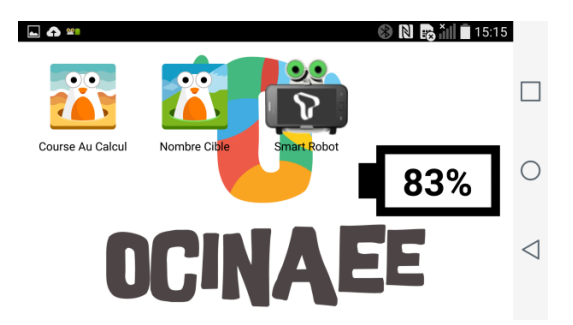

Figure 29 : Ecran d'accueil du téléphone. 3 icones donnent accès aux deux jeux et à l'application SmartRobot. Un indicateur de charge du téléphone est affiché

#### *3.1.2.3 L'icône SmartRobot et l'application RobotMonitor*

Certains élèves considèrent l'icône *SmartRobot* comme une icône de jeu et cliquent dessus pensant choisir un nouveau jeu. Elle est positionnée au même niveau que les icônes de jeux : Course au calcul et Nombre cible et elle est placée après elles. Cela pousse à la confusion et aux

erreurs. Les enseignants ont trouvé dommage de ne plus avoir accès au robot monitor<sup>2</sup> dans l'application *SmartRobot*. 

# 3.1.2.4 Le paramétrage des appareils

**Outils habituels supprimés :** les enseignants ont trouvé dommage de ne plus avoir accès aux outils habituels du téléphone, par exemple l'appareil photo et l'accès à internet. Il en va de même pour les tablettes.

**Sortie de l'écran :** les élèves comme les adultes rencontrent beaucoup de difficultés pour sortir d'un écran, c'est-à-dire faire un « glisser » avec le doigt pour faire apparaitre sur le côté la petite barre et les trois boutons.

**Veille des tablettes :** dans la Course au calcul, si une des deux tablettes se met en veille cela fait planter tout le système, il faut donc tout éteindre et tout rallumer.

**Revenir en arrière :** les élèves ne savent pas revenir en arrière si ils ont oublié de connecter le robot car rien ne permet de quitter un menu, ce n'est pas noté non plus sur la notice de démarrage.

**Quitter le jeu** : enfin, il n'y a pas de possibilité de quitter le jeu en cours de partie si l'on en a besoin. Cela manque, comme par exemple (cf. commentaires  $n^{\circ}$  49 en Annexe 11) lorsque l'enseignant précise : « *au bout de deux calculs, les élèves se rendent compte qu'ils ont opté pour un niveau de difficulté trop élevé : « on est fichu ! » dira l'un d'eux… mais ils termineront quand même la partie en ayant donné uniquement des réponses fausses* ». C'est également dans le commentaire n° 106 : « *un groupe s'est trompé dans le choix du jeu* (ils ont choisi un exercice sur les *multiplications* au lieu des additions), impossible de revenir en arrière, du coup ils ont joué la partie en mettant des réponses au hasard pour terminer le jeu le plus vite et pouvoir ainsi sélectionner le *bon jeu* ».

# *3.1.3 La Course au calcul*

# 3.1.3.1 Les menus de la Course au calcul

#### *3.1.3.2 La sélection d'un menu*

Dans 9 des classes observées sur 14 lors des séances d'observation, ce sont les élèves qui sélectionnent le menu. Dans 2 autres classes se sont les enseignants. Enfin, dans 2 cas, le jeu Course au calcul n'a pas eu lieu et dans une classe l'observateur n'a pas précisé.

#### *3.1.3.3 Les noms des menus et leur organisation*

Lorsque les élèves sont dans le menu de la Course au calcul (cf. Figure 30), les observateurs ont noté que les élèves ont une bonne compréhension des noms des boutons pour les domaines.

**OCINAEE** Livrable 5.4. décembre 2016 **34 34**  $2$  Application permettant de piloter le robot via une commande de pilotage sur le téléphone.

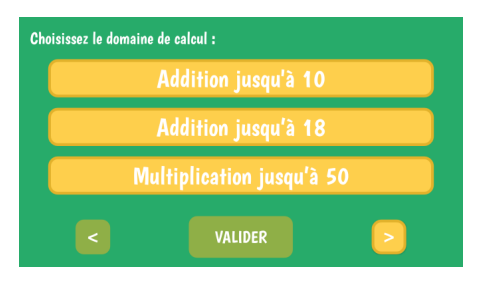

**Figure 30**: Premier écran du choix de menus pour la Course au calcul (trois menus accessibles sur cet écran sur les 10 possibles dans la version 2 du jeu Course au calcul). En bas à droite et à gauche les flèches de **navigation d'un écran à l'autre**

De plus, le principe d'organisation des menus dans les trois écrans de sélection n'est pas évident. Actuellement l'ordre de présentation des menus place la multiplication tout de suite après l'addition jusqu'à 18. Or les élèves font l'hypothèse que les menus sont présentés par ordre de difficulté progressive. Ainsi, les CP ou CE1 qui souhaitent jouer en progressant de niveaux en niveaux ont l'impression qu'ils doivent passer par un menu multiplication avant de pouvoir jouer à l'addition à trou, ce qui peut les mettre en difficulté.

#### *3.1.3.4 Les boutons « < » précédent et « > » suivant*

Les boutons > (écran suivant) et < (écran précédent) sont facilement identifiés par 5 classes sur 14 observées. Pour 3 classes cela dépend des élèves et dans un cas les élèves n'ont pas vu les flèches (cf. Figure 30). Il n'y a pas eu de jeu Course au calcul dans 2 classes et pour 3 d'entre elles l'observateur n'a pas précisé.

#### *3.1.3.5 Le bouton « valider »*

Dans le même écran, le bouton « VALIDER » à utiliser une fois que l'on a sélectionné un menu n'est observé et compris que pour 6 cas observés.

#### *3.1.3.6 Les propositions de nouveaux menus*

De plus, certains enseignants nous ont fait des propositions d'amélioration ou de créations de nouveaux menus. Ainsi pour la Course au calcul, les propositions recensées sont :

- la création d'un menu « soustraction » (proposition donnée par 5 enseignants) ;
- la création d'un menu « addition des nombres décimaux » (proposition donnée par 5 enseignants) ;
- la création d'un menu « fraction » (proposition donnée par 3 enseignants) ;
- la création d'un menu multiplication par 20, 40, 400... (proposition donnée par 3 enseignants) ;
- la création de menus « division » et « soustraction » en plus des multiplications et additions (proposition donnée par 3 enseignants);
- la création d'un menu où l'on additionne un nombre à un chiffre et un nombre à trois chiffres, par exemple  $123 + 4 = ?$  (proposition donnée par 2 enseignants);
- la création d'un menu « diviser par 2, par 4... » (proposition d'un enseignant) ;
- la création d'un menu «  $12x12$ ,  $13x13...$  » (proposition donnée par un enseignant) ;
- $\bullet$  la création d'un menu « calcul de parenthèse » (proposition donnée par un enseignant) ;
- la création d'un menu « soustraction des décimaux » (proposition donnée par un enseignant) ;
- la création d'un menu « problèmes » de type je prends un dixième de 100g... (proposition donnée par un enseignant) ;
- la suppression du menu « multiplication par le nombre lui-même » (proposition donnée par un enseignant).

#### 3.1.3.7 Les écrans des tablettes et du téléphone du jeu Course au calcul

#### *3.1.3.8 La connexion des appareils*

La connexion du téléphone et du robot. L'écran « Albert n'est pas connecté » est généralement bien compris (11 cas sur 12 observés). Cependant, pour tous, ils ne savent pas quoi faire. Beaucoup restent devant l'écran attendant que quelque chose se passe, d'autres éteignent tout le matériel, même les tablettes et recommencent toute la procédure. Enfin les autres finissent par demander de l'aide aux observateurs lorsqu'ils sont là.

La connexion des tablettes et l'écran « je me connecte ». Parfois les élèves cliquent sur les boutons des tablettes affichant « *Je me connecte* » avant d'avoir sélectionné un des menus sur le téléphone. En conséquence, rien ne se passe. Pour que le système fonctionne bien, il faut d'abord sélectionner un menu sur le téléphone. Cela a perturbé des élèves qui ne comprenaient pas pourquoi les tablettes ne voulaient pas se connecter. Certains ont par conséquent tout éteint et tout rallumé en vain plusieurs fois.

**Connexion des deux joueurs.** Lorsque les deux joueurs se connectent, l'un devient joueur 1 l'autre joueur 2. Chacun reçoit alors une couleur, soit le bleu, soit le rouge. Lors des attributions des couleurs les élèves ne sont pas forcément placés en face de leur camp sur le plateau de jeu. De plus, quand ils refont une partie les couleurs peuvent changer. Le problème est que les élèves doivent changer de place pour se retrouver devant leur camp représenté sur le plateau. Il suffirait d'échanger les tablettes entre élèves, mais ils n'imaginent pas donner leur tablette à leur voisin. L'échange n'a été fait que dans une seule classe pour un seul groupe (sur 14 observations de classes). Cet échange de tablette ou de place au moment du démarrage du jeu pose des problèmes dans les classes. Les élèves font trop de bruit (les autres élèves sont souvent en ateliers de lecture) et ils perdent du temps au moment où ils doivent répondre à la première question. Donc la plupart du temps, l'élève qui doit jouer à ce moment-là perd son premier tour et souvent la partie.

**Tablettes activées avant le téléphone.** Dans le cas où les élèves lancent l'application Course au calcul sur les tablettes avant de lancer la connexion du robot avec le téléphone, rien ne se passe. Les élèves ne comprennent pas pourquoi, rien n'indique que le téléphone n'est pas connecté alors qu'il a été possible de lancer les applications sur les tablettes.

#### *3.1.3.9 L'indication du nombre de tours*

Dans l'écran du téléphone ou des tablettes lors du jeu de la Course au calcul, le nombre de tours déjà réalisés ou encore à venir n'est pas indiqué. Cela a manqué à tous les élèves ainsi qu'aux enseignants.
#### *3.1.3.10 Le temps et la durée d'une partie*

La barre du temps. La barre du temps qui s'écoule, placée sur le côté droit des tablettes, n'est remarquée par les élèves que dans 4 classes sur les 14 observées (2 n'ayant pas joué à la Course au calcul, et 3 n'ayant pas été précisé par l'observateur). Mais il faut noter que la majorité des observations ont eu lieu au cours de la première ou la seconde séance des élèves avec le kit OCINAEE. 

D'après 19 enseignants lors des 32 interviews réalisées au mois de janvier, la barre de temps est visible (3 enseignants n'ont pas répondu et 10 ont répondu qu'elle n'était pas visible). Au vue de cette évolution, il est possible que les élèves ne la voient pas au début puis la remarquent ensuite.

**Prise en compte du temps de réponse.** Certains élèves voient bien la barre du temps, ils ne savent pas que le temps est pris en compte dans l'évaluation de leur réponse par le système et dans le déplacement du robot et donc dans la détermination du vainqueur (voir plus loin dans le déplacement du robot).

**Durée pour répondre.** A la question, est-ce que le temps actuel de 20 secondes est suffisant, 17 enseignants sur 23 ayant répondu aux interviews, disent non. Le temps doit être ajusté au niveau des élèves. Sans compter qu'il est difficile pour les enseignants de créer des groupes d'élèves homogènes lors des activités avec le kit OCINAEE. Ce paramétrage permettrait de faciliter la mise en place et de faire jouer tous les élèves ensemble. Ceci est également démontré dans les commentaires laissés par les enseignants dans les questionnaires en ligne qu'ils remplissent à la fin de chaque séance avec leurs élèves. Ainsi, en Annexe 11, le commentaire n° 45 précise que « le fonctionnement en binôme avec des élèves de niveau très différents ne me semble pas le plus adapté car le plus rapide est très frustré de se retenir de donner la réponse et le *moins rapide est de ce fait moins en confiance pour se lancer* ». Le commentaire suivant explique que « *le temps qui défile est parfois anxiogène et entraine des réponses hasardeuses et peu réfléchies* ». 

**Paramétrage du temps.** 16 enseignants sur 19 ayant répondu lors des interviews à la question sur le paramétrage du temps, nous ont demandé de l'adapter à leurs élèves :

- créer 3 ou plusieurs « sabliers » que l'élève sélectionne au début du jeu (ex : 5 s, 15 s, 30 s). Cette proposition a été faite par 6 enseignants sur 14 ayant fait une proposition ;
- créer un mode entraînement sans chronomètre puis un mode course où le temps est comptabilisé. Cette proposition a été faite par  $4$  enseignants sur 14 ayant fait une proposition. Elle a également été citée dans le commentaire n°3 Annexe 11 ;
- créer un curseur que l'élève ajuste en fonction de son choix. Cette proposition a été faite par 2 enseignants sur 14 ayant fait une proposition ;
- avoir la possibilité de cocher ou décocher le chronomètre  $(1$  enseignant sur  $14$ ) ;
- un enseignant a demandé d'ajouter quelques secondes lors de la consultation de l'aide.

**Nombre de tours chacun.** Les élèves ne comprennent pas pourquoi certains joueurs jouent une fois de plus que leur adversaire. Par exemple, le joueur 1 a joué 6 fois et le joueur 2 a joué 7 fois, c'est le joueur 2 qui gagne. Hors les élèves expliquent que cela n'est pas juste car si le joueur 1 avait lui aussi joué une septième fois il aurait peut-être gagné (cf. Annexe 11,  $n^{\circ}$  34).

**OCINAEE** Livrable 5.4. décembre 2016 **37 COLOREGIA ELECTE EN 2016** 37

Nombre de tours pour une partie. Les élèves sont souvent déçus par la durée des parties surtout celles en deux tours où ils n'ont pas vraiment eu le temps de se confronter à l'autre joueur (cf. Annexe  $11$ ,  $n^{\circ}$  35).

Lenteur des déplacements du robot. Le robot est beaucoup trop lent pour se déplacer sur le plateau, les élèves finissent par ne plus le regarder. Cinq enseignants ont demandé spontanément que sa vitesse de déplacement ou la longueur de déplacement sur le plateau soit améliorée.

### *3.1.3.11 Les aides*

L'icône aide. L'icône « AIDE » n'est quant à elle distinguée que dans 1 cas sur 14 observations. Elle l'est parfois dans 3 cas sur 8. Elle ne l'est pas dans 4 observations. (2 observations n'ont pas été précisées par l'observateur et dans 2 cas il n'y a pas eu d'usage de la course au calcul). De plus, lors des 32 interviews, un seul enseignant sur les 28 ayant répondu affirme que l'aide est utile à ses élèves. 

L'utilisation de l'aide. Dans 3 classes sur 9 observées parmi les 14 observations l'aide a été utilisée. Mais le temps disponible pour la lire, la comprendre et répondre à la question est beaucoup trop court d'après les élèves. Ils expriment également le fait que le jeu est une course. Par conséquent les élèves n'ont pas le temps, par définition, de lire une aide. Lors des 32 interviews, il a été demandé aux enseignants de préciser les raisons de la non-utilité des aides. Les réponses données sont les suivantes :

- $\bullet$  les élèves n'ont pas le temps (explication donnée par 16 enseignants) ;
- $\bullet$  les élèves ne savent pas qu'il y a des aides (explication donnée par 3 enseignants) ;
- $\bullet$  les aides ne sont pas comprises (explication donnée par 2 enseignants) ;
- $\bullet$  les aides ne sont pas assez différenciées (explication donnée par un enseignant) ;
- certains élèves ont des problèmes d'égo (explication donnée par un enseignant) ;
- les aides ne servent à rien (explication donnée par un enseignant).

Cela est également précisé dans les commentaires en Annexe  $10 : n^{\circ} 30$ , 69, 70, 99, 104...

**Une pause pour consulter l'aide.** L'idée de proposer une pause lors de la lecture de l'aide a émergée au cours d'entretiens avec les enseignants. Lors des interviews, 23 enseignants ont répondu à la question suivante « *Faut-il avoir une pause pour consulter les aides* ? » (cf. Annexe 9) 15 enseignants parmi ces 23, ont répondu oui. De plus, 7 enseignants sur 10 nous ayant répondu lors des interviews, demandent à ce que le choix d'utiliser la pause ou non soit donné à l'élève. Ceci est également demandé en commentaires du questionnaire (cf. commentaire  $n^{\circ}$  68 de l' des 11). 

**Ouverture de la page aide.** Si la page d'aide est ouverte, les élèves sont gênés pour voir le calcul qui est dessous. De plus, les élèves paniquent à cause du temps qui passe et ne leur permet pas de lire complètement l'aide. En paniquant ils ne parviennent pas à refermer la fenêtre, ce qui leur fait perdre encore plus de temps.

**La nature des aides.** Certaines aides ne semblent pas pertinentes pour les enseignants, c'est l'exemple de l'encadrement des nombres, qui demande beaucoup trop de temps pour les plus grands et qui est trop complexe pour les plus petits (cf. Figure 31).

| Affichage du produit précédent et du<br>produit suivant |  |
|---------------------------------------------------------|--|
| $6 \times 5 = 30$                                       |  |
| $6 \times 6 = ?$                                        |  |
| $6x7 = 42$                                              |  |
|                                                         |  |

Figure 31 : Aides pour les carrés, encadrement d'un nombre

**Propositions d'aides.** Il a été demandé aux enseignants lors des interviews, de proposer de nouvelles aides ou des modifications à apporter aux existantes. Pour la Course au calcul, parmi 11 réponses, 4 d'entre elles concernent l'usage plus important de dessins. 3 sont orientées vers l'utilisation de matériel tangible disponible dans la mallette. 3 concernent l'usage d'aides sonores. Enfin, une réponse a été donnée concernant une aide de type :  $3+4 = 9-2$ .

Du point de vue mathématique, il a été demandé aux enseignants si les menus proposés actuellement par les kits OCINAEE correspondaient à la fois à leurs attentes et aux programmes de cycle. Sur 31 réponses obtenues lors des interviews, 20 ont répondu que les menus actuels les satisfaisaient (Course au calcul et Nombre cible confondus).

# 3.1.3.12 Les règles du jeu Course au calcul

Les règles du jeu sont parfois lues (8 cas sur 12), tout comme la notice de démarrage. Dans les cas où elles sont utilisées, les enseignants en font des photocopies ou bien les plastifient car le papier est trop fragile pour supporter les manipulations répétées des élèves.

Différents problèmes apparaissent lors des jeux qui ne sont pas résolus lorsque les règles ne sont pas lues :

- les élèves ne comprennent pas toujours qu'un seul joueur doit jouer et l'autre patienter, ils veulent faire la course et donc répondre simultanément le plus vite possible,
	- o Proposition: la métaphore de la course n'est pas adaptée, ou alors adapter le jeu à la métaphore de la course (faire 10 calculs en un minimum de temps) ;
- lorsqu'un joueur a fini de donner sa réponse, il arrive parfois qu'il oublie de valider, cela lui fait perdre du temps ;
- si on souhaite donner une chance à chaque élève, il faut que les groupes soient équilibrés or, il peut s'avérer compliqué pour l'enseignant de constituer des groupes homogènes pour tous les types de calculs de ce jeu. Par conséquent, c'est souvent les mêmes élèves qui gagnent.

## 3.1.3.13 Le déplacement du robot sur le plateau

**Compréhension du déplacement du robot.** Seulement dans 3 cas sur 9 observés lors des séances d'observations les élèves comprennent facilement le déplacement du robot sur le plateau de jeu de Course au calcul. Certains élèves posent même le plateau à l'envers car ils sont persuadés que le robot doit partir depuis la mer se situant entre les emplacements des tablettes.

**OCINAEE** Livrable 5.4. décembre 2016 **39** 39

Lors des interviews, 28 enseignants ont répondu à la question « *Est-ce que les élèves comprennent le design du plateau de la course au calcul* ». Sur ces 28 enseignants, seulement 15 ont répondu oui. Les élèves aimeraient que le robot se déplace vers eux, actuellement ce n'est pas clair. 

**Qui gagne et pourquoi** ? Peu d'élèves comprennent qui gagne et pourquoi alors qu'ils avaient tous les deux un nombre identiques de bonnes réponses. Le temps pris en compte dans le score n'étant pas affiché sur les écrans de validation intermédiaires, ni sur l'écran final, les élèves ne peuvent pas le deviner. Exemple observé au cours d'une séance : au bout de 15 tours, Louise dit « On va être à égalité » car le robot ne cesse de faire des allers-retours d'un camp à l'autre. Mais à la fin, c'est Marie qui gagne. Louise s'exclame alors : « *Mais pourquoi elle* ? ». Elle est très déçue et n'obtient pas de réponses puisque l'écran final indique que tous ses résultats et ceux de sa voisine sont justes. Un autre cas est rapporté dans un des commentaires en annexe 11, n° 42 : « une incompréhension pour les élèves : le vainqueur de la partie avait une erreur (un calcul *était rouge dans la liste qui apparait en fin de partie), alors que le perdant avait tous ses calculs justes* (tous les calculs apparaissent en vert). Pour eux, cela n'était pas logique ».

Lors des interviews, les enseignants nous ont demandé d'améliorer le déplacement du robot (demande spontané de 10 enseignants).

Position initiale du robot. Le jeu a déjà commencé sur les tablettes alors même que le robot n'est pas à sa place sur le plateau. Le premier calcul apparaît sur les tablettes alors que le robot se déplace encore pour rejoindre sa position initiale. De même, lorsqu'un joueur a donné sa réponse, le robot entame le déplacement correspondant à la réponse donnée mais les tablettes affichent déjà le nouveau calcul. En conséquence, les élèves commencent souvent avec un petit décalage leur calcul car ils regardent le robot se déplacer. Il arrive que les élèves ne le regardent plus puisque qu'il devient alors inutile. Un enseignant note dans un des commentaires laissés en ligne via le questionnaire (cf. Annexe 11, n° 32) que « Certains élèves sont un peu impatients *:* une *fois* le vainqueur connu, ils n'attendent pas qu'Albert ait terminé son déplacement sur la plage. Il *l'attrape, le repositionne au milieu et redémarre une partie* ! ».

Les sorties du plateau de jeu par le robot. Il est arrivé une fois que le robot sorte du plateau de jeu par la droite (parmi 14 observations de classe). Mais dans les commentaires laissés par les enseignants en Annexe 11, cela est arrivé plusieurs fois : n° 36, n° 41 et n° 111.

### *3.1.3.14 Les améliorations proposées par les enseignants*

Parmi les améliorations proposées par les enseignants, il y a :

- avoir une zone de départ du robot mieux identifiée ;
- mieux identifier les emplacements des tablettes ;
- avoir un lien avec les mathématiques ;
- avoir des couleurs plus flashy ;
- donner un sens d'orientation au plateau.

# *3.1.4 Le Nombre cible*

### 3.1.4.1 Les menus du Nombre cible

**Qui choisit le menu** ? Dans 9 classes sur 13 observées parmi les 14 observations (1 n'ayant pas joué au Nombre cible et 1 ayant été choisi par l'observateur), ce sont les élèves qui sélectionnent le menu.

Le nom des menus. Il semblerait d'après les interviews des enseignants, que les noms des menus et la segmentation des nombres cibles ne soient pas clairs pour tous. 6 enseignants nous ont spontanément demandé de classer les menus du Nombre cible du plus facile au plus difficile. De plus, les enseignants trouvent dommage de ne pas détailler les stratégies dans les titres des domaines comme cela a été fait dans la Course au calcul.

L'organisation des menus. De plus, le classement ordonné (Nombre cible jusqu'à 20, jusqu'à 40 et jusqu'à 100) induit chez les élèves une attente de difficulté progressive ce qui n'est pas le cas. La difficulté est donnée par le couple Nombre cible / cartes disponibles pour l'atteindre. Cela trompe les élèves, comme ceux des plus grandes classes qui, ne font que le dernier menu pensant jouer au plus difficile.

Le bouton Valider. Lors des 14 observations, il a été observé le choix du menu dans le jeu Nombre cible (cf. Figure 32). Il a été noté que le bouton « VALIDER » est compris car utilisé facilement par les élèves dans 6 cas sur 9 et 3 cas où il l'est parfois.

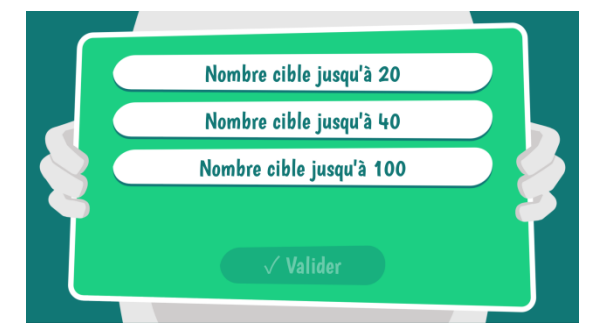

**Figure 32**: Ecran de choix des 3 menus de la cible des nombres

Certains enseignants nous ont fait **des propositions d'amélioration ou de créations de nouveaux menus**. Ainsi pour le Nombre cible, les propositions recensées sont :

- varier les opérations entre les 3 chiffres (proposition donnée par 3 enseignants) ;
- la création d'un menu « décimaux » (proposition donnée par 2 enseignants) ;
- avoir des nombres plus grands (proposition donnée par 2 enseignants) ;
- $\bullet$  avoir des multiplications (proposition donnée par 2 enseignants);
- avoir une barre de temps (proposition donnée par un enseignant) ;
- paramétrer le nombre de cartes (proposition donnée par un enseignant) ;
- avoir des nombres cibles inférieur à 10 (proposition donnée par un enseignant).

## 3.1.4.2 Les écrans des tablettes et téléphone du Nombre cible

#### *3.1.4.3 L'écran de chargement*

Quand le robot prépare les nombres cibles, un écran montre le robot qui avance. Les élèves ne comprennent pas tous ce que cet écran signifie. Pour la plupart, cela signifie que le robot a un problème. Par conséquent ils appellent soit l'enseignant pour le débloquer, soit ils éteignent tout et recommencent (quasiment à chaque fois que ce schéma arrive ils oublient de connecter le robot avec SmartRobot et ils s'interrogent sur l'absence de fonctionnement sans en trouver la cause…).

#### *3.1.4.4 Tu ou vous ?*

Des enseignants ont demandé s'il fallait conserver la tournure de phrase à la deuxième personne du singulier « **TU** n'as... » alors que les élèves sont toujours au minimum deux à jouer ?

### *3.1.4.5 Les écrans d'information*

Le temps de lecture de ces écrans. Par contre il n'y a que 5 classes sur 12 observées à avoir le temps de lire les écrans d'informations, tels que ceux indiquant l'erreur commise. Ils n'ont pas le temps de reconsidérer les cartes soumises, de refaire le calcul, car la cible suivante s'affiche trop tôt, au bout de quelques secondes.

L'écran trop grand ou trop petit. Les élèves dans 7 classes sur 10 observées ont compris l'écran informant que le résultat est trop grand ou trop petit.

**Les écrans d'erreur du nombre de cartes.** Et 8 cas sur 11 ont compris le message de l'écran « Tu n'as pas donné le bon nombre de cartes ».

La couleur des paquets et du fond d'écran. Sur 13 classes observées lors des séances d'observations, 7 ont compris qu'il fallait utiliser les cartes de la couleur du fond d'écran du Nombre cible.

Les yeux orange. Parmi les 14 observations, un cas n'a pas pu être observé car les élèves n'ont pas utilisé le Nombre cible et dans 6 autres cas l'observateur n'a pas précisé si l'allumage des yeux du robot en orange était compris par les élèves. Sur les 7 observations restantes, dans 5 cas les utilisateurs ne comprennent pas les yeux orange pour signaler que ce n'est pas la bonne couleur de carte. Et dans 6 cas ils ne comprennent pas les yeux orange pour signaler qu'une carte est passée deux fois. Mais tout cela se normalise quand les élèves réalisent plusieurs parties et échangent sur ces questions.

**Les yeux bleus.** De plus, dans 9 observations les élèves comprennent la validation par les yeux bleus du robot. Attention, pour cet élément, 1 sur 14 observations est exclue car pas de Nombre cible observé et 3 autres n'ont pas été détaillées par l'observateur. Donc ici il s'agit de 9 cas sur 10. 

#### *3.1.4.6 Les aides du Nombre cible*

Lors des interviews, certains enseignants ont proposé de créer des aides :

- $\bullet$  donner un des 3 chiffres (proposition donnée par 3 enseignants) ;
- donner l'écart entre le Nombre cible et la somme des élèves (proposition donnée par un enseignant) ;
- faire un rappel de la règle tel que par exemple le complément à 10 (proposition donnée par un enseignant).

# 3.1.4.7 Les cartes du Nombre cible

Les élèves ont rencontré différents problèmes avec les cartes à jouer, en voici la liste :

- les élèves confondent le bleu turquoise avec l'autre bleu ;
- les cartes 6 et 9 sont confondues, il a fallu ajouter un trait au feutre sous chaque numéro pour les distinguer ;
- les cartes sont fragiles et se déchirent très vite. A la fin de la première séance, dans 2 classes observées une carte était déchirée ou pliée en deux. Un usage quotidien ou hebdomadaire ne sera pas possible avec ce matériel ;
- la carte GOMMER n'est pas bien comprise, les élèves observés (7 cas sur 12) pensent qu'elle supprime une seule carte à la fois ;
	- o Proposition : choisir ce fonctionnement ?
- les élèves ont trouvé majoritairement que le paquet de cartes de couleur violet était plus difficile que les autres paquets ;
	- o Proposition : faire une différence pour chaque menu entre facile et difficile ;
- plusieurs cartes dans différents paquets ne fonctionnent pas ;
- dans le paquet de cartes jaunes, quand le Nombre cible est 10. La résolution est beaucoup trop facile car les cartes sont : 1, 3, 6, 10, 40, 50. C'est forcément 1, 3 et 6 puisque les autres cartes sont au-dessus de 10 ;
- les cartes sont difficilement manipulables en les conservant dans les mains, car les élèves ne voient plus les nombres. Les élèves auraient souhaité pouvoir utiliser la carte « ECOUTER » pour tout ce qui est affiché à l'écran du téléphone). Les enseignants recommandent le recours à une aide sonore pour les CP-CE1. Certains ont suggéré de donner l'écart entre le Nombre cible et la somme.

## 3.1.4.8 Les règles du Nombre cible

**Couleur carte** / fond d'écran. Les élèves ne comprennent pas au départ qu'il faut utiliser le paquet de cartes de la couleur du fond d'écran.

Nombre de cartes à donner. Les élèves rencontrent des difficultés avec le nombre de cartes à donner car parfois avec seulement deux cartes le résultat est juste, idem pour quatre cartes. Les élèves sont frustrés que le robot refuse la somme pourtant juste malgré le non-respect des règles.

**Gommer.** Les élèves ne pensent pas à gommer les cartes quand ils se sont trompés. Le robot leur indique à la fin qu'il y a eu trop de cartes soumises. Dans un des cas observés, les élèves ont

soumis deux cartes puis ont réfléchi et ont soumis trois nouvelles cartes sans effacer les deux premières. Le robot leur indique qu'il y a eu trop de cartes alors que les élèves ne savent plus qu'ils en avaient passé avant et ne savent pas que la carte GOMMER existe. Ils ont donc repris leur calcul pendant plus de 10 minutes pensant s'être trompés alors que la dernière combinaison était la bonne. Il a fallu intervenir.

**Carte Valider.** Les élèves oublient de passer la carte « VALIDER » et attendent un long moment devant le robot sans comprendre pourquoi il ne se passe rien.

Valider ou V? Sur les règles du jeu il est indiqué de soumettre la carte « VALIDER » quand on a fini de proposer ses trois cartes, mais sur la carte tangible il y a un logo V ce n'est pas cohérent et peut poser quelques problèmes. Proposition: refaire la notice et indiquer les choses de la façon dont elles sont présentées à l'interface.

**Consigne.** Une des phrases est complexe : « choisir trois cartes de la couleur de l'écran, telle que la somme des nombres inscrits soit égale au Nombre cible affiché par le robot » : les élèves choisissent trois cartes mais ne comprennent pas vraiment qu'il y en a 6 de la même couleur et que c'est parmi ces 6-là qu'il faut en choisir 3.

**Signal lumineux.** On parle de signal lumineux dans la règle mais cela ne veut rien dire pour les élèves. Il en va de même lorsque le robot refuse les cartes qui ne sont pas de la bonne couleur ou déjà soumises, il n'est pas indiqué la raison pour laquelle il refuse. Comme la notice précise que le robot s'allume quand il prend une carte, les élèves en déduisent que le robot ne s'allume pas s'il ne veut pas une carte. Proposition: laisser les yeux éteints lorsqu'une carte n'est pas acceptée et faire émettre un son négatif au robot ou bien doubler les informations des yeux par une information soit écrite sur le téléphone soit un son mais qui doit lui-même être facilement identifiable et non une nouvelle source d'incompréhension.

## 3.1.4.9 Le déplacement et rétroactions du robot

Le plateau de jeu Nombre cible au cours des expérimentations de novembre-décembre 2015 n'était pas fonctionnel.

Cependant lors des interviews deux enseignants ont demandé à ce que le robot se déplace sur le plateau alors que deux autres enseignants ont demandé à ce qu'il reste sur la même position pour que les élèves se concentrent sur leur activité et non sur le robot.

Les danses et félicitations. Les rétroactions du robot telles que la danse ou les félicitations sont appréciées par les élèves dans 9 classes sur 11 observées car pour 3 classe, l'information n'a pas été précisée par l'observateur.

**Compréhension des réactions du robot.** Seulement dans 5 classes sur 11, les élèves comprennent facilement les réactions du robot en général d'après les observations réalisées. Lors des interviews, 30 enseignants ont répondu à cette question et 17 ont confirmé que leurs élèves comprenaient les réactions du robot. Ils ont toutefois précisé les retours de leurs élèves :

- $\bullet$  il faut augmenter le nombre de réactions du robot ;
- $\bullet$  il faut le faire parler davantage (demande de 6 enseignants);

**OCINAEE** Livrable 5.4. décembre 2016 **44** and the set of the set of the set of the set of the set of the set of the set of the set of the set of the set of the set of the set of the set of the set of the set of the set of

- il faut qu'il encourage davantage les élèves ;
- il faut améliorer la danse ;
- il manque les perruques.

# *3.1.5 Conclusion*

Ce recueil de données qualitatives a permis de noter des points positifs mais également des éléments à améliorer concernant le matériel. Ainsi, la bonne praticité des mallettes est mise en avant, elles sont jugées comme « légères » et « super » par les enseignants. Elles permettent également la bonne association des éléments du kit OCINAEE (robot, téléphone et tablettes).

Au cours des observations il a été notifié la facilité d'installation des kits OCINAEE, ces derniers ne demandant que 5 à 10 minutes de préparation. Adaptés à la configuration des classes, les kits sont utilisés en petits groupes réunis autour d'un îlot ou bien à même le sol.

Il a été cependant recensé de nombreux problèmes techniques en particulier de connexion entre le téléphone et le robot. Par exemple, l'écran permettant d'indiquer aux élèves que le robot n'est pas connecté au téléphone est compris par l'ensemble des utilisateurs mais il ne permet pas de résoudre le problème. En effet, l'indication « *Albert n'est pas connecté* » ne permet pas de trouver la solution, les élèves restent ainsi souvent bloqués de longs moments. Un second point majoritairement recensé est l'absence d'un bouton « quitter » dans les applications.

Plus particulièrement, le jeu Course au calcul version 2 a été très apprécié par les élèves (120) séances comptabilisées pour ce jeu). Ces derniers ainsi que leur enseignant le trouvent utile et riche en menus. Adapté au programme scolaire, il est très souvent utilisé en classe et par l'ensemble des niveaux (du CP à la  $6e$ ). L'enthousiasme général a par conséquent poussé les enseignants à demander de nouveaux menus tels que l'addition d'un nombre à un chiffre et un nombre à trois chiffres (ex :  $124 + 7 = ?$ ).

Cependant, il est noté des difficultés de compréhension sur la façon dont le temps de réponse est pris en compte dans ce jeu. En effet, le jeu Course au calcul est un jeu chronométré. Mais la barre de temps n'est pas assez visible, au moins initialement. De plus, la façon dont le déplacement du robot et la désignation du vainqueur tient compte du temps de réponse des deux élèves n'est pas comprise. Ceci a créé de nombreux problèmes d'interprétation. 

S'agissant d'un jeu de compétition, des problèmes d'équilibre de groupes d'élèves ont été recensés. Si l'on souhaite que le jeu dure quelques tours et que ce ne soient pas toujours les mêmes élèves qui gagnent, il faut que les élèves soient de niveau équivalent. Cela complexifie le travail des enseignants qui souhaitent majoritairement pouvoir faire jouer ensemble tous les élèves sans tenir compte de leurs compétences en mathématiques. Cela révèle les limites d'un jeu basé sur la compétition. Une solution passe par l'identification des élèves ou la paramétrisation du temps de réponse au moment du déroulement du jeu.

Les aides proposées dans la Course au calcul n'ont pas été réellement utilisées. Le mode compétition associé à une prise en compte du temps de réponse empêchent les élèves de consulter l'aide et de la prendre en compte.

OCINAEE Livrable 5.4. décembre 2016 45

L'ensemble des utilisateurs a apprécié de jouer au jeu du Nombre cible (87 séances comptabilisées par les enseignants). Une demande concernant la hiérarchisation des menus du plus facile au plus difficile a été notée. En effet, les élèves auraient souhaité disposer des menus rangés par ordre de difficulté et non par affichage du type de Nombre cible.

Les enseignants, majoritairement satisfaits par ce scénario, ont proposé de l'enrichir encore avec des additions de décimaux, mais également de proposer une variation des opérations au sein même du jeu. Par exemple, trouver le Nombre cible 34 en multipliant les deux premières cartes puis en additionnant la dernière.

Il est a noté quelques problèmes de compréhension en ce qui concerne les rétroactions du robot. Les yeux clignotant en orange pour signaler le second passage d'une même carte ou un mauvais choix de couleur de carte ne semblent pas convenir. Des confusions se sont également produites entre les deux paquets de cartes bleues (turquoises et bleues foncées) et entre les cartes 6 et 9, toutes deux réversibles.

Les élèves ont apprécié que le robot parle et ils ont demandé à ce qu'il parle davantage. Tout comme les danses du robot, souvent appréciées et fortement demandées par les élèves.

De manière générale, les kits OCINAEE sont très appréciés et les élèves sont demandeurs. Beaucoup de commentaires des enseignants nous permettent d'identifier la motivation de leurs élèves à utiliser les kits : « *Les élèves adorent* ! », « *Vif intérêt des élèves* », « *Les enfants sont ravis de cette nouvelle activité qu'ils ont prise en main très rapidement* »...

# *3.1.6 Préconisations à destination des développeurs*

L'objectif principal des retours d'expériences était de pouvoir noter l'ensemble des améliorations possibles pour les versions ultérieures. Les tableaux de préconisations sont présentés ci-dessous (cf. Tableau 19Tableau 20Tableau 21).

# 3.1.6.1 Tableau des préconisations concernant quelques éléments généraux

Tableau 19 : Tableau récapitulatif des préconisations fournies aux développeurs pour les éléments généraux des jeux Course au calcul et Nombre cible durant la campagne expérimentale de la seconde itération.

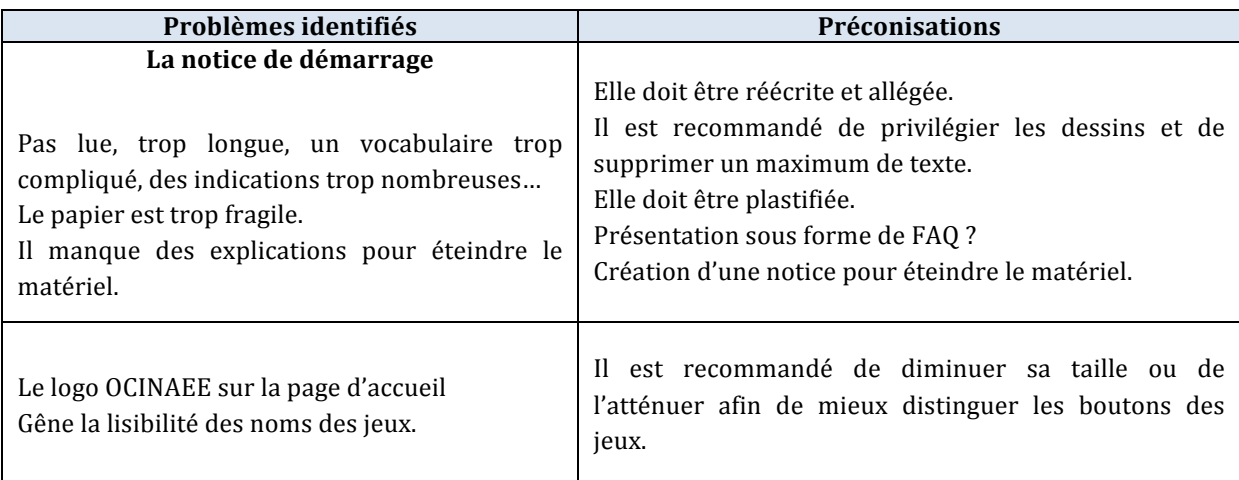

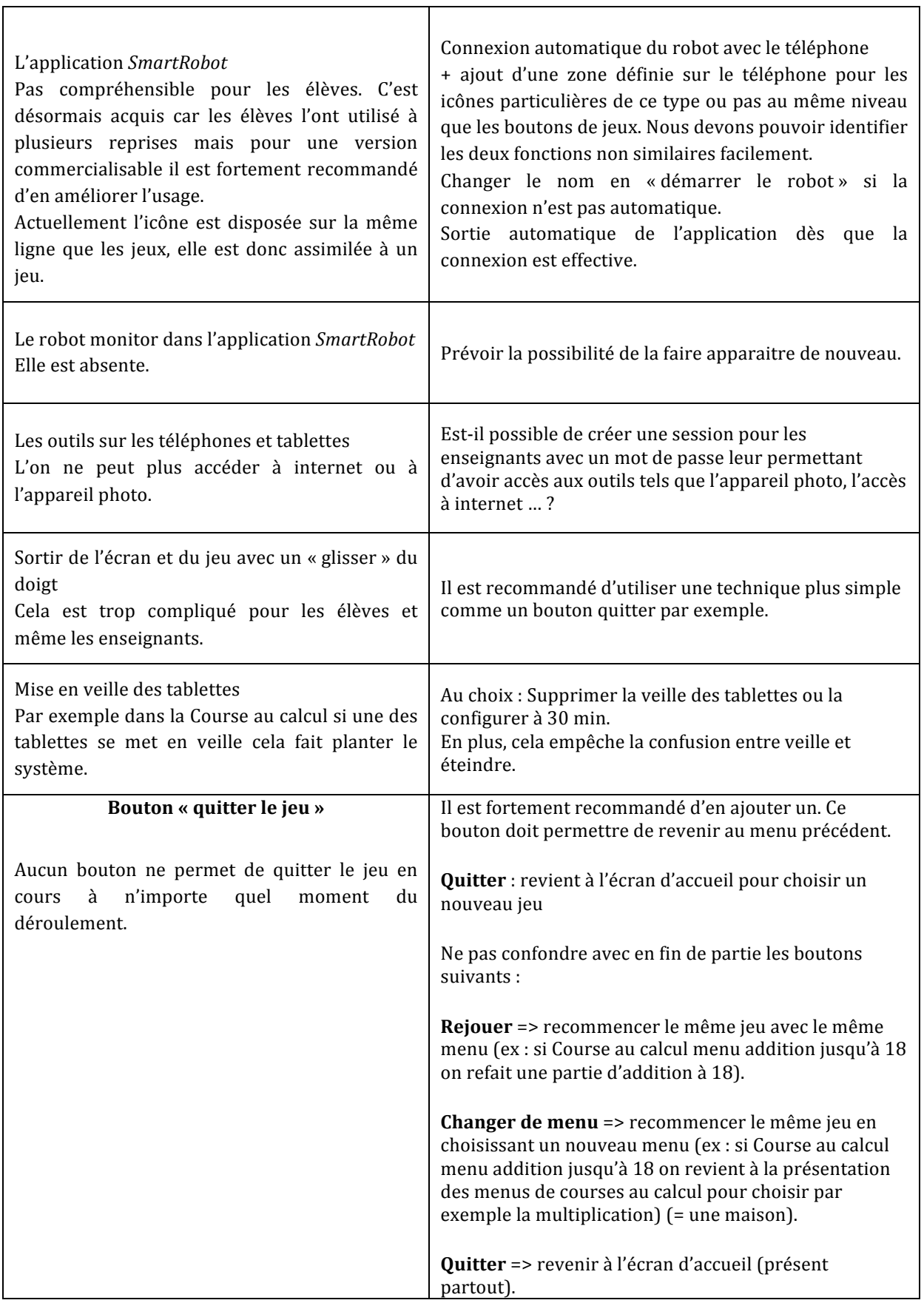

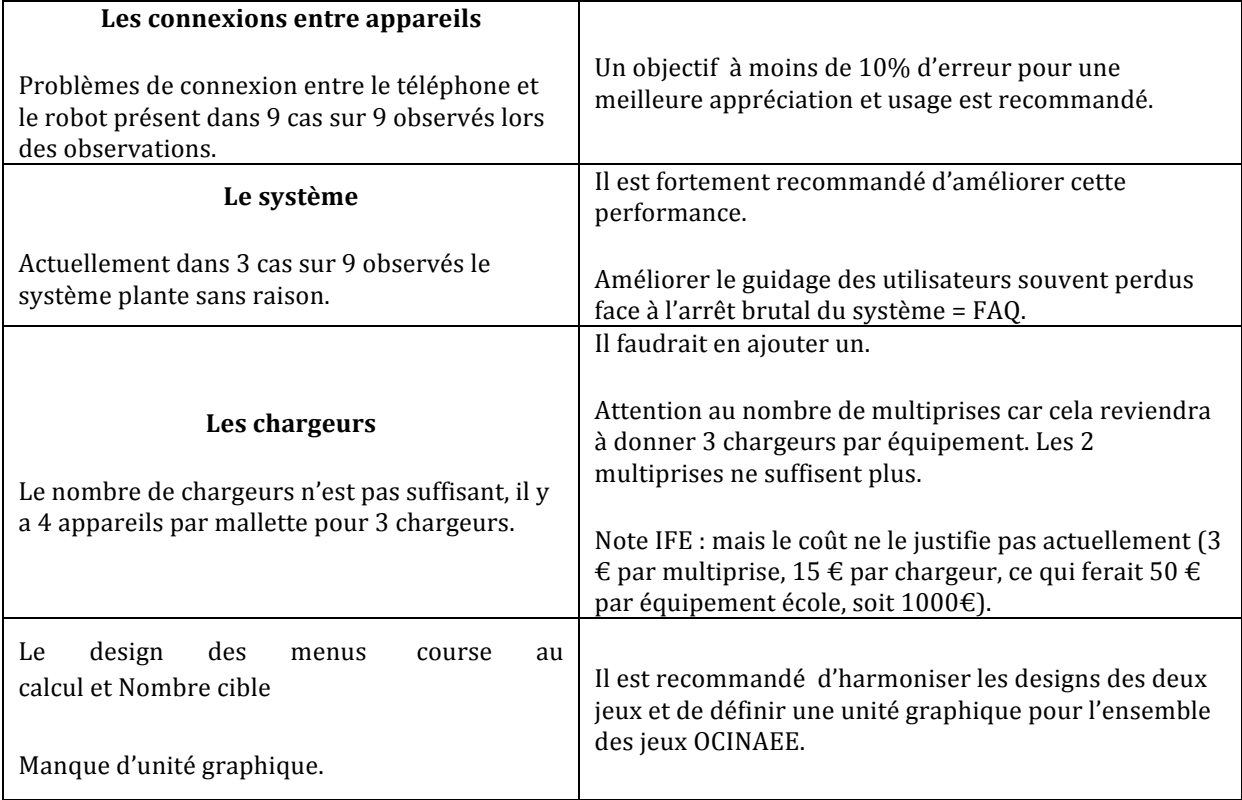

# 3.1.6.2 Tableau de préconisations concernant le jeu Course au calcul

#### Tableau 20 : Tableau récapitulatif des préconisations fournies aux développeurs pour le jeu Course au calcul durant la campagne expérimentale de la boucle 2

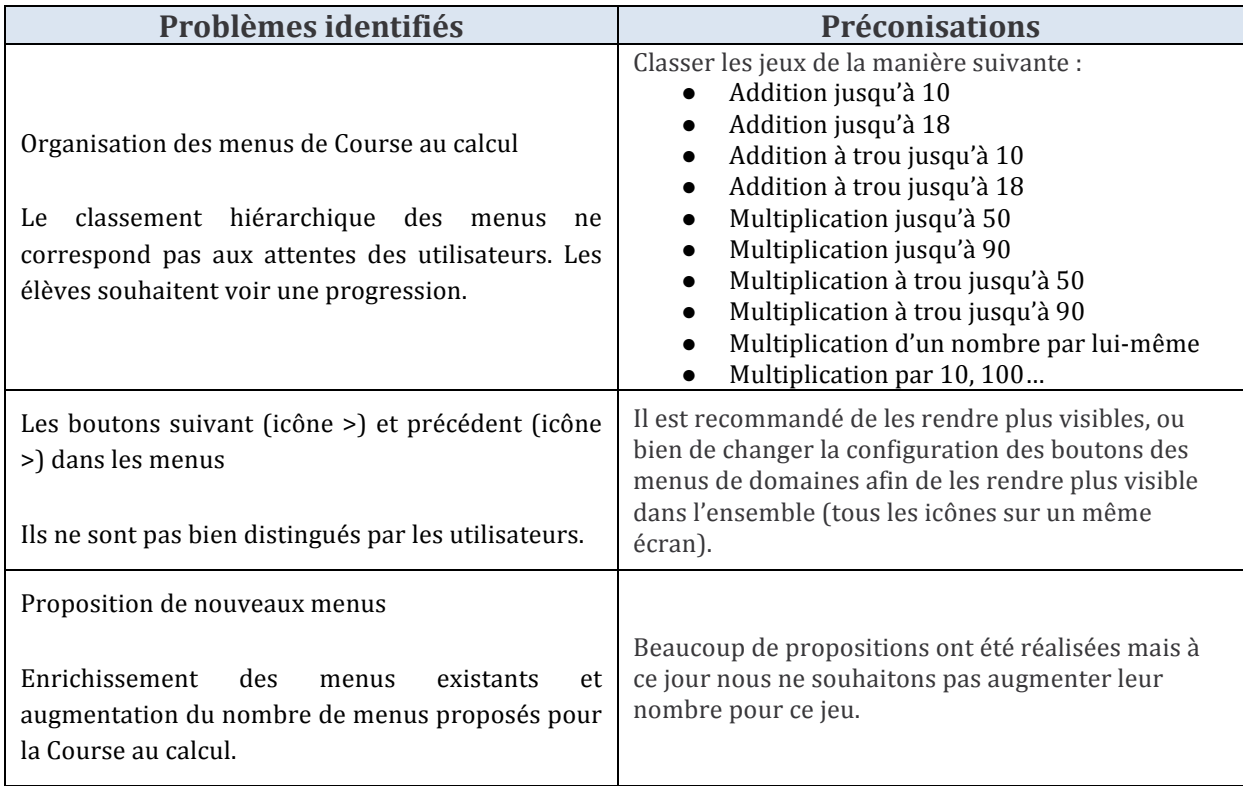

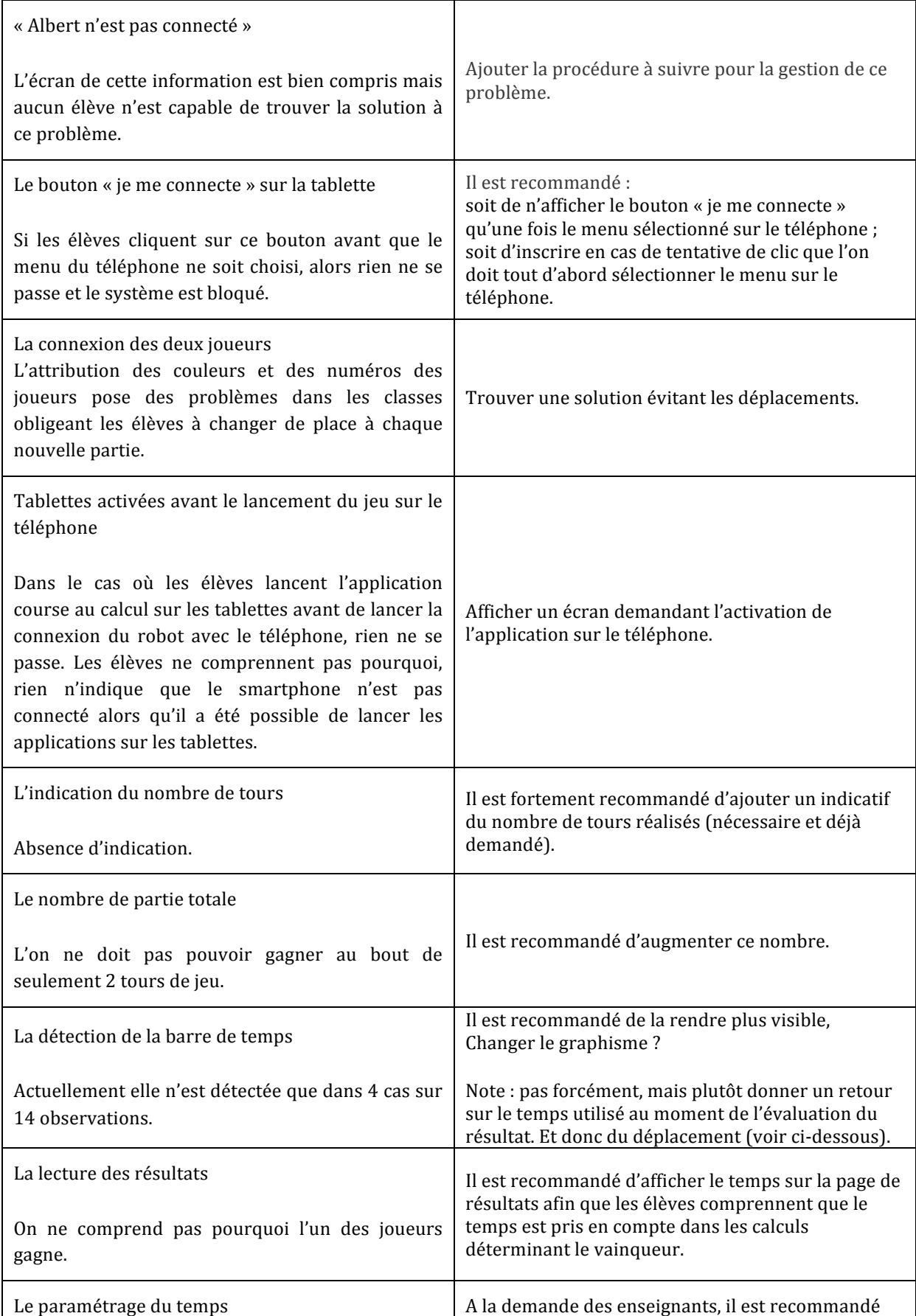

**OCINAEE** Livrable 5.4. décembre 2016 **49** 

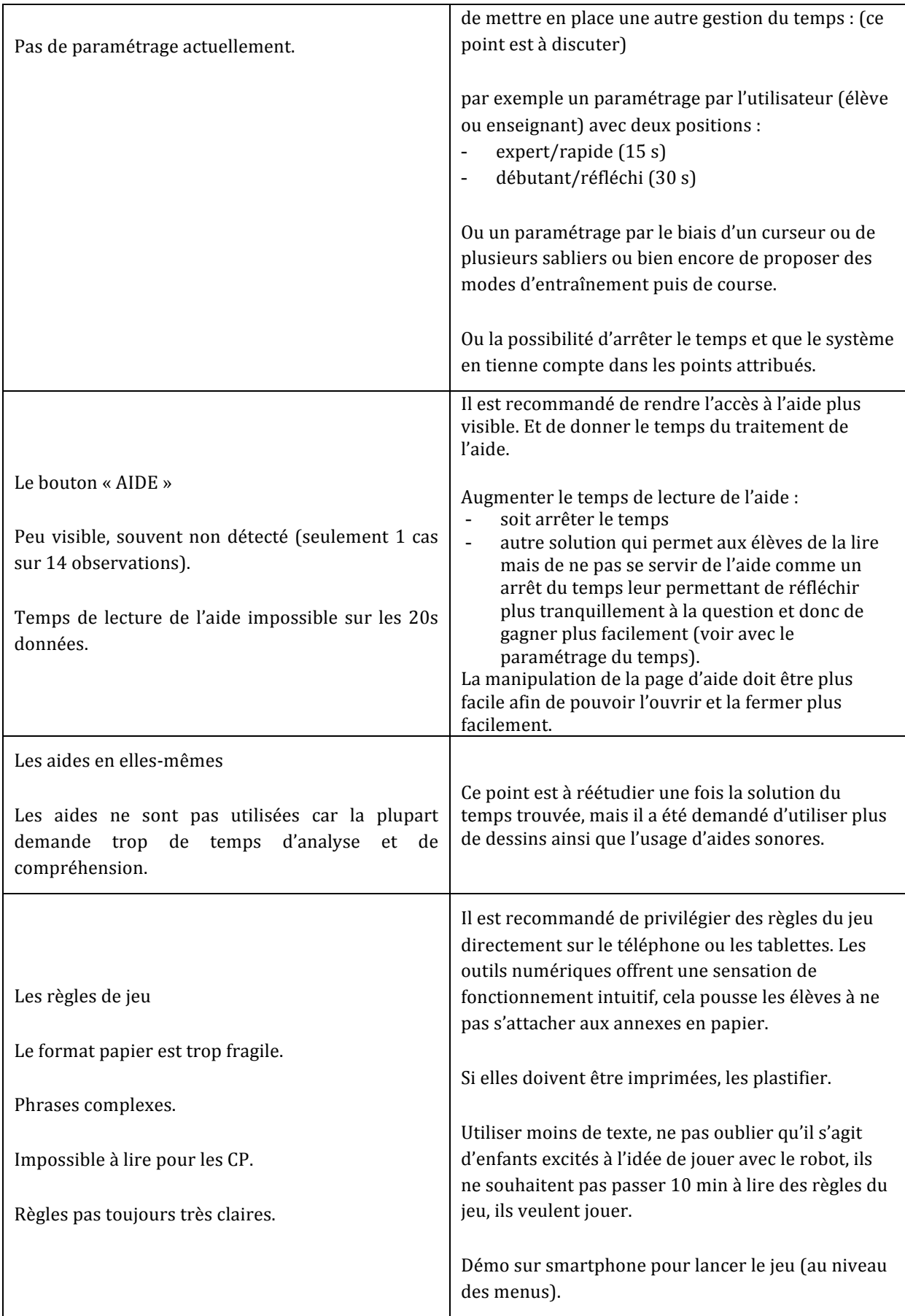

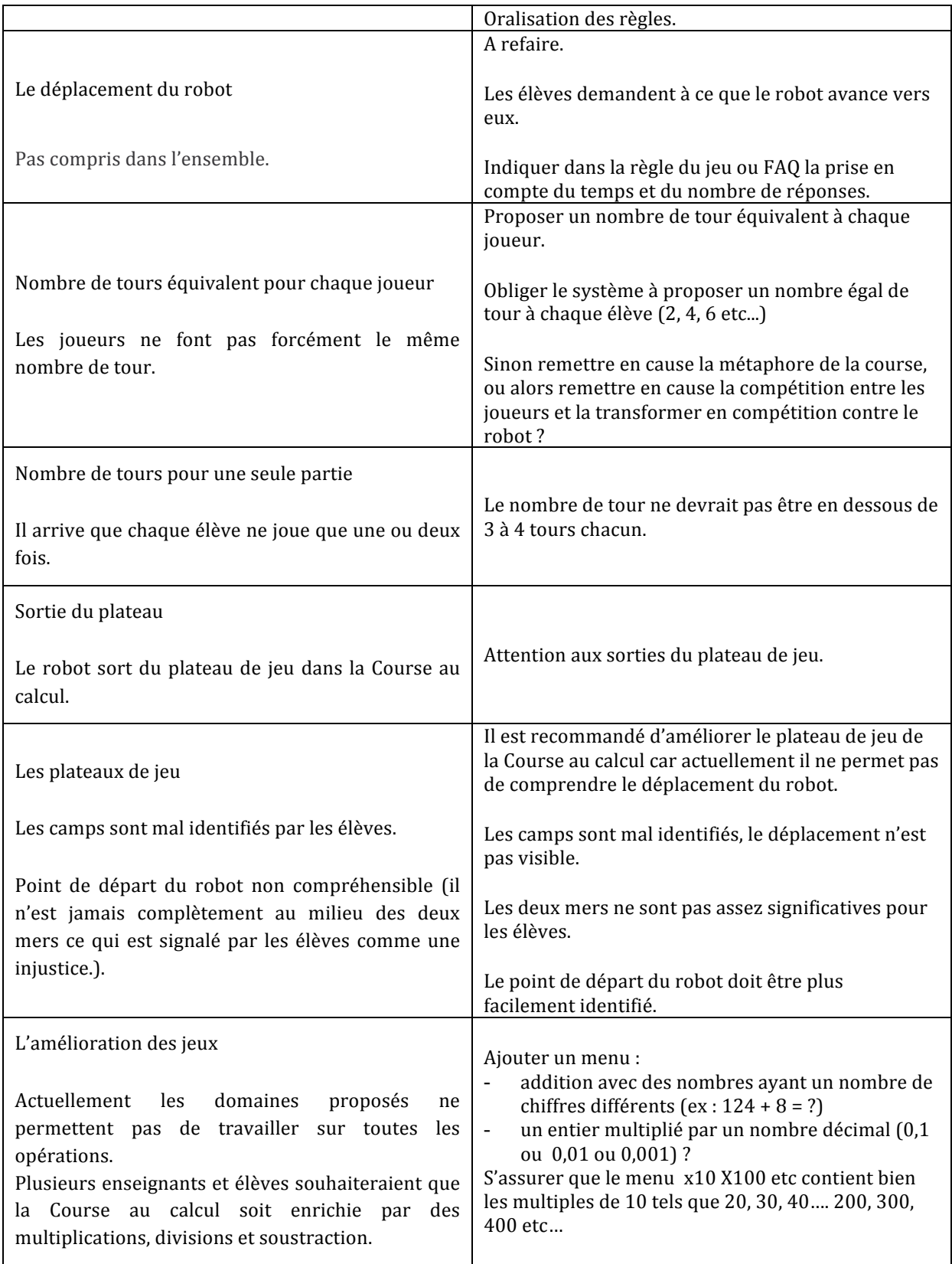

### 3.1.6.3 Tableau de préconisations concernant le jeu Nombre cible

#### Tableau 21 : Tableau récapitulatif des préconisations fournies aux développeurs pour le jeu Nombre cible durant la campagne expérimentale de la boucle 2

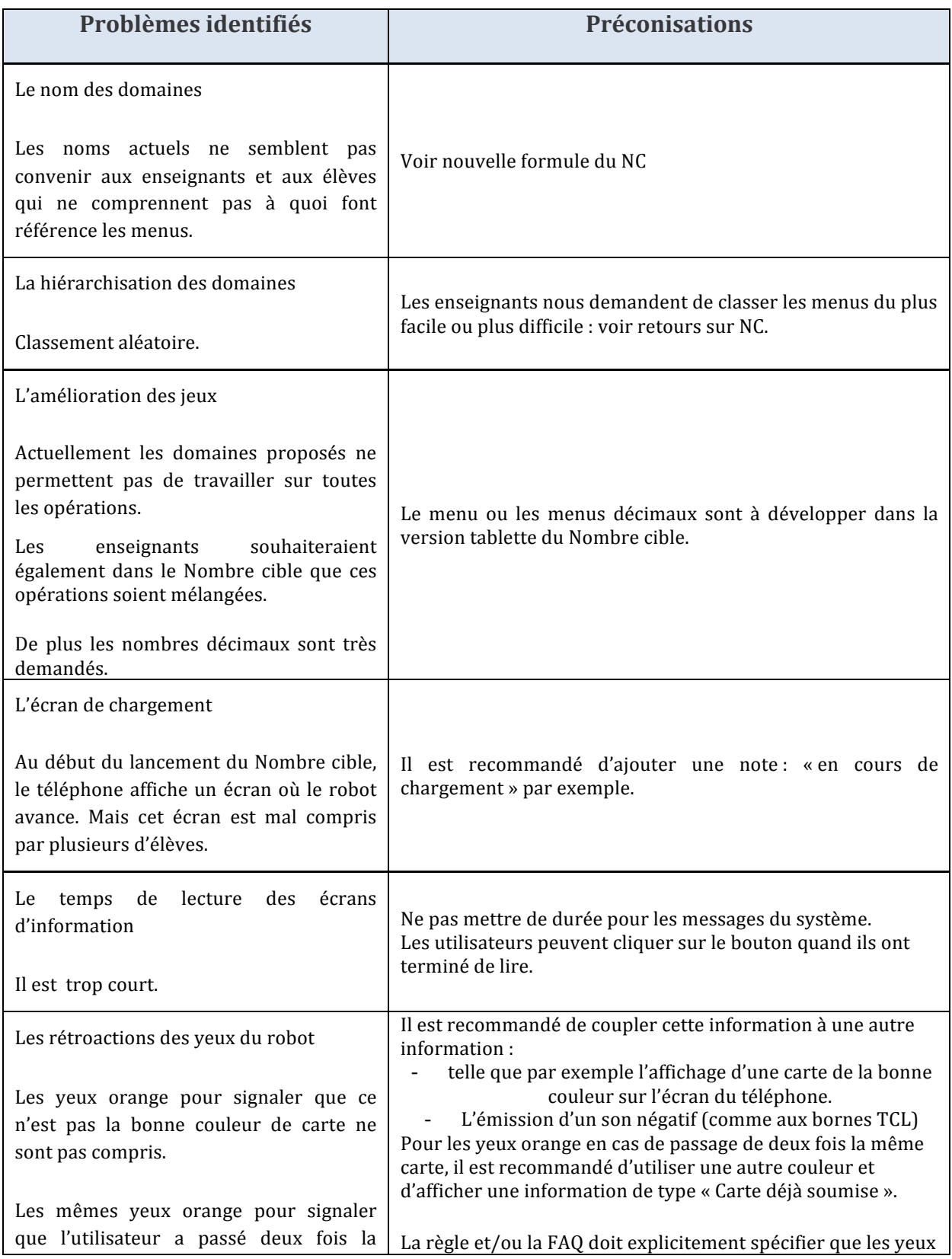

**OCINAEE** Livrable 5.4. décembre 2016

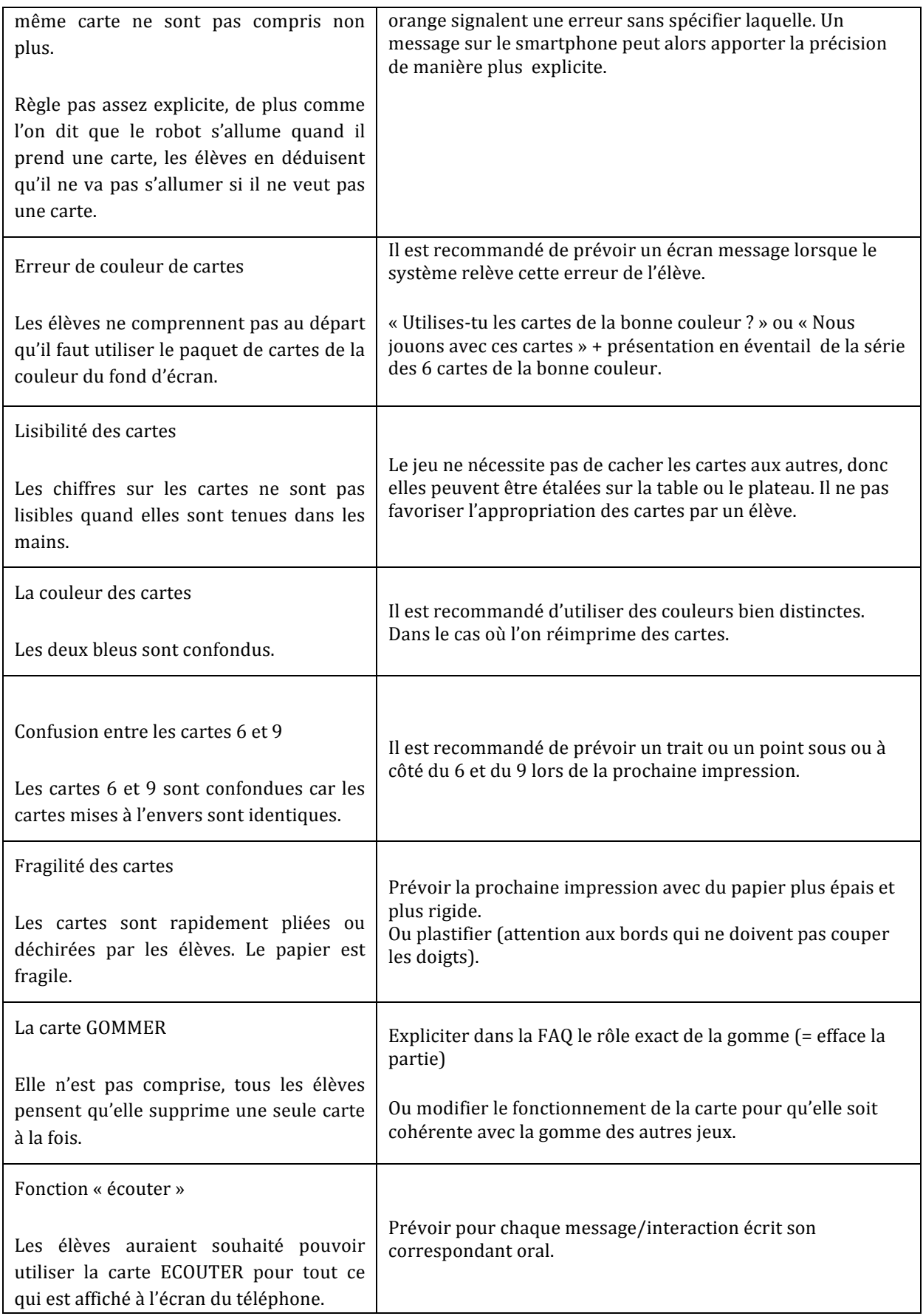

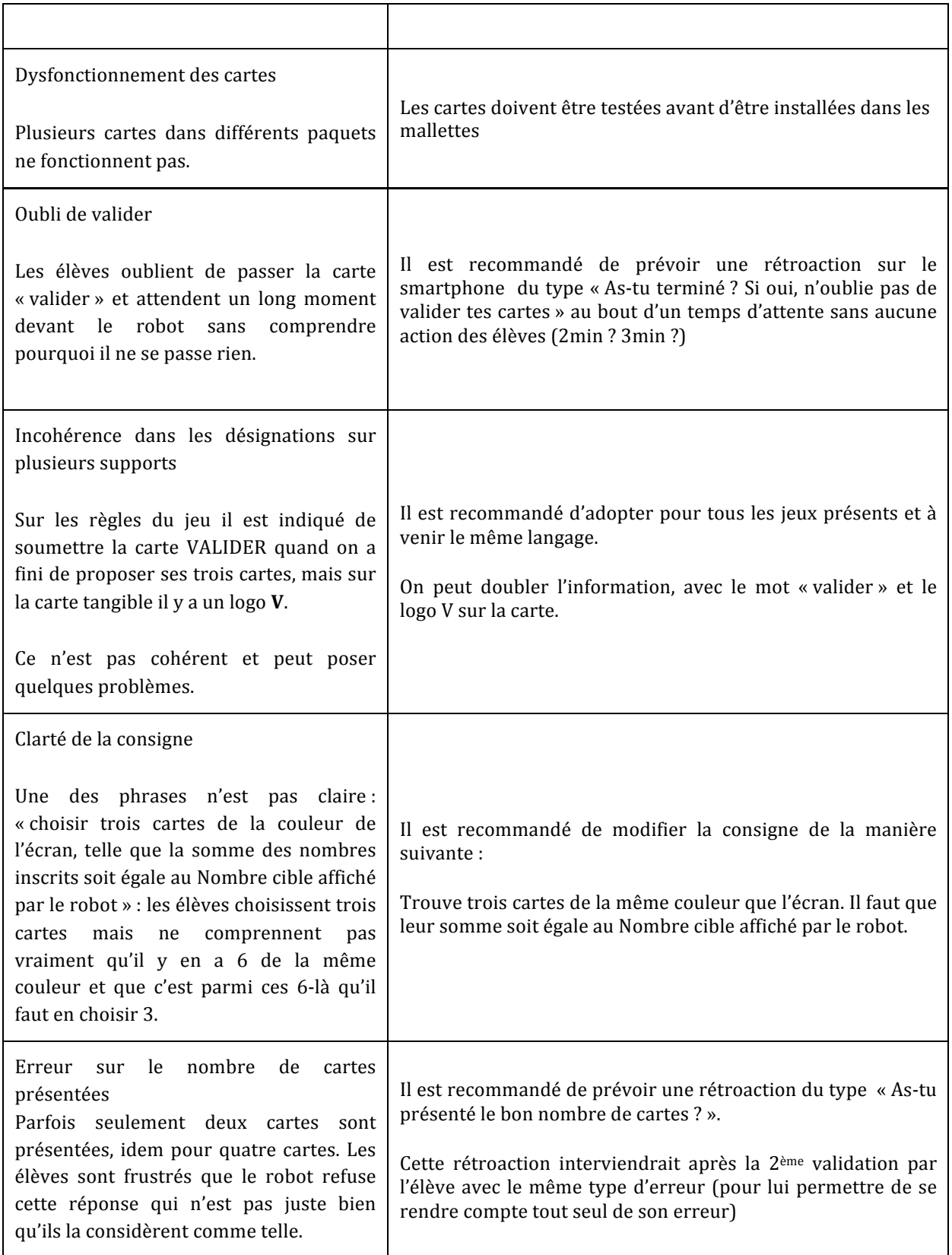

# **3.2** Résultats du recueil de données qualitatives pour le jeu Nombre cible **version 2 (avec les Tablettes)**

Des observations menées du 16 mars au 1 avril 2016, auprès de 12 classes du CP à la 6<sup>e</sup>, ont été réalisées par 5 observateurs (cf. Figure 35). Elles ont permis d'observer les utilisations du jeu Nombre cible en version 2 c'est-à-dire la version avec Tablettes (cf. Figure 33). Ces observations ont eu lieu en situation écologique, les observateurs n'ont pas mis en place un protocole expérimental. Ils ont observé et filmé avec un ou deux caméscopes à la main les élèves qui jouaient aux jeux. L'intervention des observateurs n'a pas dérangé l'organisation de la classe, les élèves observés n'étaient pas séparés des autres élèves sauf si l'enseignant avait fait le choix de les placer dans un espace à part des autres élèves.

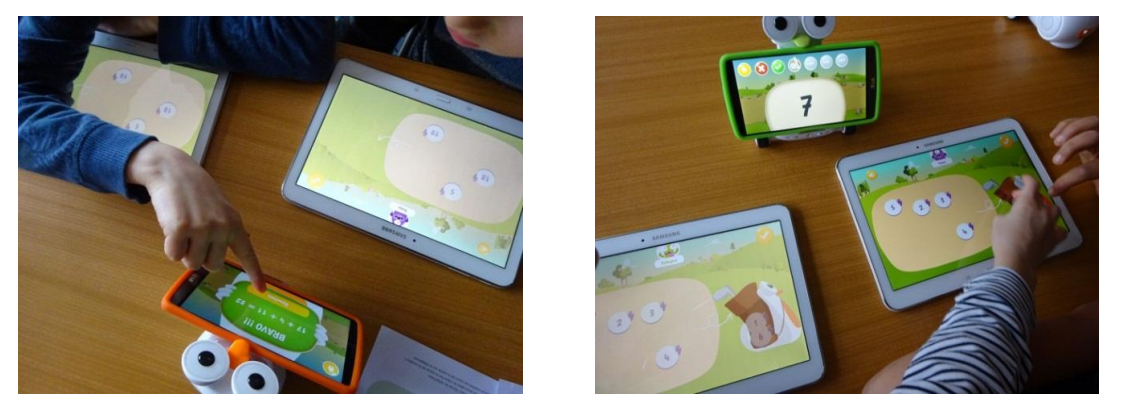

Figure 33 : Photos d'une séance d'observation d'élèves de CE2 le 16 mars 2016

Les entretiens avec 73 élèves seront présentés ci-dessous ainsi que l'ensemble des commentaires rédigés par les enseignants dans le questionnaire en ligne.

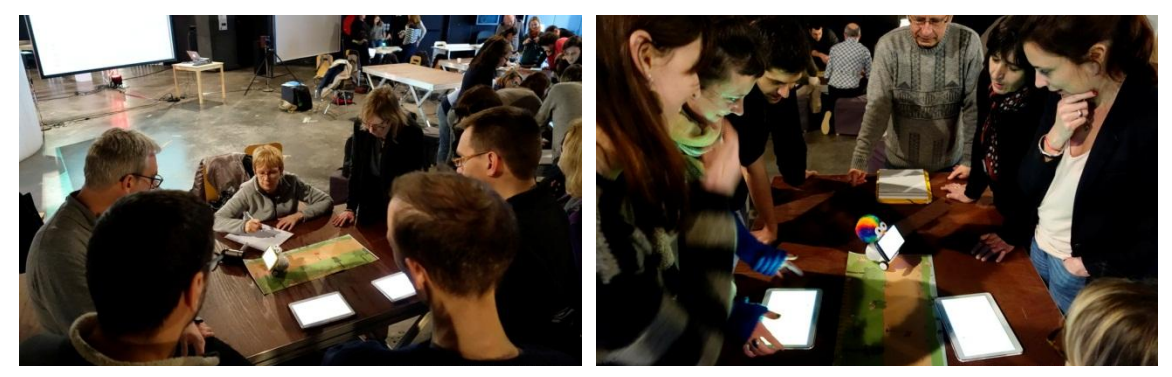

**Figure 34**: Atelier avec les enseignants du 2 mars 2016 au Pôle Pixel, présentation de la version 2 du jeu Nombre cible avec Tablettes, retours des enseignants sur le jeu

Enfin, un atelier avec l'ensemble des enseignants a été réalisé le 2 mars 2016 (cf. Figure 34) et a permis de tester avec eux le jeu Nombre cible version 2 avec Tablettes. Les retours sont présentés dans cette partie et les détails sont donnés en Annexe 12.

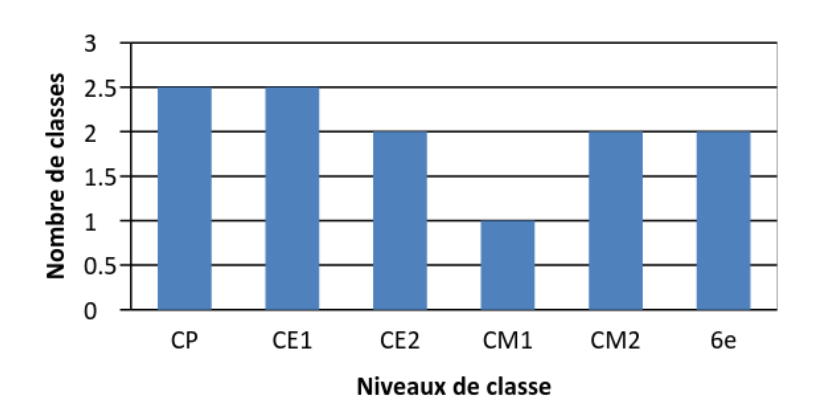

Figure 35 : Répartition des 12 classes observées entre le 16 mars et le 1 avril 2016 pour le recueil de données qualitatives du jeu Nombre cible version 2 (avec les tablettes)

## *3.2.1 Le contenu mathématique*

#### 3.2.1.1 Les nouveaux menus

Pour la version 2 du nombre cible (Version tablettes), trois nouveaux menus ont été ajoutés. L'écran Menus présente trois menus de nombres entiers et trois menus de nombres décimaux Figure 36.

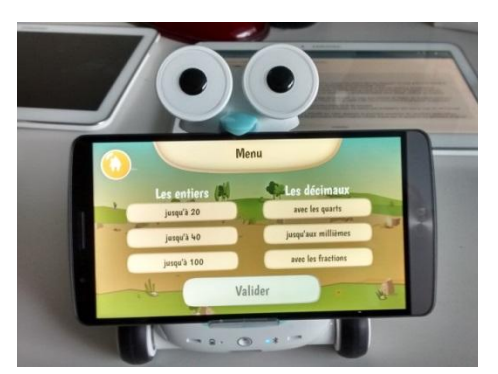

**Figure 36**: Menu du nombre cible v2, trois propositions à gauche avec les nombres entiers et trois **propositions à droite avec les nombres décimaux**

Concernant ces menus, les groupes d'enseignants testeurs ont jugé qu'ils étaient compréhensibles, à part celui des « quarts » qui semble indiquer un travail avec les fractions.

### 3.2.1.2 La proposition Facile/Difficile

Le choix entre facile et difficile est apprécié par les enseignants en général. Mais certains enseignants ne voient pas vraiment la différence dans le menu des « Quarts ».

● Il est préconisé de revoir la différence de tirage de nombres entre les deux niveaux afin de la rendre plus claire.

#### 3.2.1.3 Les nombres cibles décimaux

Parmi les nombres cibles décimaux proposés, les enseignants ont jugé que le niveau était élevé mais que cela convenait aux élèves de 6<sup>e</sup>.

● Il est préconisé de revoir le degré de difficulté pour les CM.

OCINAEE Livrable 5.4. décembre 2016 56

De plus, le mélange de trois niveaux de décimaux dans un même tirage, c'est-à-dire des nombres qui ont un nombre différent de chiffres après la virgule est peut-être à revoir. Actuellement il est possible d'obtenir des propositions telles que  $0.5 \quad 0.51 \quad 0.511 \quad 0.6 \quad 0.72 \quad 0.2$ . Parmi ces 6 nombres, il y a aussi bien des nombres au dixième, au centième et au millième. Cela complexifie trop la tâche pour les élèves d'après les enseignants.

• Il est préconisé de commencer par un menu permettant d'additionner 2 nombres avant de leur demander d'en additionner 3. Donc faire des propositions où les 6 nombres sont avec un ou deux chiffres après la virgule et faire un autre jeu avec un, deux et trois chiffres après la virgule.

Concernant plus particulièrement le menu « Les quarts », les enseignants jugent que dans un premier temps les élèves ont besoin de comprendre comment constituer un entier avec deux décimaux. Tel que  $0.5 + 0.5 = 1$  et  $0.25 + 0.75 = 1$ . Ils proposent alors de faire ensuite un autre jeu pour les additions du type  $0.75 + 0.5 = 1.25$ .

- Il est préconisé de faire deux jeux :
	- o un premier avec tel que  $0.5 + 0.5 = 1$  et  $0.25 + 0.75 = 1$ .
	- o un second avec des additions du type  $0.75 + 0.5 = 1.25$

# 3.2.1.4 Les calculs proposés

Les enseignants pensent que le menu des fractions est beaucoup trop difficile pour des CM. Il est préconisé de revoir le niveau et le diminuer.

Les enseignants notent aussi que dans certaines propositions il y a toujours des retenues ce qui complexifie la tâche de l'élève. Par exemple pour un NC = 15,75, les propositions sont : 0,25  $\pm$  14 11 10,5 13,75 1,75.

Il est préconisé de simplifier la proposition en modifiant le nombre de chiffres des parties décimales, afin que le nombre de retenues soit limité.

## 3.2.1.5 Les déplacements du robot en lien avec le calcul réalisé

Lorsque l'on se trompe du nombre de balles, par exemple on n'en sélectionne que deux et non trois, le robot va se déplacer sur le plateau quand même. Certains enseignants n'ont pas compris pourquoi puisque en soit la réponse est fausse. Cependant il est à noter que cette action est une solution à un autre problème qui avait été remonté précédemment. En effet, le problème était lorsqu'un élève se trompait de nombre de cartes (ou balles ici) il était possible que son addition soit quand même correcte.

Par exemple : pour obtenir le NC=10 en additionnant trois des nombres proposés suivant : 1 2 3 5 8 9. L'élève peut additionner  $2 + 8$ . Le résultat est juste mais l'élève n'a pas respecté la consigne qui était d'additionner **trois** nombres.

Le problème désormais est qu'en se déplaçant sur le plateau jusqu'au drapeau, le robot envoie comme message que la réponse est juste pour l'addition et il affiche un message d'erreur sur le téléphone concernant le nombre de balles « tu n'as pas assez d'énergie ». Ces deux rétroactions sont contradictoires : l'une dit que la réponse est juste l'autre qu'elle est fausse.

 $\geq$  Il est préconisé de n'implémenter le déplacement du robot que lorsque la consigne est complètement respectée.

En cas d'erreur comme ici sur le nombre de balles, le robot ne bouge pas et indique sur son téléphone : « *la somme est correcte mais tu dois additionner trois nombres* » par exemple.

La vitesse de déplacement du robot est lente, l'ensemble des enseignants l'ont remarqué. Beaucoup d'entre eux ont choisi d'utiliser la version sans déplacement afin que les élèves puissent se concentrer sur les calculs plutôt que d'attendre le robot.

 $\geq$  Il est préconisé d'améliorer la lisibilité du plateau pour le robot afin que son déplacement soit plus efficace (et attention aux sorties du plateau).

Parfois le robot ne sait plus dans quel direction il doit s'orienter, ainsi il revient vers sa position de départ et se tourne à l'envers, dos aux élèves.

 $>$  Il est préconisé d'améliorer la lisibilité du plateau pour le robot afin que son déplacement soit plus efficace.

Lorsque le robot se déplace sur le plateau afin d'indiquer si la somme donnée par l'élève est juste ou supérieure ou inférieure au nombre cible, il y a des incompréhensions, y compris chez les utilisateurs enseignants. Par exemple, lorsque les enseignant ont fourni une somme trop grande, le robot s'est déplacé à droite du drapeau. Les enseignants se sont alors exclamés « *mais pourquoi il continue à avancer* ». Ils n'avaient pas compris la référence « *plus grand* » par rapport au drapeau. Pour certains enseignants le déplacement ne sert à rien. Ils ne comprennent pas pourquoi le robot bouge, « *on pensait qu'il venait vers nous, cela fait perdre beaucoup trop de temps* ». Quelques enseignants ont compris la signification du déplacement, mais il est possible que ce soit des enseignants ayant travaillé en atelier sur ce scénario.

Il est préconisé de revoir le design du plateau afin de rendre plus lisible le déplacement du robot.

# *3.2.2 Le design*

# 3.2.2.1 Le plateau de jeu

La métaphore du minigolf n'est pas validée par les enseignants. En effet, plusieurs groupes ont expliqué que le minigolf n'était pas un sport bien connu des élèves et il n'y a pas de rapport avec la droite des nombres. De plus certains pointent des incohérences telles que : l'élève doit mettre trois balles dans le sac alors que le robot n'en lâche qu'une seule ou bien le robot lâche une balle aussi bien dans le mode sans déplacement, par conséquent si le robot n'a pas été placé par les élèves sur le drapeau, la balle est lâchée n'importe où.

- $\geq$  il est préconisé de revoir le design du plateau de jeu afin qu'il soit plus adapté aux élèves et au problème ;
- $\geq$  il est préconisé, si aucun changement concernant le minigolf n'est réalisé, de modifier le design des balles qui ne sont pas des balles mais de «l' énergie ». Ceci n'est absolument

compréhensible et pose ainsi le problème du « trois balles mais le robot n'en lance qu'une » ;

 $\geq$  il est préconisé, si aucun changement concernant le minigolf n'est réalisé, de changer le lancer de balle du robot au cours du mode sans déplacement.

### 3.2.2.2 Le téléphone

Le corps du robot via le téléphone est bien représenté d'après les enseignants.

### 3.2.2.3 Les tablettes

Les balles peuvent se superposer ce qui pose des problèmes car il peut en « manquer une » comme dans la Figure 37 :

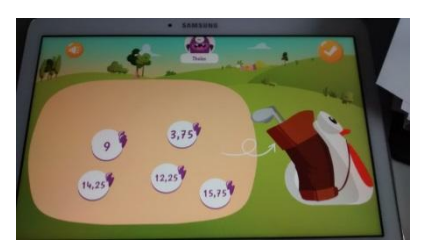

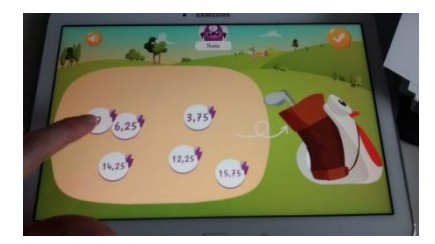

Figure 37 : Superposition des nombres : dans la première image l'on constate la présence que de 5 balles et dans la seconde image l'on comprend qu'une la 6e balle était sous une autre

> Il est préconisé de ne pas laisser la possibilité aux nombres de se superposer.

Les avatars présents en haut des tablettes ne sont pas toujours vus. Certains enseignants les apprécient cependant. De plus, plusieurs enseignants ont demandé à ce qu'une aide soit possible via ces petits personnages.

> Il est préconisé de justifier la présence de ces personnages. La possibilité que cela soit un petit compagnon d'aide peut être envisagé. Même si au départ, le robot peut également être présent pour cela.

Le choix des couleurs est à revoir, car le rouge doit être banni des écrans d'informations.

 $\geq$  Il est préconisé de supprimer la couleur rouge dans les rétroactions du système.

# *3.2.3 L'utilisation*

## 3.2.3.1 La coopération / collaboration

Le jeu avec les deux tablettes chacun à son tour incite à la compétition et non à la collaboration. Lorsque la collaboration est nécessaire, par exemple si le calcul est trop compliqué, les enseignants précisent alors que l'usage des deux tablettes ne sert à rien.

 $\geq$  Il est préconisé l'usage d'une seule tablette.

## 3.2.3.2 Le glisser/déposer des balles

Le glisser des balles vers le sac à dos du robot n'est pas évident au départ, beaucoup d'enseignants tapotent l'écran.

> Il est préconisé une « vidéo » de démo afin de présenter les règles du jeu et le glisser des balles.

La règle de déposer trois balles dans le sac n'est pas présentée, ce qui pousse les utilisateurs à se tromper. 

 $\geq$  Il est préconisé qu'après deux erreurs une rétroaction rappelant la règle soit affichée.

### 3.2.3.3 Le bouton « quitter le jeu »

Le bouton pour quitter le jeu ne marche pas toujours.

 $\geq$  Il est préconisé de vérifier le programme informatique.

### 3.2.3.4 Le bouton avec ou sans déplacement du robot

Le bouton pour stopper les déplacements du robot est très apprécié mais pas toujours évident à définir. 

 $\geq$  Il est préconisé d'établir un design plus clair.

### 3.2.3.5 Le son

Le son du robot est apprécié mais attention pour les fractions, le robot dit par exemple 46 sur 10 pour 46 dixièmes. 

 $>$  Il est préconisé de faire dire au robot 46 dixièmes plutôt que 46 sur 10.

### 3.2.3.6 Les écrans d'information et de connexion

Les écrans « je me connecte » et « connecté, en attente second joueur » sont identiques alors que l'un représente un bouton cliquable et l'autre un écran d'information.

> Il est préconisé de ne jamais inscrire une note informative sous un format bouton.

L'écran des résultats est très petit.

> Il est préconisé de prêter attention à la lisibilité des informations, les résultats peuvent peut-être apparaitre sur les tablettes, à voir.

Le texte sur l'écran du téléphone « Tu n'as pas mis le bon nombre de cartes » est faux.

> Il est préconisé de modifier la phrase et de remplacer le terme « cartes » par « boules » ou « balles »… 

Si un enseignant clique sur une tablette sur le bouton « *je me connecte* » avant de cliquer sur l'écran du téléphone et de choisir le menu : rien ne se passe, il n'y a aucun retour. L'utilisateur ne sait pas si le système plante, si il a mal cliqué, si le robot ne marche pas, ce qu'il faut faire ?

 $\geq$  Il est préconisé d'intégrer soit un message d'information demandant à l'utilisateur d'activer dans un premier temps le téléphone. Cependant le plus fonctionnel serait que les écrans « je me connecte » ne s'affichent pas tant que le téléphone n'est pas activé !

# *3.2.4 Les interviews des élèves*

Des interviews des élèves ont été menées au cours des expérimentations du 16 mars au 1<sup>er</sup> avril 2016. Les questions et les réponses des élèves sont détaillées en Annexes 13 et 14.

# **Penses-tu être bon en mathématiques** ?

Nous souhaitions dans un premier temps savoir si les élèves se sentent à l'aide avec les mathématiques afin de vérifier si la difficulté ressentie des jeux est justifiée par la suite ou non ainsi que celle de plaisir à jouer avec le robot.

Au cours des interviews, 51 élèves nous ont répondu qu'ils étaient forts en mathématiques, alors que 14 nous ont répondu non et 8 ont précisé qu'ils étaient à un niveau moyen (cf. Annexe 15). Le jeu t'a semblé plutôt facile, plutôt difficile ou à ton niveau?

Nous souhaitions au travers de cette question connaitre le jugement des élèves sur le niveau des jeux proposés. Nous souhaitions savoir dans un second temps si les élèves qui avait précisé être fort en mathématiques jugeaient les jeux trop faciles et si les élèves ayant des difficultés les jugeaient trop complexes. De plus, il est a noter l'importance de la prise en compte de l'option choisie par l'élève : facile ou difficile ...

Les résultats sont les suivants :

- 34 élèves jugent que le jeu ou les jeux sont faciles ;
- 12 élèves répondent qu'il ou qu'ils sont difficiles ;
- 24 élèves pensent que le ou les jeux proposés sont à leur niveau ;
- Malheureusement 3 élèves sur les 73 interviewés n'ont pas répondu.

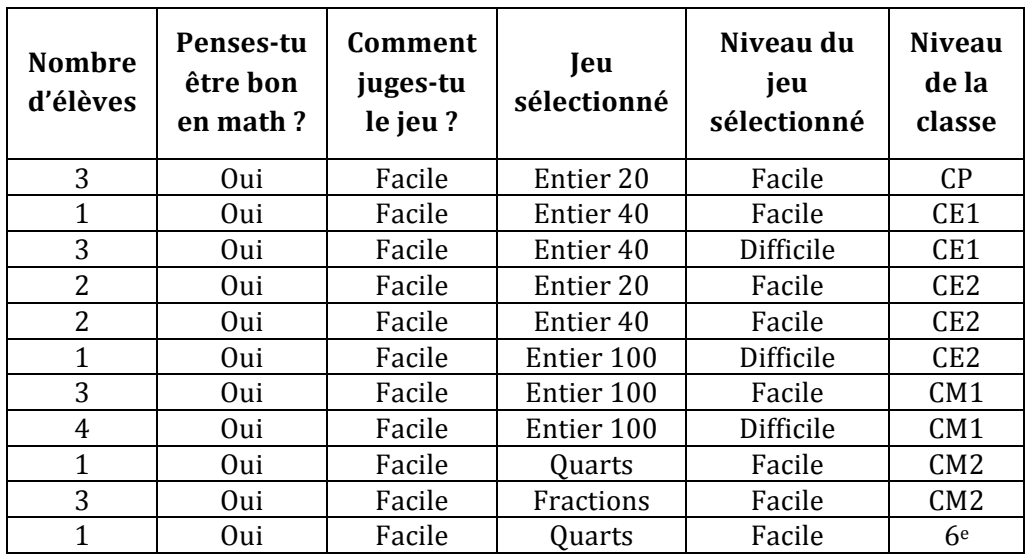

Tableau 22 : Réponses des 24 élèves qui pensent être bon en mathématiques et ont jugé le jeu facile.

Chaque réponse aux questions « penses-tu être bon en math ? » et « le jeu t'a semblé comment ? » a été croisée avec la réponse au « jeu utilisé » (cf. Tableau 22). 22 élèves ne peuvent pas être pris en compte dans l'analyse car toutes leurs réponses ont été regroupées sans distinction. Nous réalisons donc le croisement sur 51 élèves. Nous obtenons ceci :

Parmi ces 51 élèves, 42 ont répondu être **bons** en mathématiques. Et parmi ces 42 élèves :

- 24 jugent le jeu facile ;
- $\blacksquare$  14 le jugent à leur niveau ;

**OCINAEE** Livrable 5.4. décembre 2016 **61** 61

# ■ 4 le jugent difficile.

Parmi les 24 élèves ayant répondu être bons en mathématique et qui ont jugé le ou les jeux faciles, 16 élèves ont choisi l'option facile et 8 l'option difficile (pour les élèves qui ont joué plusieurs parties, nous retenons l'option difficile lorsqu'elle a été choisie au moins une fois). Notons que les jeux avec les décimaux n'ont été utilisés que des élèves de CM2 et  $6e$ .

Parmi les 14 élèves ayant répondu être bons en mathématiques (cf. Tableau 23) et qui ont jugé le ou les jeux à leur niveau, 9 élèves avaient choisi un menu facile et 5 un menu difficile :

Tableau 23 : Réponses des 14 élèves qui pensent être bons en mathématiques et ont jugé le jeu à leur niveau.

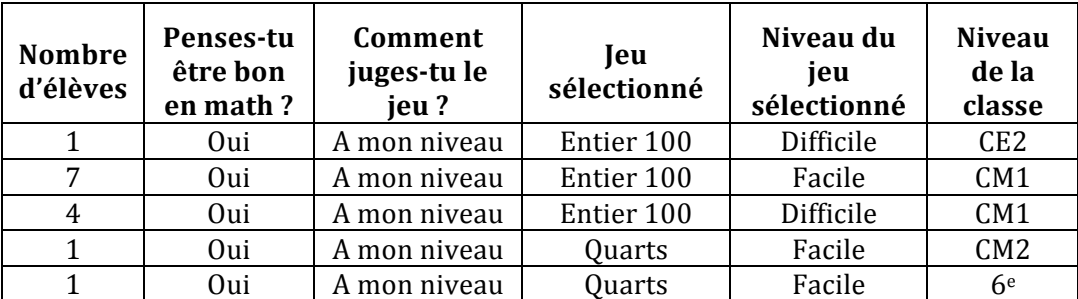

Parmi les 4 élèves ayant répondu être bons en mathématiques (cf. Tableau 24) mais qui jugent le ou les jeux difficile, tous ont choisi un jeu de niveau facile.

Tableau 24 : Réponses des élèves qui pensent être bons en mathématiques » et ont jugé le jeu difficile.

| <b>Nombre</b><br>d'élèves | Penses-tu<br>être bon<br>en math? | Commen<br>t juges-tu<br>le jeu? | Ieu<br>sélectionn<br>e | Niveau du<br>jeu<br>sélectionn | <b>Niveau</b><br>de la<br>classe |
|---------------------------|-----------------------------------|---------------------------------|------------------------|--------------------------------|----------------------------------|
|                           | 0ui                               | Difficile                       | Entier 20              | Facile                         | <b>CP</b>                        |
|                           | 0ui                               | Difficile                       | Entier 40              | Facile                         | CP                               |
|                           | 0ui                               | Difficile                       | Quarts                 | Facile                         | CE <sub>2</sub>                  |

Ces réponses incluent deux élèves de CE2 qui n'ont jamais étudié les décimaux en classe et qui ont utilisé le jeu Quarts/Facile lors de la séance d'observation. Ils l'ont jugé difficile pour leur niveau, ce qui en soit est normal.

Parmi les 51 élèves, 4 élèves ont répondu être **moyennement bons** en mathématiques (cf. Tableau 25). Et parmi ces 4 élèves : 2 jugent le jeu facile, 1 le juge difficile, 1 le juge à son niveau.

Tableau 25 : Réponses des élèves qui se pensent de niveau moyen en mathématiques.

| <b>Nombre</b><br>d'élèves | Penses-tu<br>être bon en<br>math? | Comment<br>juges-tu le<br>jeu? | <b>Jeu</b><br>sélectionné | Niveau du<br>jeu<br>sélectionné | <b>Niveau</b><br>de la<br>classe |
|---------------------------|-----------------------------------|--------------------------------|---------------------------|---------------------------------|----------------------------------|
|                           | Moyen                             | Facile                         | Entier 100                | Facile                          | CM1                              |
|                           | Moyen                             | Difficile                      | Entier 100                | Facile                          | CM1                              |
|                           | Moyen                             | A mon niveau                   | Quarts                    | Facile                          | 6 <sup>e</sup>                   |

Parmi les 51 élèves, 5 élèves ont répondu **ne pas être bons** en mathématiques (cf. Tableau 26). Et parmi ces 5 élèves : 2 jugent le jeu facile, 2 le jugent difficile, 1 le juge à son niveau.

**OCINAEE** Livrable 5.4. décembre 2016 **62** 

Plus précisément, les élèves ayant des difficultés mais ayant jugé le jeu facile étaient :

- Un élève de CE1 qui a joué au nombre cible « Entier jusqu'à 40 / difficile » ;
- $\bullet$  Un élève de 6<sup>e</sup> qui a joué au nombre cible « Quarts/facile ».

Les élèves ayant des difficultés et ayant jugé le jeu comme difficile pour eux étaient :

- Un élève de CE1 qui a joué au nombre cible « Entier jusqu'à 40/difficile » ;
- Un élève de CM1 qui a joué au nombre cible « Entier jusqu'à 100/facile ».

L'élève ayant des difficultés et qui a jugé le jeu à son niveau était un élève de CE2 qui a utilisé le nombre cible « entier jusqu'à 100/difficile ».

| <b>Nombre</b><br>d'élèves | Penses-tu<br>être bon<br>en math? | Comment<br>juges-tu le<br>jeu? | Jeu<br>sélectionné | Niveau du<br>ieu<br>sélectionné | <b>Niveau</b><br>de la<br>classe |
|---------------------------|-----------------------------------|--------------------------------|--------------------|---------------------------------|----------------------------------|
|                           | Non                               | Facile                         | Entier 40          | Difficile                       | CE <sub>1</sub>                  |
|                           | Non                               | Difficile                      | Entier 40          | Difficile                       | CE <sub>1</sub>                  |
|                           | Non                               | A mon niveau                   | Entier 100         | Difficile                       | CE <sub>2</sub>                  |
|                           | Non                               | Difficile                      | Entier 100         | Facile                          | CM1                              |
|                           | Non                               | Facile                         | Quarts             | Facile                          | 6 <sup>e</sup>                   |

Tableau 26 : Réponses des élèves qui pensent ne pas être bons en mathématiques.

**Sur cette échelle, peux-tu me dire ce que tu penses du contenu mathématique ?** 

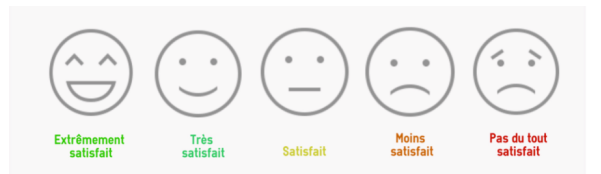

Figure 38 : Echelle présentée aux élèves pour définir ce qu'ils pensent du contenu mathématique des jeux.

45 élèves sur 73 sont extrêmement satisfaits du contenu mathématique (cf. Tableau 27).

**Tableau 27 : Avis des élèves sur le contenu mathématique**

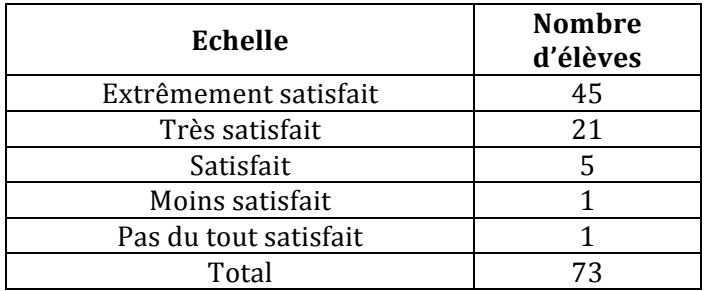

### Le jeu t'a semblé plutôt ennuyeux ou plaisant?

69 élèves sur 73 répondent trouver le jeu plaisant et 4 répondent le trouver ennuyeux. Parmi les élèves ayant trouvé le jeu plaisant, ils l'expliquent ainsi (exemples de réponse) :

- « Parce que j'aime bien jouer », élève de CE2 ;
- « Ça nous permet de réfléchir », élève de CE2 ;
- « On ne s'ennuie pas », élève de CE2 ;

**OCINAEE** Livrable 5.4. décembre 2016 **63** 63

- « J'aime bien les mathématiques, je suis fort en mathématiques et c'est trop facile 40, moi je veux à 100 ou à 2000 », élève de CE1 ;
- $\bullet$  « C'est des math, tu peux t'amuser avec », élève de 6<sup>e</sup>.

Concernant ces 4 élèves, l'un explique l'avoir trouvé ennuyeux car le jeu a « planté » à plusieurs reprises, 2 autres car le jeu était trop dur pour eux et le dernier l'élève est un élève ayant des problèmes comportementaux et qui précise préférer les jeux vidéo.

# **Quel ieu as-tu préféré** : celui avec les cartes ou avec les tablettes ?

A cette question, 52 élèves répondent avoir préféré la version « Tablettes ». Quelques élèves précisent : 

- $\bullet$  « la tablette, c'est plus pratique », élève de CM1 ;
- $\bullet$  « la tablette, c'est plus pratique qu'avec les cartes et avec les cartes faut refaire plusieurs dois car des fois ça marchait pas les cartes sous le robot », élève de CM1 ;
- « avec les tablettes parce qu'avec les cartes il faut passer les cartes sous le robot », élève de CM1 ;
- « parce que quand on prend les cartes, c'est fatiguant de les passer dessous le robot », élève de CM1 :
- $\bullet$  « tablettes, c'est meilleur, je préfère les tablettes car c'est tactile », élève de 6<sup>e</sup> ;
- « tablettes, car avec tu vois tout en même temps alors que les cartes c'est une à une », élève de 6<sup>e</sup> :
- $\bullet$  « avec les tablettes je préfère car on voit l'autre car ça fait télé », élève de CE2.

14 élèves préfèrent la version « Cartes » du Nombre cible. Certains élèves précisent leur choix pour cette version ainsi :

- $\bullet$  « car avec les tablettes ça bug », élève de CM1 ;
- $\bullet$  « parce qu'on arrive mieux à réfléchir », élève de CM1 ;
- $\bullet$  « avec la tablette on n'arrive pas à réfléchir », élève de CM1 ;
- $\bullet$  « on peut interagir avec le jeu directement, tu joues plus avec les cartes », élève de 6<sup>e</sup>.

3 élèves jugent que les deux versions sont au même niveau, 2 élèves n'ont pas répondu à la question et enfin 2 élèves n'ont jamais joué à la version « Cartes » et ne peuvent donc pas comparer. 

# Lequel t'a semblé le plus facile ?

33 élèves sur 73 ont trouvé la version « Tablettes » plus facile que la version « Cartes » du Nombre cible.

Parmi ces élèves certains expliquent la raison de ce choix de la manière suivante :

- $\bullet$  « sur les cartes il y a pas tous les nombres », élève de CP ;
- $\bullet$  « tablette car on voit tous les chiffres », élève de 6<sup>e</sup>;
- $\bullet$  « tablette car on voit tout en même temps alors que les cartes c'est une à une », élève de 6e ;
- « j'aime bien taper directement que passer des cartes et j'aime bien réfléchir aux virgules », élève de CM2 ;
- «avec les cartes c'était plus long pour passer dessous », élève de CM1 ;
- « on n'a pas besoin des cartes car quelques fois, Albert ne prenait pas les cartes », élève de CE2 ;
- $\bullet$  « parce que le jeu avec les cartes il est plus difficile pour moi », élève de CE1.

**OCINAEE** Livrable 5.4. décembre 2016 **64 64** 

29 élèves sur 73 ont trouvé que c'était la version « Cartes » la plus facile. Les explications sont :

- $\bullet$  « tu comptes et tu mets dans le robot et voilà ! », élève de 6<sup>e</sup>;
- $\bullet$  « il y a que des nombres entiers », élève de CM2 ;
- « les nombres étaient plus grands », élève de CM1 ;
- $\bullet$  « il y a plusieurs choix de cartes et il y a plusieurs solutions », élèves de CM1 ;
- « c'est plus dur avec les tablettes », élève de CM1 ;
- « c'est plus simple parce que t'as les cartes. Les cartes tu peux les toucher », élève de CM1 ;
- « parce qu'on avait les cartes et on pouvait les mettre et j'ai plus l'habitude de travailler avec les cartes », élève de CE1.

9 élèves pensent que les deux versions sont identiques en termes de difficulté :

- $\bullet$  « il y a plus de choix avec la tablette », élève de CM1 ;
- « c'était la même chose, les nombres sont les mêmes », élève de CM1.

Et enfin 2 élèves n'ont jamais joué à la version « Cartes » et ne peuvent donc pas comparer.

## **As-tu appris quelque chose aujourd'hui ?**

A cette question, 49 élèves sur 73 répondent « oui » et 23 « non ». Un élève n'a pas répondu. A la réponse « oui », il a été demandé aux élèves de préciser ce qu'ils avaient appris. Quelques réponses sont mentionnées ci-dessous.

- « faire des paires avec 3 nombres », élève de CE2 ;
- $\bullet$  « que pour faire 6 avec 3 chiffres il faut prendre 3, 2 et 1 », élève de CP ;
- $\bullet$  « j'ai appris la manière qu'il faut faire du plus grand au plus petit », élève de CP ;
- « faire des retenues mentalement », élève de CM1.

Plus particulièrement pour les 11 élèves ayant joué au Nombre cible avec les décimaux sur 73, nous aurions savoir si le jeu les avait aidé dans leur apprentissage des décimaux. Les réponses des élèves ayant joué avec les quarts ou les fractions (aucun n'a utilisé les millièmes) et ayant répondu « oui » à la question sont mentionnées ci-dessous, malheureusement beaucoup d'élèves n'ont pas répondu :

- « que les nombres avec des virgules ça s'appelle des décimaux », élève de CE2, ayant joué aux quarts/facile ;
- $\bullet$  « les nombres décimaux », élève de 6<sup>e</sup> ;
- « on pouvait même s'amuser en math avec des tablettes », élève de 6<sup>e</sup>.

Plusieurs élèves n'ont pas parlé de leur connaissance mathématique mais d'avoir appris à se servir d'une tablette par exemple.

Pour les élèves (23) ayant répondu ne pas avoir appris quelque chose lors de la séance nous leur avons demandé pourquoi, plusieurs élèves n'ont pas répondu :

- « on a déjà appris l'autre fois et c'était à peu près le même », élève de CE2 ;
- « non, c'était des additions », élève de CM1 ;
- $\bullet$  « non, parce que les calculs on les connait déjà », élève de CM1 ;
- « non, je connaissais déjà le jeu », élève de CM1 ;
- « non, je sais déjà utiliser une tablette », élève de CM1.

## **A ton avis, à quoi sert le robot ?**

L'objectif ici est de déterminer le rôle donné au robot par les élèves, et ainsi de savoir si sa présence est productive ou pas.

Nous classons les réponses des élèves (cf. Tableau 28) en utilisant une catégorisation des différents rôles que peut jouer le robot que nous avons élaborée (cf. Livrable 2.2.). Nous avons défini huit rôles distincts pour le robot :

- 1. Maitre du jeu : le robot dicte les règles, il est là pour définir un cadre et proposer l'apprentissage des mathématiques selon le menu sélectionné ;
- 2. Gardien du temps : il affiche un chrono, propose une pause et surveille la durée de jeu ;
- 3. Souffleur : il est présent pour venir en aide aux élèves, leur donner un indice ;
- 4. Elément du jeu : il peut prendre le rôle de pion ;
- 5. Challenger : il incarne un adversaire ;
- 6. Perturbateur : il ajoute une contrainte au cours de la partie ;
- 7. Compteur : il comptabilise le score, il établit qui est le gagnant...;
- 8. Coach : il encourage les élèves, les motive...

Pour classer les réponses des élèves, il faut ajouter à cette liste une  $9^e$  classe correspondant à l'absence de rôle, le robot est élément matériel sans fonction attribuée. Nous avons pu exploiter les réponses de 44 élèves sur les 73 interviewés. Les réponses de 3 élèves ont pu être rattachées à deux classes différentes, donc nous avons au total 47 réponses.

En résumé, la majorité des réponses, 25 sur 47, attribuent le rôle « Maitre du jeu » au robot, c'est un robot qui permet d'apprendre les mathématiques. 6 réponses sont plus précises sur le rôle de « Compteur », le robot dit si la réponse est bonne. 8 réponses voient le robot comme un coach encourageant et permettant de progresser. 7 réponses sur 47 revoient au robot comme un simple « Elément matériel » du jeu, pour tenir le téléphone par exemple.

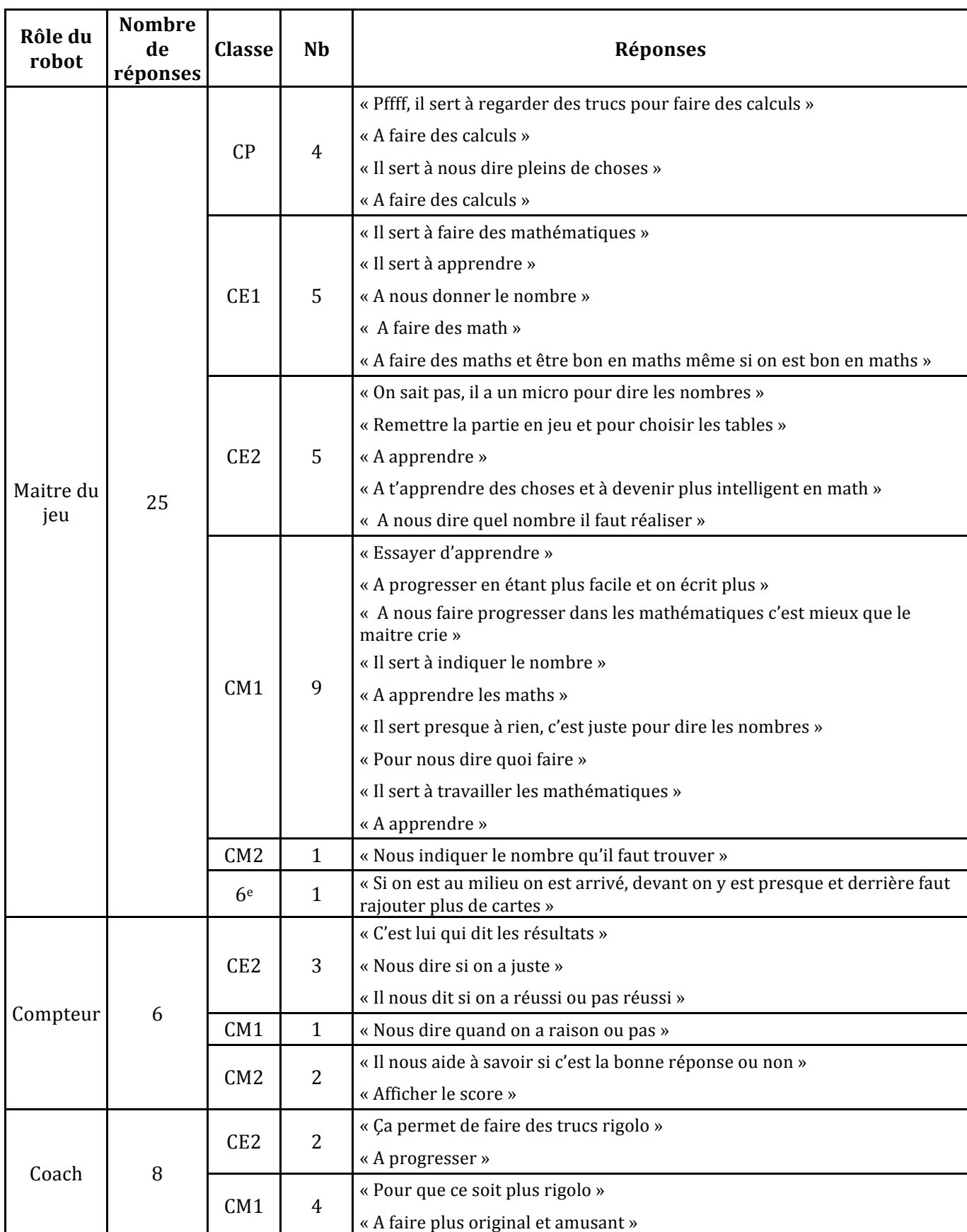

### Tableau 28 : Classification des réponses des élèves à la question "à quoi sert le robot ?".

**OCINAEE** Livrable 5.4. décembre 2016 **67** 

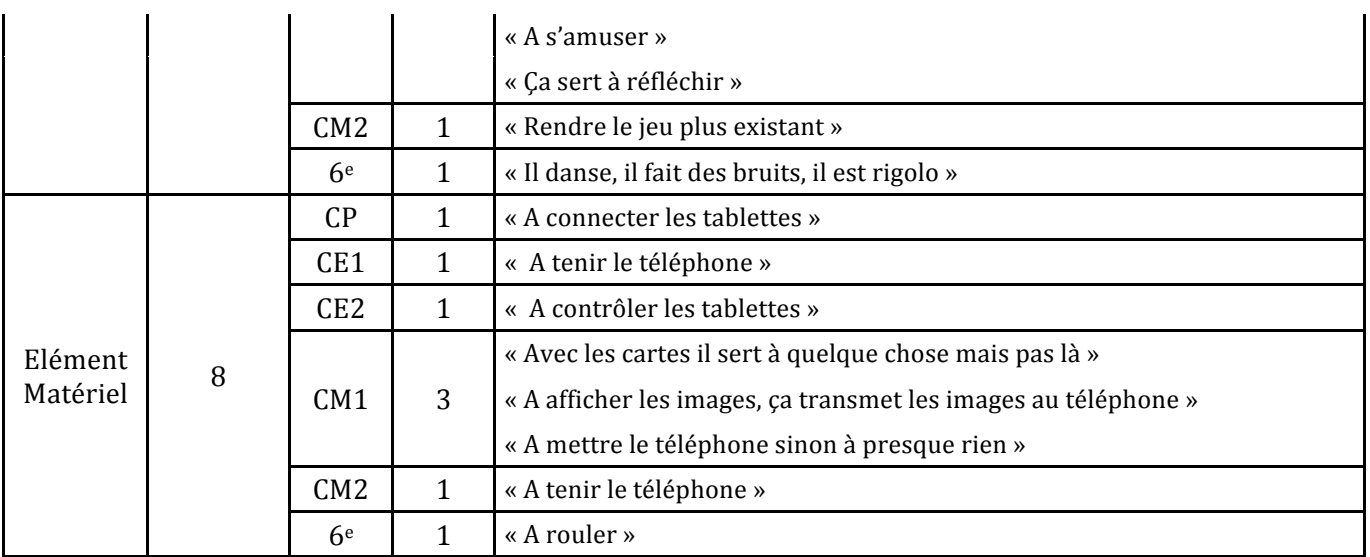

# La présence du robot est-elle importante pour toi?

Sur les 73 élèves interrogés, 64 ont répondu oui à cette question. 8 élèves pensent que le robot n'est pas important pour eux et un élève a répondu oui et non car il précise bien aimer avec et sans. Exemples de réponses d'élèves répondant que le robot est important :

- « oui, après tu fais pas vraiment le jeu sans le robot, quand tu apprends faut avoir le sourire et sans le robot t'as plus le sourire », élève de CE2 ;
- « oui, un peu, c'est rare d'avoir des jeux avec un robot et là c'est mieux, c'est plus intéressant », élève de CE2 :
- « oui, sinon on pourrait pas faire les calculs et en plus comment on aurait tenu le portable ! » élève de CP ;
- « oui, parce qu'il est marrant », élève de CM2 ;
- « oui, sans lui on aurait pas les scores et avec les cartes il servait à les mettre dessous », élève de CM2 ;
- « oui, si pas de robot on a rien si on est vers le point juste », élève de  $6^e$ ;
- $\bullet$  « oui, se serait nul sinon car il bouge », élève de 6<sup>e</sup>;
- « oui parce qu'on joue », élève de CE2.

Réponses d'élèves pensant que le robot n'est pas important :

- « non, on peut faire sans lui », élève de CE2.
- « non, à part mettre des nombres sinon il sert à rien », élève de CM1.

## Le robot t'a semblé gentil ou pas gentil ?

69 élèves sur 73 nous répondent que le robot est gentil, 3 élèves qu'il ne l'est pas et un élève n'a pas répondu. 

Parmi les 3 élèves ayant dit que le robot ne l'était pas, deux d'entre eux ont eu plusieurs problèmes de connexion et le jeu s'est arrêté de fonctionner plusieurs fois.

Nous avons demandé aux 69 autres élèves pourquoi ils le trouvaient gentil. Ils nous ont répondu : 

- « parce que quand on perd il nous laisse recommencer », élève de CP ;
- $\bullet$  « il propose d'essayer encore pour pas que tu sois triste », élève de CM2 ;

**OCINAEE** Livrable 5.4. décembre 2016 **68** 68

- « il dit pas t'es nul, t'as raté, mais essaie encore », élève de CM2 ;
- « c'est comme le maitre, il est gentil », élève de CM1 ;
- $\bullet$  « parce que quand il parle on dirait une fille », élève de CE1 ;
- $\bullet$  « il nous faisait des choses dures mais comme ça on apprend », élève de CE2 ;
- $\bullet$  « il te donne envie de travailler », élève de CM1 ;
- $\bullet$  « parce qu'il parle pas ! », élève de 6<sup>e</sup>.

### **Quand le robot se déplace, est-ce que cela t'aide à comprendre ta réponse / ton erreur ?**

41 élèves sur 73 n'ont pas pu voir le déplacement du robot. Parmi les 32 autres élèves, 16 ont répondu oui et 13 ont répondu non (3 réponses manquantes). Cependant, hormis un élève de 6<sup>e</sup>, aucun n'a pu expliquer en quoi le robot les aide à comprendre, c'est-à-dire la relation entre la réponse donnée et la position du robot sur le plateau (le robot est sur le trou si la somme égale le nombre cible, avant le trou si elle est inférieure, après le trou si elle est supérieure). Le seul élève est dans une classe de  $6e$  où l'enseignante avait expliqué fonctionnement du plateau avant de lancer le jeu. Voici quelques exemples de réponses des élèves :

- « oui un peu, comme dans la course au calcul il vient vers nous pour nous dire qu'on a gagné », élève de CE2 ;
- « non, quand on loupe il reste au même endroit et quand on réussit il avance vers nous », élève de CM1 ;
- « non, si tu perds ou tu gagnes, il se déplace tout le temps en avant », élève de CE2.

### **Est-ce que tu préfères que le robot bouge** ?

Sur 73 élèves 41 n'ont pas vu le robot se déplacer. Sur les 32 restants, 23 jugent préférer que le robot bouge, 5 élèves préfèrent qu'il ne bouge pas et 4 élèves n'ont pas répondu.

### La durée du jeu t'a semblé trop courte, trop longue ou très bien?

31 élèves sur 73 ont précisé que la durée était très bien. 24 élèves sur 73 ont trouvé leur temps de jeu trop court, 13 ont pensé que cela été trop long. 5 élèves n'ont pas répondu. Le temps de chaque partie n'a pas été mesuré.

### Peux-tu m'expliquer les règles du jeu ?

Lors des observations, il s'agissait pour quasiment tous les élèves de la première utilisation du Nombre cible version « Tablettes ». Nous ne leur avons pas donné les règles du jeu au préalable sauf cas exceptionnel.

- « apprendre des calculs », élève de CP ;
- « c'est des calculs faut qu'on réponde comment faire des chiffres avec trois nombres pour faire des calculs », élève de CP ;
- « on a Albert et lui il nous dit faut ce nombre avec 3 chiffres », élève de CP ;
- $\bullet$  « on doit mettre les petits ronds dans Albert qui est sur la tablette », élève de CE1 ;
- « Il faut mettre 3 nombres pour trouver le résultat après on les additionne et après on a juste », élève de CE2 ;
- « il fallait mettre 3 nombres », élève de CE2 ;
- « mettre les bons nombres pour faire le bon résultat », élève de CE2 ;
- $\bullet$  « mettre les balles de golf dans le sac du robot » élève de CE2 ;
- « on a un Nombre cible et on a plusieurs nombres et faut qu'on mette 3 nombres pour avoir le bon Nombre cible », élève de CM1 ;

**OCINAEE** Livrable 5.4. décembre 2016 **69** 69

- $\bullet$  « il faut des ronds et les mettre dans le sac », élève de CM1 ;
- « on a des nombres, un nombre qu'on doit calculer avec le nombre proposé », élève de CM1 ;
- « on nous donne un chiffre à trouver, on a des nombres imposés et on doit poser 3 cartes et trouver le nombre pile », élève de CM1 ;
- « il faut mettre 3 nombres dans un sac pour faire le nombre proposé par le robot », élève de CM2 ;
- $\bullet$  « on travaille sur les nombres décimaux, on doit prendre des balles de golf et on doit les assembler pour faire un nombre avec 3 balles minimum », élève de CM2. « Que 3 balles » ajoute son ami.

# **Quel était ton avatar?**

Nous souhaitions savoir si la présence des avatars était correctement identifiée par les élèves. 30 élèves sur 73 n'ont pas répondu à cette question. Sur les 43 restants, 23 élèves ont répondu soit Thales soit Pythagore, c'est à dire que la moitié des élèves ayant répondu ont su identifier leur avatar. Les 20 autres élèves ont répondu : « Je ne sais pas » 6 élèves ; « Albert » 7 élèves ; « Le méga gentil » 1 élève ; « Le gentil personnage » 1 élève ; « Le truc violet » 1 élève ; « Le monstre vert » 1 élève ; « Le monstre violet » 1 élève ; « Violet » 1 élève ; « Orange » 1 élève.

# **Peux-tu me décrire ce qu'il y avait sur la tablette et le téléphone ?**

Nous souhaitions savoir ce que les élèves avaient retenu des écrans d'affichage. Ont-ils bien identifié les éléments ? savent-ils où chercher l'information ? Quelles sont les informations qu'ils gardent en mémoire parmi tous les écrans proposés ? Majoritairement, les élèves décrivent le robot et son sac ainsi que les balles à sélectionner.

- « des options », élève de CP.
- « un petit robot Albert et à côté il est avec un sac, non une chaussure, avec des billes. Sur le téléphone y avait un chiffre », élève de CP.
- « sur le téléphone, il y avait des chiffres », élève de CP.
- $\bullet$  « il y a un décor de campagne, quand on a juste, il y a une balle qui explosait », élève de CE2.
- « il y a Albert, fallait mettre dans son sac de golf », élève de CE2.
- $\bullet$  « Albert avec un truc de golf et un hotte », élève de CE2.
- « terrain de golf, catégorie décimaux facile ou difficile », élève de CE2.
- « une sorte de couloir avec de l'herbe », élève de CE2.
- $\bullet$  « il y a un sac avec des balles », élève de CM1.
- « y avait Albert et son sac, une crosse et on voit du sable et on voit qu'il lâche la balle », élève de CM1.
- « sur la tablette il y a les nombres pour le chiffre imposé et un bouton valider, il y a le son », élève de CM1.
- « le petit robot avec un sac derrière, on met les 3 chiffres dedans pour additionner », élève de CM1.
- « combien de parties on a fait et le nombre sur le téléphone », élève de CM1.
- « les choix », élève de CM1.
- $\bullet$  « des couleurs quand on gagne », élève de CM1.
- « sur la tablette il y avait Albert avec un sac où on met les cannes de golf », élève de CM2.
- « sur le téléphone, il y avait le nombre à atteindre et en haut les ronds pour nous dire ce qu'il restait et si on avait réussi », élève de CM2.
- « un petit personnage, avec Albert et un sac et des balles à choisir et sur le téléphone le chiffre qu'il te proposait », élève de CM2.

## **Qu'est-ce que tu aimerais ajouter sur la tablette ou sur le téléphone** ?

Sur les 43 élèves ayant répondu, presque aucun n'a souhaité ajouter quelque chose. Deux souhaits ont été émis :

- « une aide et des multiplications », élève de CM1.
- « des jokers, des jeux de guerres avec des calculs », élève de CP.

# Sur cette échelle, peux-tu me dire ce que tu penses des dessins du décor du plateau de **jeu ?**

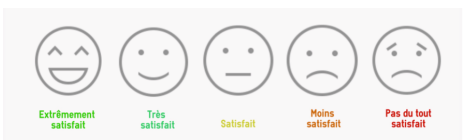

Figure 39 : Echelle utilisée avec les élèves pour qu'ils expriment leur satisfactions vis à vis du plateau de jeu.

Sur 57 élèves ayant vu le plateau (cf. Tableau 29), 38 le trouvent « extrêmement satisfaisant ». 13 le trouvent « très satisfaisant » et un élève le trouve « satisfaisant ».

Tableau 29 : Réponses des élèves concernant leur avis sur le design de plateau de jeu

| <b>Echelle</b>          | Nombre d'élèves |
|-------------------------|-----------------|
| Extrêmement satisfait   | 38              |
| Très satisfait          | 13              |
| Satisfait               |                 |
| Absence de réponse      |                 |
| N'ont pas vu le plateau | 16              |
| Total                   | 73              |

## **Qu'est-ce que tu aimerais ajouter sur le plateau de jeu ?**

47 élèves n'ont pas répondu à la question, soit parce qu'ils n'avaient pas vu le plateau, soit parce que l'entretien n'a pas pu se terminer par manque de temps. Sur les 27 restants, 3 élèves ont répondu « rien ». Pour les autres, les réponses ne concernent que le décor (Tableau 30).

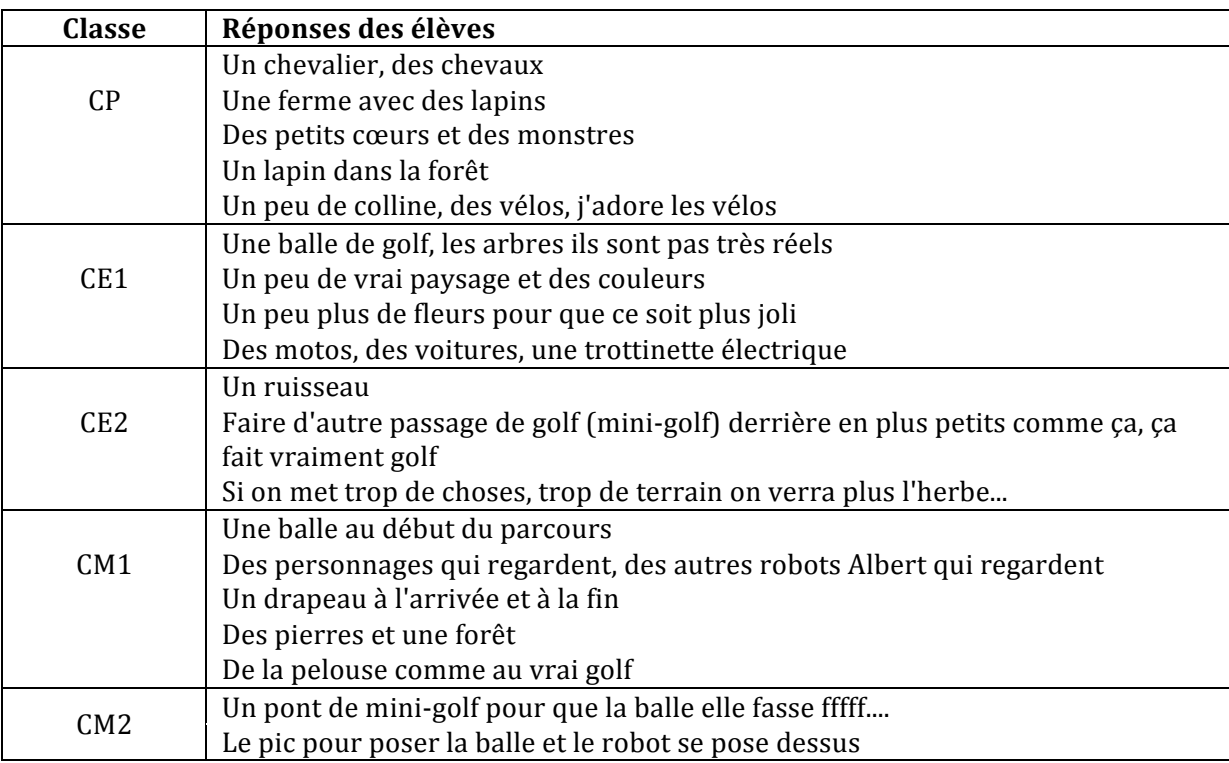

Tableau 30 : Réponses des élèves à la question "qu'aimerais-tu ajouter sur le plateau de jeu?".

# **Qu'est-ce que tu aimerais supprimer sur le plateau de jeu ?**

A cette question également, les réponses des élèves ne concernent que les éléments de décor. Un élève de CE2 propose d'enlever le plateau.

Tableau 31 : Réponses des élèves à la question "qu'aimerais-tu supprimer sur le plateau de jeu?".

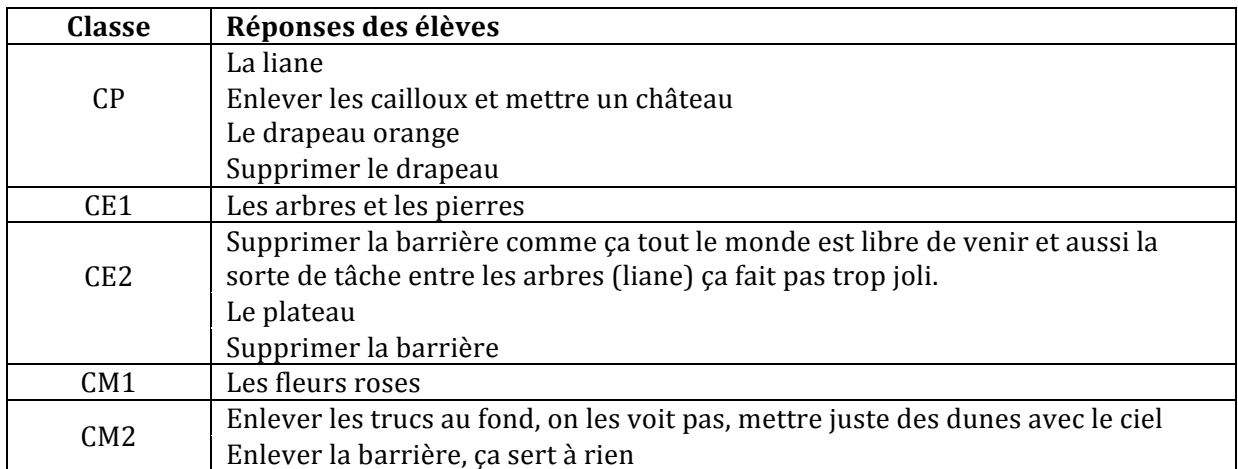
## **Est-ce que tu as compris tous les mots de vocabulaire** ?

Sur les 73 élèves, 56 n'ont pas eu de problème de vocabulaire, 3 élèves ont eu des difficultés, 9 élèves précisent ne pas avoir lu les écrans mais ont regardé plutôt les yeux du robot et 5 élèves n'ont pas répondu à la question.

# *3.2.5 Commentaires des enseignants via le questionnaire en ligne*

L'ensemble des commentaires des enseignants est disponible dans l'Annexe 16. Ils concernent principalement les problèmes techniques qui gênent les élèves, la bonne appréciation par les élèves et les difficultés pour différencier les parties faciles ou difficiles et trouver le niveau adapté à chaque élève :

- l'allumage du kit pose encore des problèmes, la suite des objets à allumer contraint la mise en route et provoque de nombreuses erreurs des élèves. Le guide d'allumage est trop lourd et complexe pour des enfants (cf. commentaires  $2, 3, 4, 5$ );
- plusieurs problèmes techniques ont été rencontrés au cours d'une partie, comme la connexion des tablettes qui semblent capricieuse, des bugs entre le robot et les tablettes, un robot qui plante... (cf. commentaires  $6, 7, 8, 9, 10, 11, 12, 13, 14, 15$ );
- les retours sont positifs concernant la nouvelle version du Nombre cible (version Tablettes), les élèves sont motivés (cf. commentaires 16, 17, 18, 19, 20) ;
- certains élèves rencontrent plus de difficultés avec la version Tablettes en comparaison à la version Cartes, les versions faciles et difficiles ne sont pas toujours bien évidentes (cf. commentaires 21, 22, 23, 24, 25).

# *3.2.6 Préconisation à destinations des développeurs*

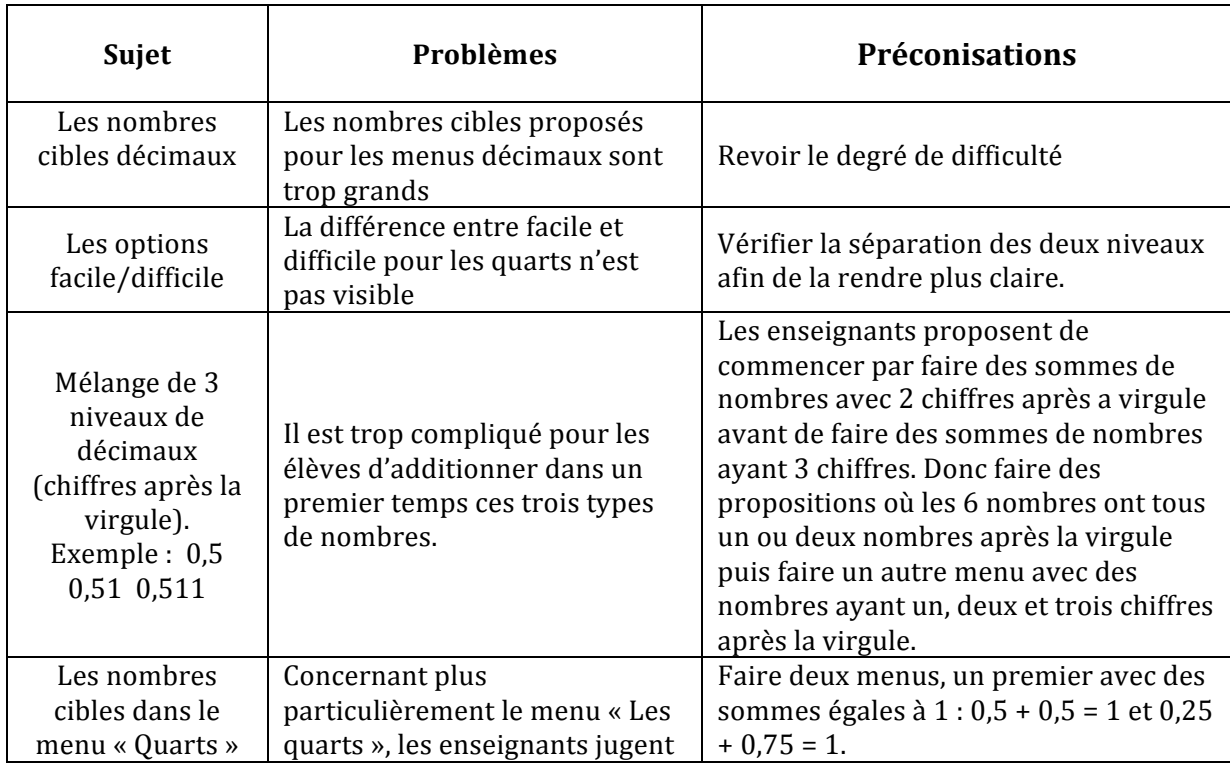

#### Tableau 32 : Tableau récapitulatif des préconisations données aux développeurs à la suite de la campagne expérimentale de la boucle 3

**OCINAEE** Livrable 5.4. décembre 2016 **73** 73

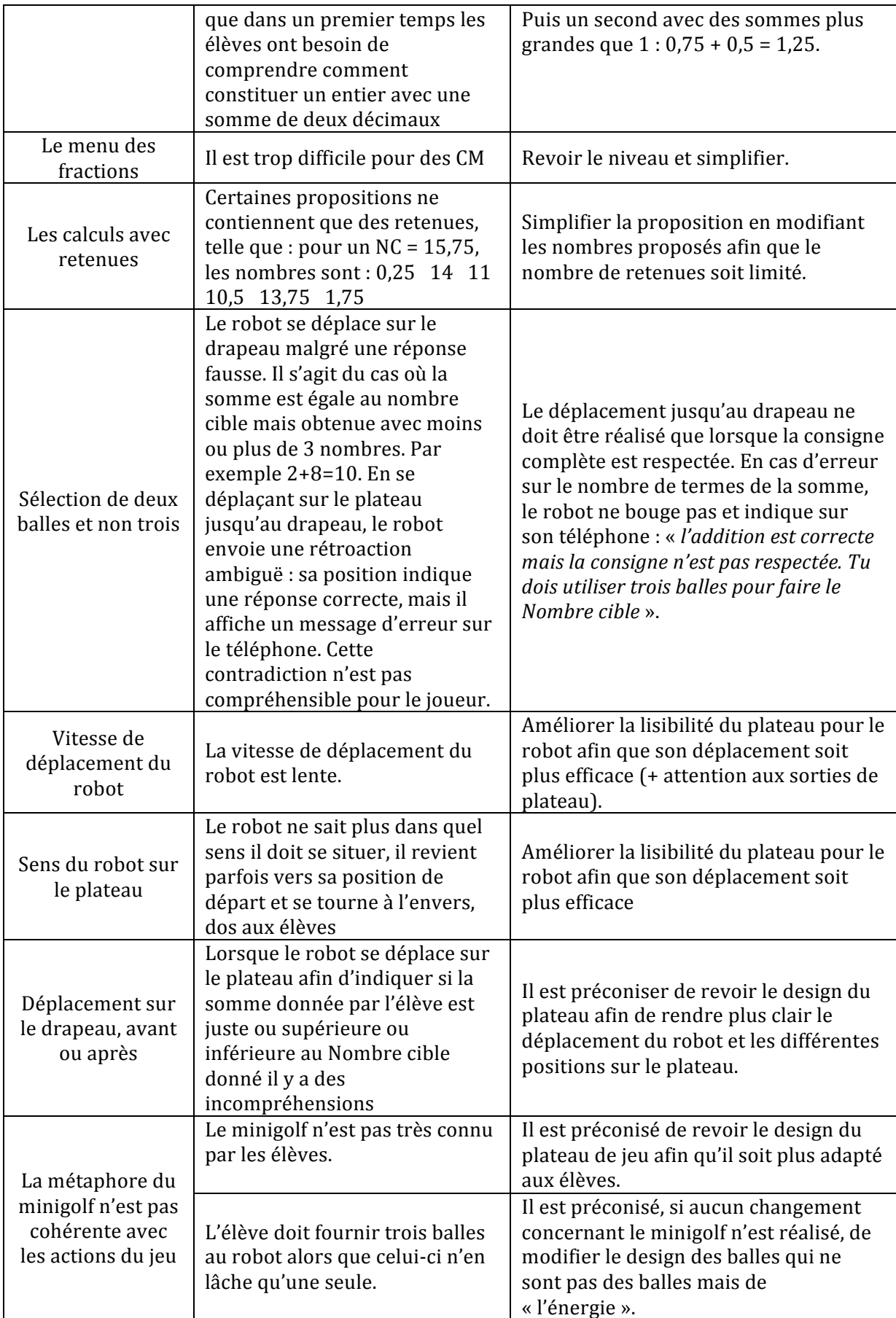

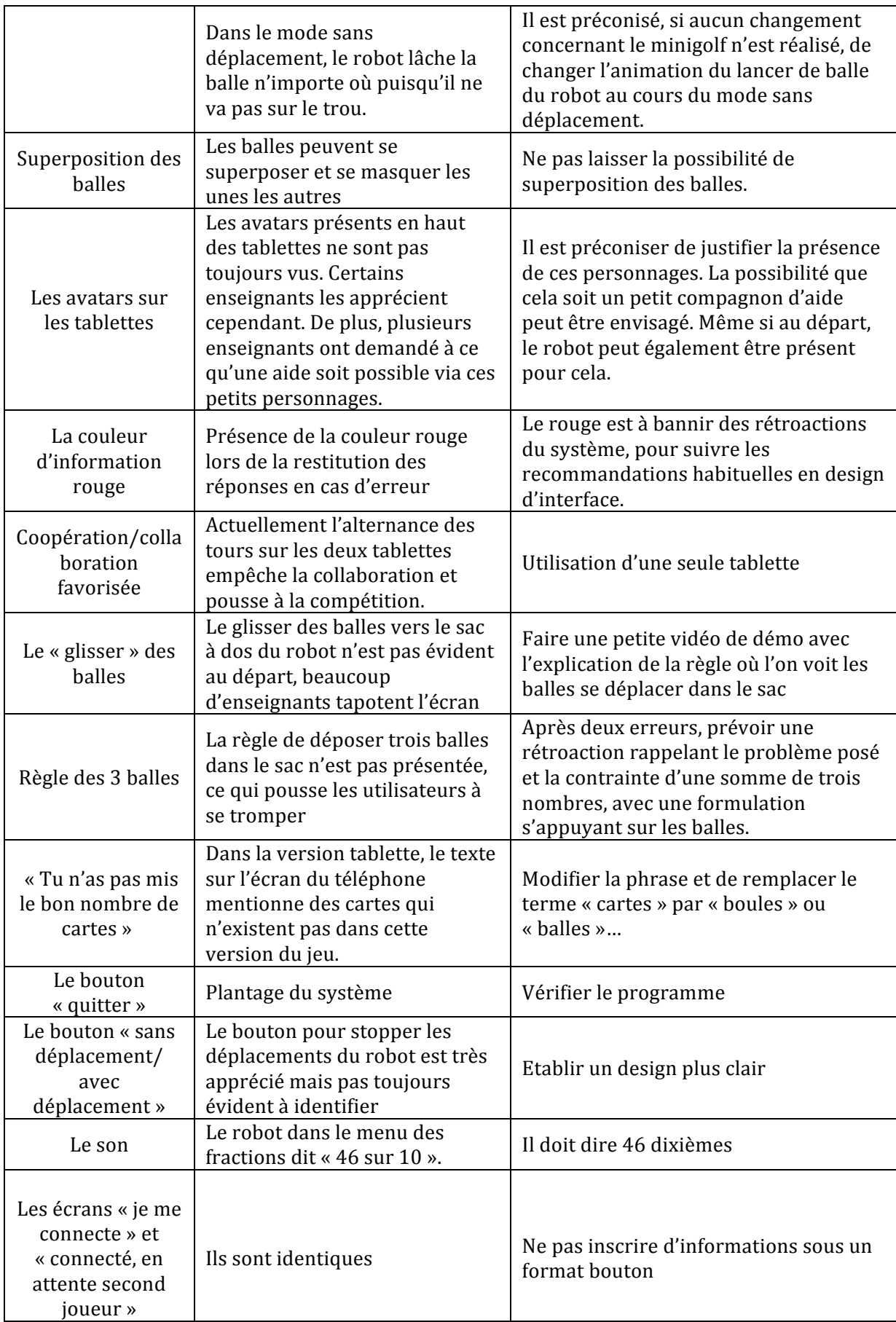

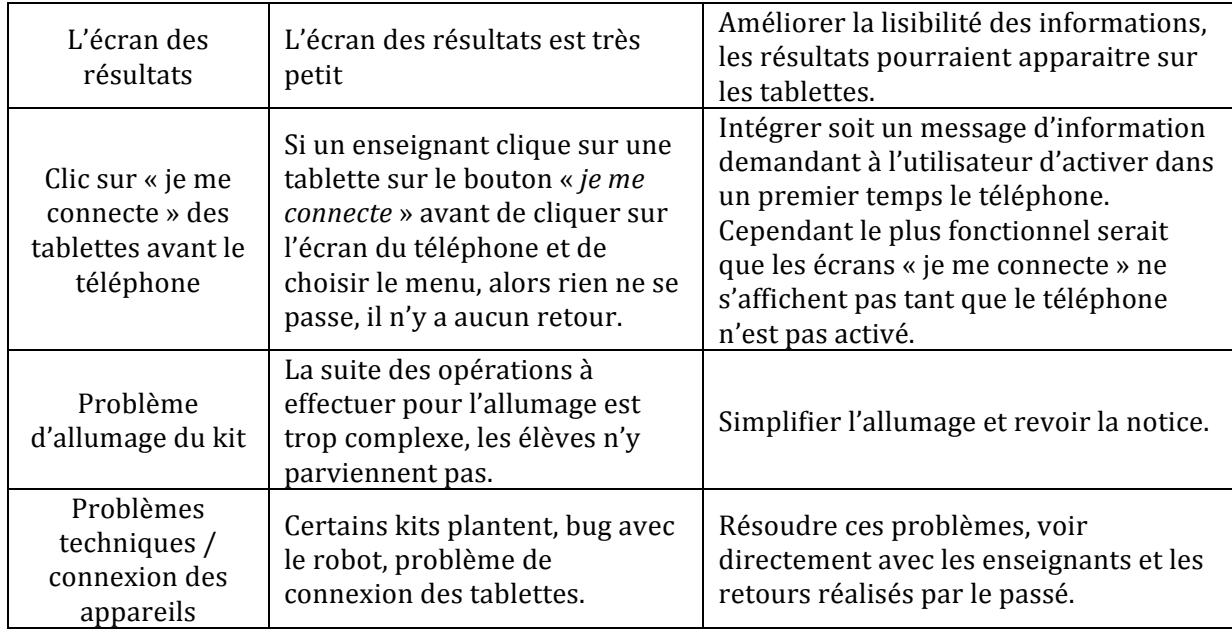

# **3.3** Résultats du recueil de données qualitatives pour le jeu Voyage dans le **plan version 1**

Les observations relatives au jeu Voyage dans le plan version 2 ont été menées du 14 novembre au 28 novembre 2016 (cf. Figure 40). Une première session d'observations avait été menée en juin 2016 mais elle avait dû être arrêtée pour cause de problèmes techniques trop importants sur la version 1

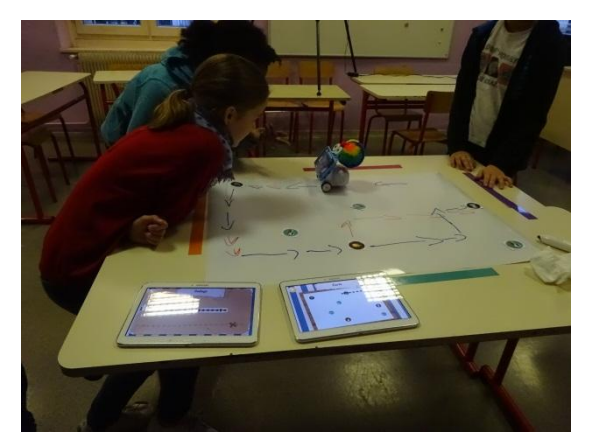

Figure 40 : Séance de jeu Voyage dans le plan avec des élèves de 6<sup>e</sup> le 22 novembre 2016

Contrairement aux deux précédentes campagnes d'observation, les séances observées se sont déroulées avec un protocole expérimental conduit par les observateurs expérimentateurs et non les enseignants. Une première étude a été réalisée pour évaluer l'ergonomie fonctionnelle du dispositif et une seconde étude a eu pour objectif d'identifier les stratégies mises en place par les élèves pour résoudre les problèmes de repérage spatial, d'orientation et de déplacement du robot. Nous présentons aussi dans cette partie les commentaires des enseignants sur le jeu Voyage dans le plan versions 1 et 2.

Les observations concernent 8 classes du CE1 à la 6<sup>e</sup>, réalisées par 2 observateurs (cf. Figure 41).

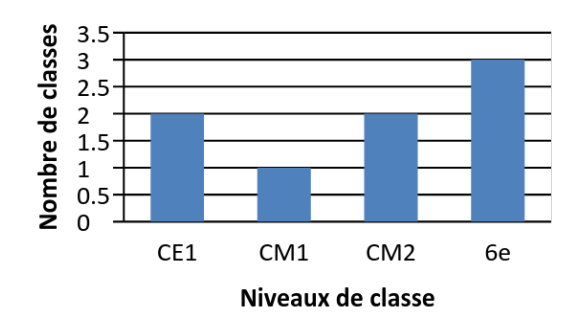

#### **Figure 41**: Niveaux des 8 classes observées utilisant le jeu Voyage dans le plan version 2

La description du jeu Voyage dans le plan est proposée dans le Livrable 3.3. et dans le guide pédagogique (livrable 3.4.).

## *3.3.1 Les questions étudiées*

Les études menées à propos de l'usage du jeu Voyage dans le plan avaient pour but principal de déterminer les stratégies spontanées des élèves pour s'orienter par rapport au plateau, aux tablettes et au robot et les stratégies de codage des déplacements du robot pour les missions Exploration mystère et Aller-simple. Plus précisément, les questions suivantes ont été traitées : 

- Quel est le déclencheur des changements d'orientation des objets et/ou des personnes ? Les élèves résolvent le problème en changeant de place, en tournant la tête, en tournant le plateau, en retournant les tablettes ? Les rétroactions de la tablette, en particulier les affichages de croix rouges, sont-elles une aide pour s'orienter ? L'orientation correcte est-elle conservée au cours de la partie et notamment pendant la phase de codage ? Utilisent-ils les bandes colorées pour garder l'information sur l'orientation du plateau ? Quelles sont les verbalisations utilisées par les élèves pour communiquer à propos de l'orientation ?
- Comment les élèves résolvent-ils les problèmes de codage générés par le plateau vierge ? Le quadrillage apparaît-il comme une solution ou une aide ? Quelles sont les autres stratégies mises en place ? Les élèves gardent-ils des traces de leurs essais et où ? Quelles informations utilisent les élèves (alignements sur la carte, surbrillance des instructions de codage...)? Les instructions de pilotage, notamment pour la rotation, sont-elles comprises ? Quelles sont les verbalisations utilisées par les élèves pour communiquer à propos du codage ?

L'ergonomie du jeu a été aussi étudiée, en particulier dans la mission Exploration mystère, l'ergonomie relative à l'utilisation du stylet et à l'utilisation de la loupe.

Enfin, la collaboration entre les élèves pour la résolution des problèmes d'orientation et de codage à été étudiée : Comment les élèves se placent-ils autour de la table ? Comment se répartissent-ils le travail ? 2, 3 ou 4 élèves sur un jeu, quel impact sur la collaboration ; Les élèves s'aident-ils pour s'orienter, si oui de quelle manière (verbalisation, actions sur objets ou sur personnes) ? Comment les élèves gèrent-ils le codage sur une seule tablette (essai tout seul, avec l'aide des autres, à 2 ou 3 ou 4) ?

# *3.3.2 Déroulement*

Il s'agissait de la première séance d'utilisation de ce jeu par les élèves qui n'avaient pas eu de séance de familiarisation avant la séance observée. Les questions relatives à l'ergonomie du jeu étaient étudiées mais ne devaient pas compromettre les autres observations. Il était donc prévu de laisser les élèves prendre connaissance du dispositif, de les laisser découvrir le fonctionnement de la loupe, du stylet etc... sans intervenir sauf en cas de panne prolongée. Il fallait leur laisser un temps de recherche et d'essais, permettant aux observateurs de recueillir les informations, avant de leur expliquer le mode de fonctionnement pour qu'ils puissent continuer.

A propos des stratégies d'orientation et de contrôle du déplacement du robot, les observateurs ne devaient pas intervenir, en particulier ne jamais parler de quadrillage, même si les élèves étaient en difficulté. Cependant, pour la mission Exploration mystère, il devaient bien prévenir les élèves que la sortie du mode entrainement est définitive.

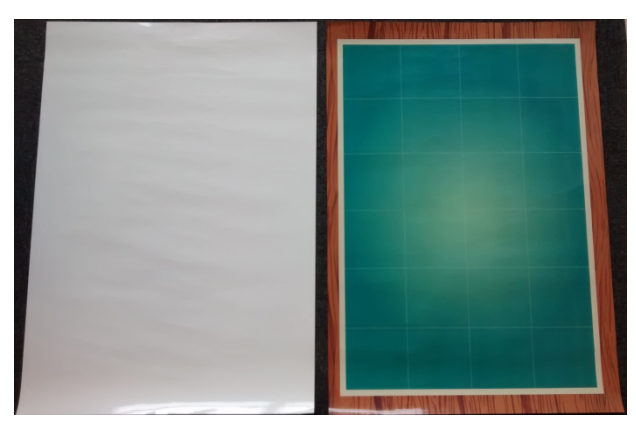

Figure 42 : Les deux plateaux du jeu Voyage dans le plan, à gauche le plateau uni blanc pour la mission Exploration mystère et à droite le plateau quadrillé pour les missions Découverte et Aller simple

Au début de la séance, les plateaux de jeu ainsi que tout le matériel nécessaire étaient posés sur une table. Les chaises autour de la table ont été enlevées afin de pouvoir laisser libre la circulation des élèves autour des tables.

**La consigne suivante a été donnée par les observateurs : « Vous allez jouer au jeu du Voyage** dans le plan. C'est un jeu qui se joue à  $(2)$ ,  $(3)$  ou  $(4)$ . Vous devrez bien lire les consignes sur les tablettes et le téléphone. Le jeu se déroule en 3 temps. D'abord, vous placerez des jetonséléments sur le plateau comme le système vous l'indiquera. Puis, vous vous entrainerez à piloter le robot. Enfin, vous n'aurez que 2 tentatives pour récupérer tous les éléments à l'aide du robot. Attention, la sortie du mode d'entraînement est définitive. »

## 3.3.2.1 Les observations pour la mission Aller simple

Les observations menées concernaient 15 élèves de CE1 et 4 élèves de CM1 (cf. Tableau 33). Dans la mission Aller simple, le plateau quadrillé est utilisé (cf. Figure 42 à droite). De plus, la mission Aller simple a été jouée en niveau facile, sauf pour le groupe de 4 élèves de CM1 en niveau difficile, et avec les deux modes de pilotage comme précisé dans le Tableau 33.

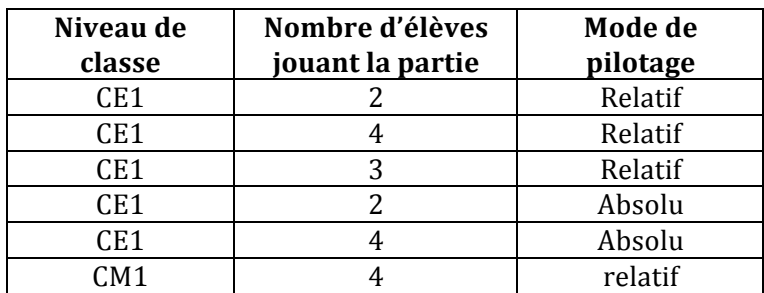

#### **Tableau 33** : Répartition des groupes d'élèves de niveaux CE1 et CM1 suivant le mode de pilotage choisi pour la mission Aller simple du jeu Voyage dans le plan.

## 3.3.2.2 Les observations pour la mission Exploration mystère

Les observations menées ont concerné 41 élèves de niveaux CM1, CM2 et  $6e$  (cf. Tableau 34). La mission Exploration mystère utilise le plateau uni, c'est-à-dire blanc et sans quadrillage, sur lequel il est possible d'écrire et d'effacer (Figure 42). Elle a été jouée en niveau facile et les deux modes de pilotage du robot possibles : pilotage absolu et pilotage relatif ont été observés, comme l'indique le Tableau 34.

Tableau 34 : Répartition des groupes d'élèves de niveaux CM1, CM2 et 6<sup>e</sup> suivant le mode de pilotage choisi dans la mission Exploration mystère du jeu Voyage dans le plan.

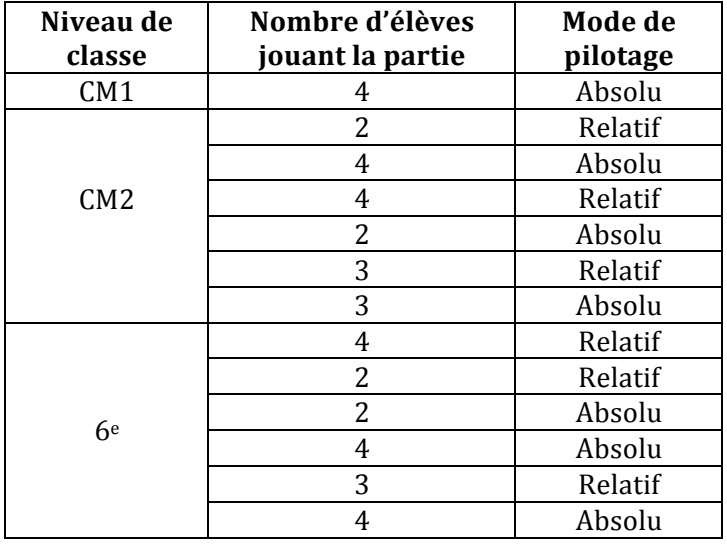

# *3.3.3 Résultats pour l'ergonomie et les usages fonctionnels du jeu*

Nombre des observations développées ici ne concernent que la ou les premières parties jouées, les solutions trouvées se communiquant très rapidement d'un élève ou d'un groupe à l'autre et les parties suivantes n'apportant alors rien de nouveau.

# 3.3.3.1 Stylet : des maladresses ou des méconnaissances d'utilisation qui empêchent le dispositif de fonctionner

**OCINAEE** Livrable 5.4. décembre 2016 **79** 79 Afin de pouvoir scanner les jetons, les élèves doivent utiliser la tablette, mais lors des toutes premières utilisations, il a été souvent observé que les élèves **pointent le jeton avec le stylet**, parfois posé sur le plateau. Plus rarement, des élèves pointent le jeton clignotant sur la carte de la tablette. Le stylet ne doit être utilisé que lors du positionnement des éléments sur le plateau et non lors du scan (cf. Figure 43). Le stylet est souvent mis verticalement comme demandé mais les élèves oublient d'appuyer sur le bouton, ou appuient dessus en relevant le stylet.

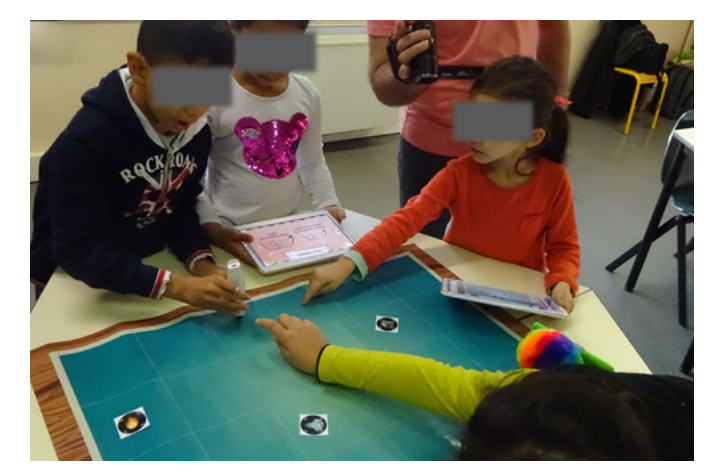

**Figure 43**: Des élèves de CE1 jouent au Voyage dans le plan, mission Aller-simple, niveau facile. Les élèves indiquent où pointer une case sur le plateau avec le stylet

Dans les missions Découverte et Aller simple, lorsque les élèves ont cliqué sur le plateau quadrillé avec le stylet pour indiquer la position de l'élément, ils relèvent le stylet pour prendre le jeton et le déposer dans la bonne case. Ils le font sans regarder la position car celle-ci correspond à une case visible facilement repérable sur le plateau. Il n'en va pas de même avec la mission Exploration mystère et son plateau blanc uni, sans aucun repérage. Une fois la bonne position trouvée, les élèves relèvent le stylet, tout à la joie d'avoir (enfin) trouvé ce repère, et perdent ainsi la position du jeton qu'ils doivent déposer. Ce n'est qu'après quelques répétitions de cette mésaventure qu'au moins un des élèves se montre plus vigilant. La perte de la position sur le plateau peut avoir des conséquences sur le déroulement futur du jeu puisque le jeton est reposé sur une position approximative qui ne correspondant pas forcément à la bonne position.

## Des difficultés d'utilisation imputables au matériel.

Le stylet se décharge assez rapidement occasionnant des ruptures de la liaison bluetooth entre stylet et téléphone. Lorsque cela se produit, les joueurs doivent recommencer la partie (cf. Figure 44).

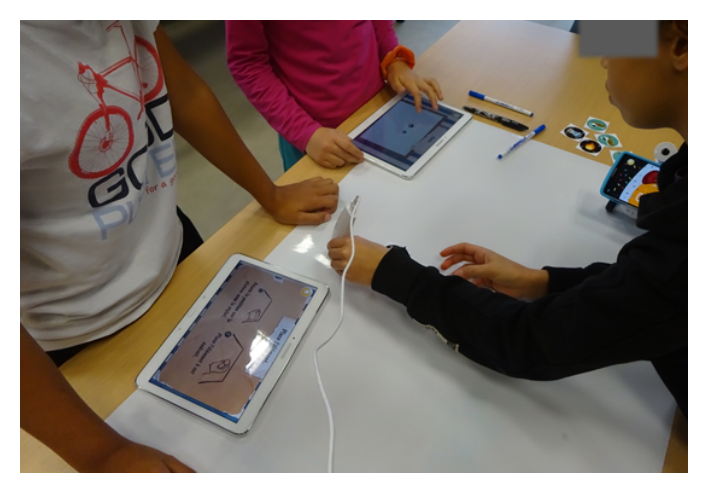

**OCINAEE** Livrable 5.4. décembre 2016 **800 ans de la contract de la contract de la contract de la contract de la contract de la contract de la contract de la contract de la contract de la contract de la contract de la cont** Figure 44 : Elèves de CM2. Le stylet n'a plus de batterie au cours d'une partie. Les élèves ont mis en charge le stylet pour pouvoir continuer à jouer sans devoir attendre la recharge et recommencer la partie

#### **3.3.3.2 Tablettes**

#### **Scanner un élément avec la tablette**

Cette question ne se pose que pour le premier jeton de la première partie. La tablette étant disposée près du plateau, des élèves posent le jeton sur la loupe de la tablette, d'autres le tiennent entre deux doigts et le placent au-dessus de la loupe, beaucoup ne savent pas quoi faire. C'est quand un des joueurs saisit la tablette pour chercher une solution que la réponse leur apparaît : une fois la tablette soulevée, les élèves voient l'image de la loupe bouger et comprennent qu'il faut prendre la tablette à 2 mains pour viser le jeton posé dans une main ou sur la table.

Une autre difficulté apparaît : la loupe est centrée sur la tablette et incite à placer le jeton dessous, à la verticale de cette loupe. Or, c'est la caméra placée au bord supérieur de la tablette qui crée l'image et il est donc nécessaire de placer le jeton sous la caméra, avec un net décalage par rapport à la loupe de la tablette.

#### Les consignes sur les tablettes

Les consignes écrites sur les tablettes et le téléphone sont nombreuses et relèvent d'une certaine complexité. Les élèves de début de cycle 2, notamment en début d'année, ne seront pas en mesure de les lire facilement. L'enseignant doit prévoir d'être présent avec le groupe de joueurs au moins au cours des premières parties afin de lire les consignes et de les expliciter sans dénaturer le jeu (voir propositions de consignes sur le guide).

#### Les informations sont réparties sur tous les objets connectés

Compte tenu de la disposition du matériel et l'absence de chaises autour de la table, les élèves sont incités à se répartir et à se déplacer autour du plateau et des différents autres objets de la mission. Après une action des élèves, le système envoie un message sur le téléphone et/ou l'une ou l'autre des tablettes ou bien les deux. Mais l'attention des joueurs se porte souvent sur le plateau et le robot et la dernière tablette sur laquelle une action a été réalisée peut être délaissée. De ce fait, ils peuvent ne pas apercevoir les rétroactions du dispositif envoyées sur l'une des tablettes ou le téléphone posés hors du champ visuel des élèves. Les élèves s'interrogent et pensent à une absence de rétroactions. Ils s'interrogent sur les effets de leur action, cherchent d'où pourrait provenir une réponse du système et l'un d'eux finit toujours par apercevoir un écran qui a changé et qui va leur apporter cette réponse. Les joueurs échangent alors autour de cette nouvelle information.

Les mises en commun peuvent aussi permettre de faire collectivement l'inventaire des rétroactions possibles dans une situation donnée avec le type de matériel l'affichant. Ces rétroactions constituent autant d'indices d'aide à la résolution du problème que les joueurs doivent relever pour enrichir leurs stratégies.

#### **Absence de bouton retour**

De même lorsqu'un joueur clique trop rapidement sur un bouton pour recommencer une action, l'information apportée par l'un des matériels peut être perdue et les joueurs ne pourront pas la prendre en compte pour modifier ou ajuster leur action (repérer ou coder) et risquent de commettre la même erreur.

#### Le **bouton** entraînement

Une phase d'entraînement permet de tester le dispositif pour se repérer, structurer l'espace du plateau et comprendre la manière dont le robot se déplace. Cette phase n'est limitée ni par le temps ni par le nombre d'essais. Mais elle nécessite de choisir le bouton correspondant sur la tablette après chaque essai. Compte tenu de la longueur du texte de ce bouton, sa place à la gauche de celui qui permet de passer à la dernière phase du jeu sans retour possible, les élèves ont tendance à cliquer un peu vite sur celui de droite et quitte la phase d'entraînement sans le vouloir. D'où la nécessité de les prévenir (cf. Figure 45)

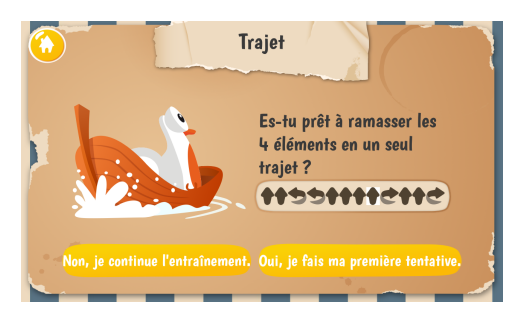

Figure 45: L'écran de la tablette affichant deux boutons, l'un pour faire une session d'entraînement à gauche et l'autre, à droite, pour coder le trajet en une seule fois.

#### Lecture des consignes

D'une manière générale, les joueurs ont tendance à cliquer sur les boutons sans lire les consignes ou les messages. Cette attitude est de nature à compromettre le bon déroulement du jeu. Les consignes de l'enseignant doivent mentionner ce fait et insister sur l'importance de lire les consignes et messages des tablettes et téléphone. Ce peut être aussi un objet de discussion lors des mises en commun.

#### Lecture des rétroactions du système

C'est le même problème de lecture pour les rétroactions du dispositif qui ne sont pas lues et donc ne sont pas prises en compte par les joueurs.

#### Le bouton pour ramasser les éléments dans la commande de pilotage relatif

Dans la mission Exploration mystère, la phase d'entraînement ne propose pas la commande qui permet de ramasser les jetons, matérialisée par une pince (cf. Figure 46 et Figure 47). Lors du passage à l'étape finale des deux tentatives, les joueurs ont du mal à intégrer cette instruction à leur codage, instruction qu'ils rencontrent pour la première fois. Cela conduit à des échecs malgré un codage de parcours correct.

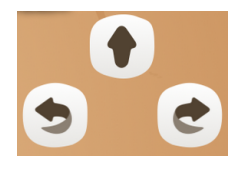

Figure 46 : Commandes de pilotage lors de la phase d'entraînement

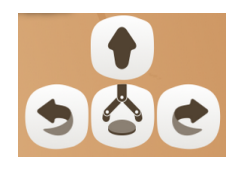

#### **3.3.3.3 Les jetons**

#### Le robot se déplace sur les jetons

Après avoir saisi une suite d'instructions codées sur la tablette, les joueurs demandent au robot de la réaliser pour la valider ou non. Il arrive alors que le robot entraîne avec lui des jetons et les déplace de leur position initiale. Parfois, ce sont les élèves eux-mêmes qui déplacent accidentellement les jetons lors de leurs gestes mimant les déplacements du robot au-dessus du plateau.

#### **Placement des jetons sur les plateaux**

Avec les missions Découverte et Aller simple, les conséquences sont assez limitées car la présence des cases du quadrillage facilite leur dépôt sur la bonne position. Mais avec la mission Exploration mystère, l'absence de repère sur le plateau uni complique le retour du jeton sur la même position. A moins que cette position ait été repérée au feutre effaçable auparavant, trace qui ne se produit jamais lors des premières parties.

# **3.3.4** Résultats sur le repérage, l'orientation des joueurs et le déplacement du *robot*

Pour toutes les missions, l'orientation relative aux joueurs, au plateau, aux tablettes et au robot constitue une réelle problématique. C'est une source d'erreurs importante et les élèves ne la perçoivent pas toujours.

Le dispositif propose une fois sur deux une orientation différente du plateau. Mais il ne peut pas avoir connaissance de la position des joueurs ni de l'orientation des tablettes par rapport au plateau orienté. Il arrive donc que des élèves n'aient pas à résoudre cette question d'orientation du plateau dès les premiers instants de la partie, le plateau étant correctement orienté dès le départ. Mais heureusement, comme les joueurs se déplacent autour du plateau, cette question peut se poser malgré tout à une étape suivante de la partie. Notamment du fait que le dispositif alterne régulièrement le rôle des tablettes. Ainsi, des joueurs situés de part et d'autre du plateau, face à face avec une vision inversée des commandes du mode relatif, vont rencontrer des difficultés pour se mettre d'accord sur les instructions de pilotage du robot. Au cours de la première partie, les élèves n'ont pas encore pleinement intégré ce que signifie le mode relatif ou absolu. Par exemple, ils peuvent interpréter la commande Tourner à gauche de la tablette comme étant leur propre gauche, d'où l'apparition d'incompréhensions dans la verbalisation des échanges entre élèves et l'impossibilité de donner les bonnes instructions. De même avec la commande Avancer : oui, mais dans quel sens ? En direction de l'élève A ou de l'élève B ? De nombreux essais infructueux sont souvent nécessaires pour que la prise de conscience de cette question d'orientation apparaisse.

Si cette question d'orientation initiale du plateau ne s'est pas posée pour ces joueurs lors de la première partie, du fait de la configuration aléatoire, elle apparaîtra très probablement lors de parties ultérieures.

**OCINAEE** Livrable 5.4. décembre 2016 **83** 83 D'une manière générale, lors de la première partie, si les élèves positionnent mal le premier élément du fait d'une mauvaise orientation du plateau par rapport à eux, ils attribuent très

souvent cette erreur d'orientation comme étant un bug du système. En effet, en constatant les rétroactions du dispositif (« OUPS » sur le téléphone et une croix rouge sur la position cliquée différente de la position attendue de l'élément sur la carte de la tablette), sans avoir encore conscience de la question de l'orientation des objets, la remise en cause de leur analyse ne survient que lorsque la répétition de l'erreur entraîne une interprétation différente des rétroactions du dispositif. Grâce aux différents indices donnés par le système et bien évidemment aux échanges entre joueurs.

Dans la mission Exploration mystère, le plateau uni n'apporte aucun repère pour placer les jetons. Ce sont les joueurs qui doivent le construire. Les erreurs de repérage et de codage du déplacement du robot qui découlent de cette absence de repères sont nombreuses et voulues. Ces questions constituent le cœur même des apprentissages visés dans cette mission.

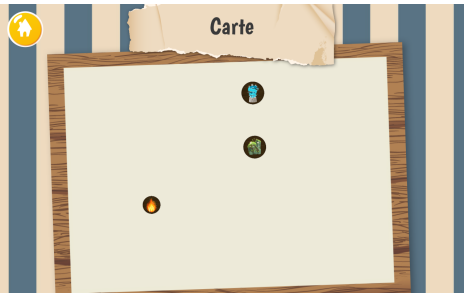

Figure 48 : Ecran de la tablette affichant une carte et la position des éléments.

Des joueurs ont observé que la carte s'affichant sur la tablette leur donne des informations pour placer les éléments. Par exemple, certains remarquent que les éléments sur la carte de la tablette sont alignés, ou disposés en carré, ou bien qu'ils forment les trois sommets d'un triangle, avec des rapports de distance apparemment proportionnels, ou que deux éléments sont alignés et parallèles au bord du plateau. Ces informations relèvent toutes des positions relatives des jetons entre eux. Et les joueurs peuvent par conséquent être tentés de rectifier et d'ajuster le positionnement des jetons sur le plateau réalisé à l'étape précédente. Mais dans ce cas, les joueurs risquent d'introduire des erreurs de positionnements des jetons sur le plateau car ils n'auront pas été validés par le système (cf. Figure 48).

De même, des erreurs d'interprétation des alignements supposés de jetons sur le plateau peuvent apparaître.

Prenons le cas du plateau quadrillé. Les jetons de la Figure 49 ne sont visuellement pas alignés. Pourtant le quadrillage nous confirme qu'ils sont bien situés sur la même ligne.

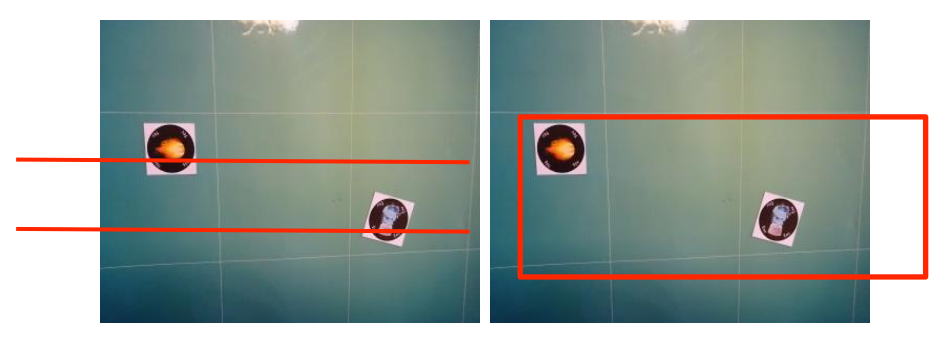

**Figure 49** : Exemple avec le plateau quadrillé. A gauche les deux jetons ne sont pas alignés, c'est à dire qu'ils ne sont pas alignés sur une droite parallèle au quadrillage, mais grâce au quadrillage (photo de droite) les deux jetons sont bien alignés dans une même ligne du quadrillage.

**OCINAEE** Livrable 5.4. décembre 2016 **84** and the set of the set of the set of the set of the set of the set of the set of the set of the set of the set of the set of the set of the set of the set of the set of the set of

A l'inverse, les jetons de la Figure 50, pourtant plus proches d'un alignement supposé, ne sont pas situés sur la même ligne du quadrillage.

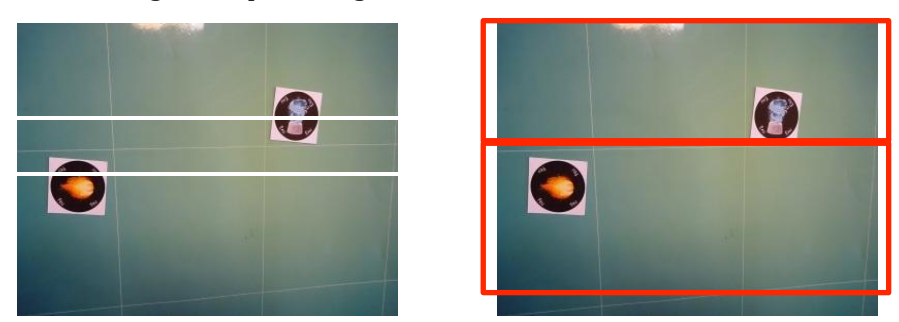

**Figure** 50 : Exemple avec le plateau quadrillé. A gauche les deux jetons sont presque sur une même droite **parallèle au quadrillage du plateau, pourtant ils ne sont pas sur la même ligne du quadrillage.** 

Alors, dans ces conditions, que penser des jetons de la Figure 51 : sont-ils alignés ? C'est-à-dire, sont-ils situés sur la même ligne du quadrillage sous-jacent caché ?

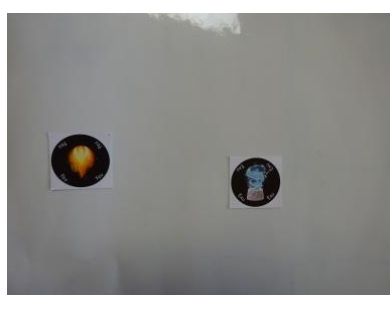

Figure 51 : Sur le plateau uni, la question de l'alignement de deux jetons par rapport au quadrillage caché se **pose.**

Impossible de répondre sans faire un modèle du quadrillage caché et faire l'hypothèse d'un quadrillage parallèle aux bords du plateau. Les jetons peuvent sembler appartenir à la même ligne, et encore faudrait-il tenir compte de l'écart entre la position cliquée initialement, la surface qu'occupe le jeton et sa position sur le plateau. C'est lors des essais de codage du déplacement du robot que les élèves rencontreront peut être le problème et devront apporter une réponse avec l'aide de la carte sur la tablette (cf. Figure 52).

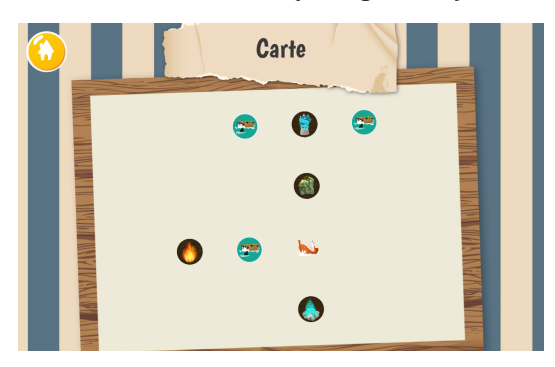

**Figure 52** : Ecran de la tablette affichant la carte avec la position des éléments et des obstacles à poser sur le **plateau uni blanc.**

**OCINAEE** Livrable 5.4. décembre 2016 **85** and the set of the set of the set of the set of the set of the set of the set of the set of the set of the set of the set of the set of the set of the set of the set of the set of Avec le mode pilotage relatif, mode pas toujours bien compris des joueurs, des joueurs peuvent avoir des difficultés pour se mettre d'accord sur les instructions de codage à écrire. En effet, la question de l'orientation relative des joueurs et des matériels du jeu ne s'est pas encore posée. Par exemple, deux élèves face à face, de part et d'autre du plateau. L'un avec la tablette des

commandes de pilotage orientée pour lire le texte par celui qui la tient. L'autre la regardant à l'envers. La problématique « tourner à gauche » ou « tourner à droite » va conduire à des échanges sans fin tant que celle-ci sera discutée au niveau de l'orientation des élèves par rapport au plateau et non pas rapportée à la droite ou la gauche du robot. (A gauche de qui ? de quoi ?)  $(cf. Figure 53)$ .

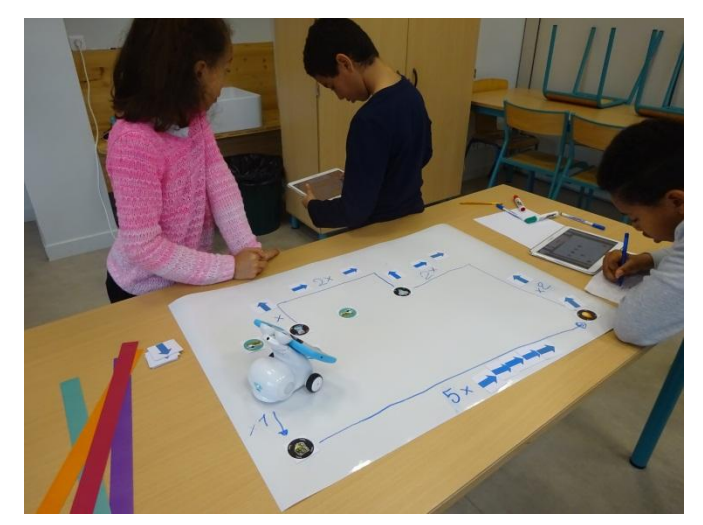

Figure 53 : Elèves de CM2 lors d'une partie de la mission Exploration mystère. Un des élèves tourne avec la tablette pour essayer de trouver le bon sens de marche du robot.

Des bandes de couleur matérielles (cf. Figure 54) sont mises à la disposition des joueurs pour les aider lors du codage des instructions de pilotage du robot en mode absolu. Elles remplacent les points cardinaux de la carte. Leur position peut varier d'une partie à l'autre, le système les générant de manière aléatoire. Les observations conduites lors des expérimentations montrent que ces bandes sont assez peu utilisées. Là encore, lors des mises en commun, il est possible d'inviter les élèves à réfléchir à l'aide que peut leur apporter ce matériel.

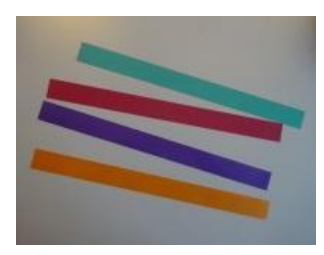

**Figure 54** : Les quatre bandes de couleur mises à disposition des joueurs pour les aider lors du codage, elles sont de mêmes couleurs que les boutons de la commande de pilotage en mode absolu

Par contre, celles situées sur les commandes de pilotage (cf. Figure 55) sont utilisées mais les joueurs ne prennent pas en compte la position relative de la tablette par rapport au plateau, potentiellement source d'erreurs.

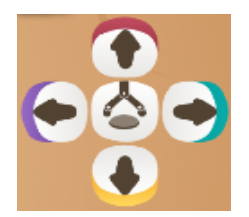

**Figure** 55 : Boutons de la commande de pilotage en mode absolu, avec quatre flèches. Chaque flèche a une couleur en lien avec les quatre bandes de couleur.

**OCINAEE** Livrable 5.4. décembre 2016 **86** 86

Chaque flèche de la commande de pilotage en mode absolu (cf. Figure 55) a l'une des quatre couleurs des bandes matérielles (cf. Figure 54). Le dispositif change aléatoirement leur répartition et leur position sur les boutons d'une partie à l'autre. Quand les bandes de couleur sont utilisées, les joueurs les placent parfois autour du plateau dans le même positionnement que celui des commandes de la tablette, alors que celle-ci n'est pas forcément orientée par rapport au plateau. Cela génère des erreurs, erreurs cumulables avec celles liées au positionnement relatif des joueurs entre eux et par rapport au plateau.

# 3.3.5 Résultats sur les aides et rétroactions données par le dispositif

## **Orientation du plateau, des joueurs et des tablettes et le repérage des positions :**

En cas d'erreur de positionnement de l'élément, le dispositif affiche sur le téléphone le message « OUPS », et sur la carte de l'une des tablettes, une croix rouge (correspondant à la position cliquée par les élèves avec le stylet sur le plateau). L'élément à positionner continue à clignoter sur sa bonne position. Puis après quelques secondes, temps permettant aux joueurs de prendre connaissance des rétroactions du dispositif sans aucune action possible autre que de réfléchir à ce qui se passe, un bouton s'affiche sur la carte pour que les joueurs puissent recommencer. Ce temps de latence est essentiel pour éviter des actions automatiques et successives sans réflexion.

En cas de réussite, le dispositif affiche sur le téléphone le message « Bravo », l'élément clignotant sur la carte de la tablette se fige et la deuxième tablette demande de déposer le jeton sur la position cliquée.

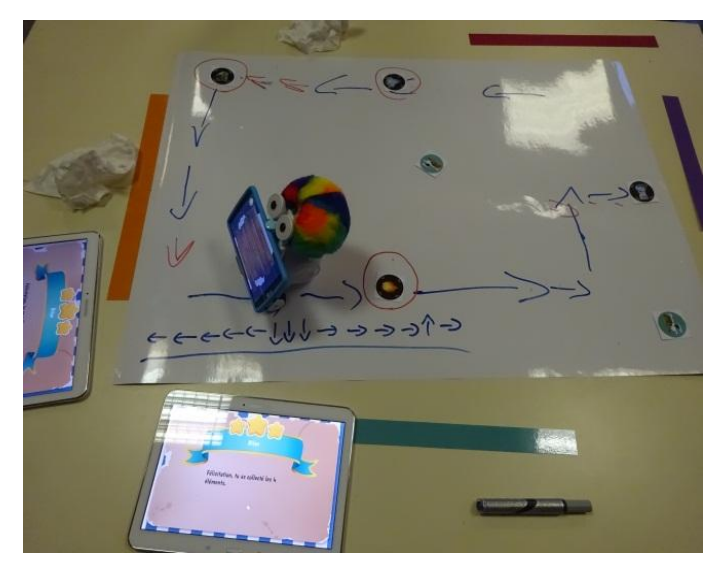

Figure 56 : Photo d'une partie jouée par des élèves de 6<sup>e</sup>. Les quatre bandes de couleur ont été placées sur chaque côté du plateau pour aider les élèves à se repérer et à coder le déplacement du robot

#### Pour la question du **pilotage du robot** :

- en mode de pilotage Absolu : l'aide est apportée par les bandes de couleur pour désigner les points cardinaux que les élèves doivent retrouver après plusieurs essais de déplacement du robot (cf. Figure 56). Le déplacement du robot lui-même constitue une rétroaction pouvant apporter une aide ;
- en mode de pilotage Relatif : c'est le déplacement du robot lui-même.

#### Les erreurs commises durant la phase d'entraînement :

Le dispositif n'affiche aucune aide ou message d'erreur. Seuls le déplacement du robot et la surbrillance de la dernière instruction codée sur la tablette peuvent constituer une aide pour les élèves. En revanche, lors de l'étape finale de la mission durant laquelle il faut récupérer tous les éléments en un seul trajet et en 2 tentatives maximum, les indications suivantes sont notifiées aux joueurs :

- sortie du plateau ;
- $\bullet$  obstacle devant le robot :
- instruction erronée de la récupération d'un élément.

Le dispositif ne propose pas d'autres aides à ce stade de développement du jeu.

Les élèves réalisent de nombreux essais de codage des déplacements du robot pour comprendre les actions des commandes et la manière dont le robot se déplace. Lorsqu'une instruction se révèle erronée, les élèves doivent analyser la nature de l'erreur en se référant à la fois à la série de codages, à l'instruction en surbrillance, aux trajectoires en pointillé sur la carte de la tablette et à la situation du plateau et de son environnement : position et orientation du robot, obstacle à proximité, bord du plateau et sortie possible, éléments à récupérer.

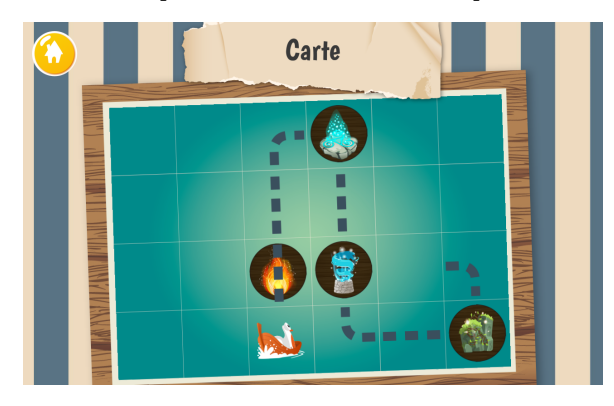

Figure 57 : Exemple de l'écran de la tablette affichant la carte avec la position des jetons pour la mission Aller simple où apparait le déplacement du robot codé par les élèves en pointillés.

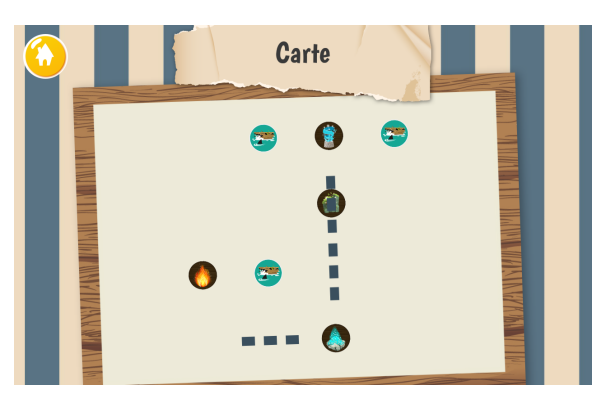

**Figure** 58 : Exemple de l'écran de la tablette affichant la carte avec la position des jetons pour la mission **Exploration mystère où apparait le déplacement du robot codé par les élèves en pointillés.** 

Mais une fois que les élèves cliquent sur le bouton pour recommencer, les instructions s'effacent de la tablette et plus aucune trace n'est utilisable s'ils n'ont pas pris la **précaution de les conserver par écrit**. Or, l'absence de trace est préjudiciable à la réussite car les joueurs doivent à nouveau coder les déplacements, en prenant le risque de faire une erreur sur une partie pourtant réussie jusqu'alors. A cause de cette perte d'information, les joueurs ne peuvent pas suivre leurs codages et reprendre à l'endroit où l'instruction était erronée (cf. Figure 57 et Figure 58).

La perte d'information des codages d'un essai à l'autre nécessite de trouver une manière de conserver trace des essais précédents. Pour aider les élèves à prendre conscience de la nécessité de conserver des traces des essais de leurs codages, les consignes proposées aux enseignants dans le guide pédagogique mentionnent de prévoir feuille, crayons et feutres effaçables sans autre indication à donner aux élèves (cf. Figure 59 et Figure 60 pour le pilotage absolu et Figure 61 pour le pilotage relatif). Les mises en commun régulières conduites après les séances doivent permettre d'aborder ces questions avec les élèves pour faire émerger des stratégies et des solutions.

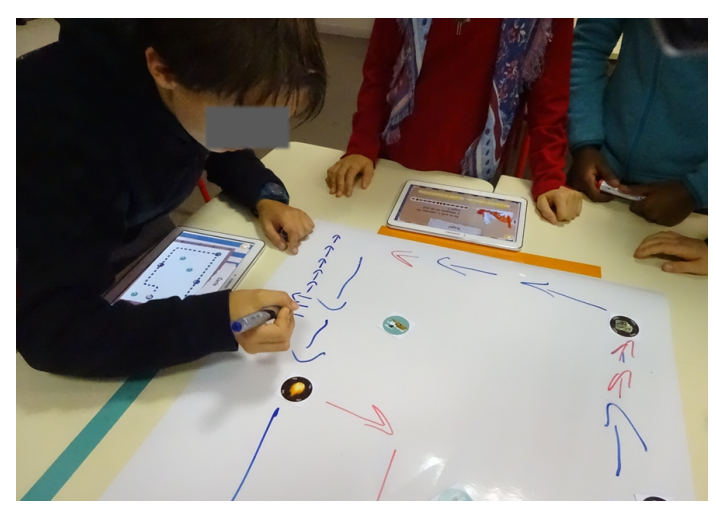

Figure 59 : Elève de 6<sup>e</sup> qui garde une trace du codage en mode absolu réalisé pour pouvoir la fois suivante le modifier sans refaire la même erreur sur le plateau avec un feutre effaçable

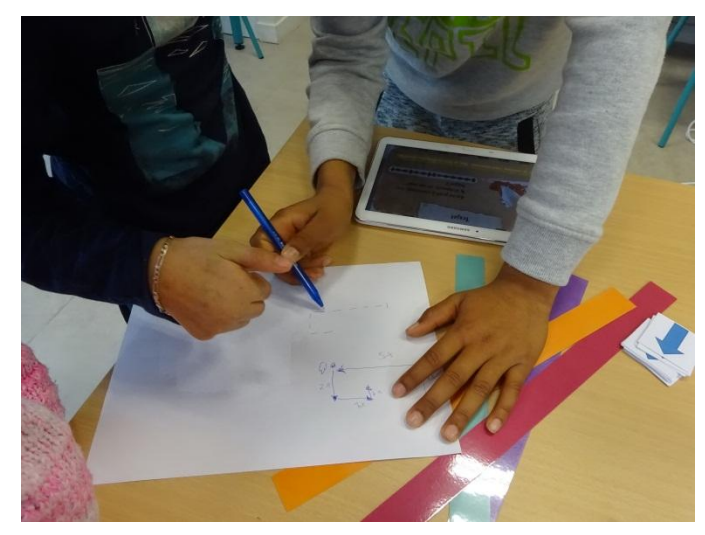

Figure 60 : Elèves de CM2 qui gardent une trace du codage en mode absolu réalisé pour pouvoir la fois suivante le modifier sans refaire la même erreur sur une feuille

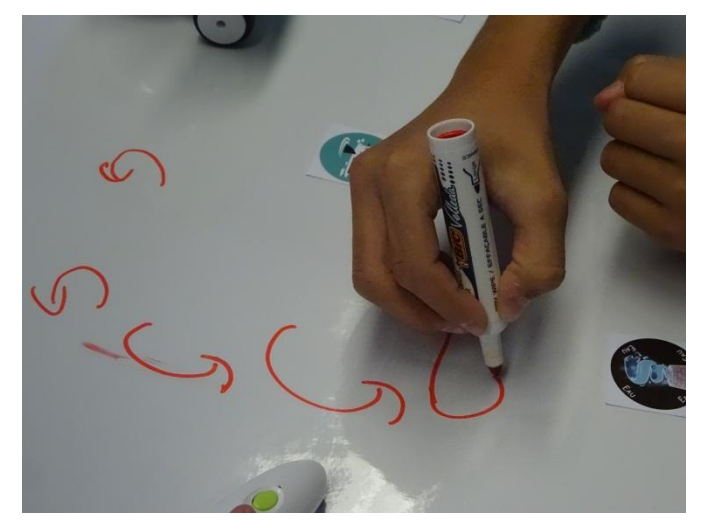

Figure 61 : Exemple de trace d'un élève de 6<sup>e</sup> pour garder une trace du codage en mode relatif

De la même façon, nous proposons des cartes Déplacements correspondant aux commandes de pilotage du robot sans autre indication. L'objectif est que les élèves s'en emparent pour les utiliser comme une réponse possible pour conserver trace de leurs codages (cf. Livrable 3.4 des guides pédagogiques et Figure 62).

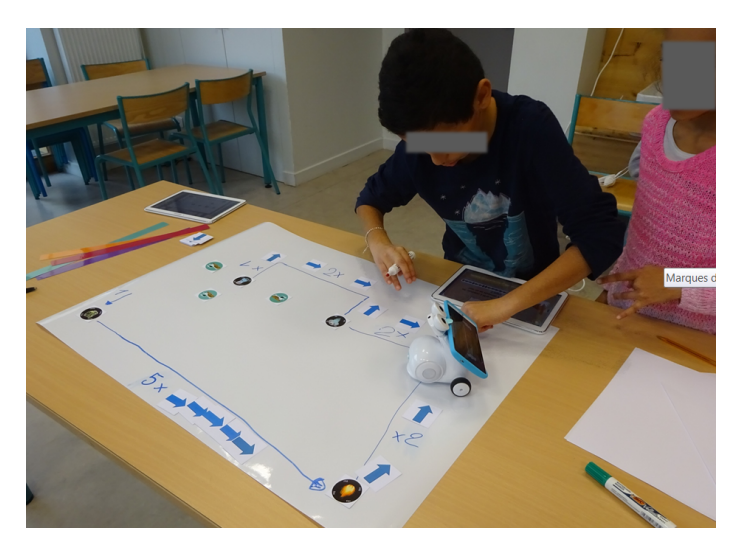

Figure 62 : Elèves de CM2 utilisant les cartes Déplacements pour préparer le codage du déplacement du robot

## *3.3.6 Commentaires des enseignants via le questionnaire en ligne*

L'ensemble des commentaires des enseignants est disponible dans les Annexes 16 et 17 pour le jeu Voyage dans le plan. Les commentaires concernent essentiellement des dysfonctionnements techniques (23) des bugs (9) ou un fonctionnement jugé inadéquat (1). Un seul commentaire est relatif aux difficultés d'utilisation du jeu par les élèves. Résumé des commentaires :

- sans la présence des enseignants, les élèves ne parviennent pas à comprendre la complémentarité des tablettes (cf. Commentaire 1 de l'annexe 16) ;
- problème de fonctionnement des stylets (cf. Commentaire 2 de l'annexe 16, Commentaires 1, 6, 22 et 34 de l'annexe 17) ;
- problème pour scanner les éléments ou les obstacles (cf. Commentaire 3 de l'annexe 16, Commentaires 17 et 33 de l'annexe 17) ;
- problème de connexion des tablettes et du téléphone et/ou du robot (cf. Commentaire 4 de l'annexe 6, Commentaires 1, 3, 4, 5, 8, 25, 26, 28, 29, 30, 31 et 32, de l'annexe 17) ;
- problème de mise à jour des jeux ou arrêt du jeu sans explication (cf. Commentaires 6 et 7 de l'annexe 17) ;
- le robot déplace les éléments du plateau (cf. Commentaire 9 de l'annexe 17) ;
- bug du jeu (cf. Commentaires 11, 15, 16, 17, 19, 21, 22, 24 et 27 de l'annexe 17).

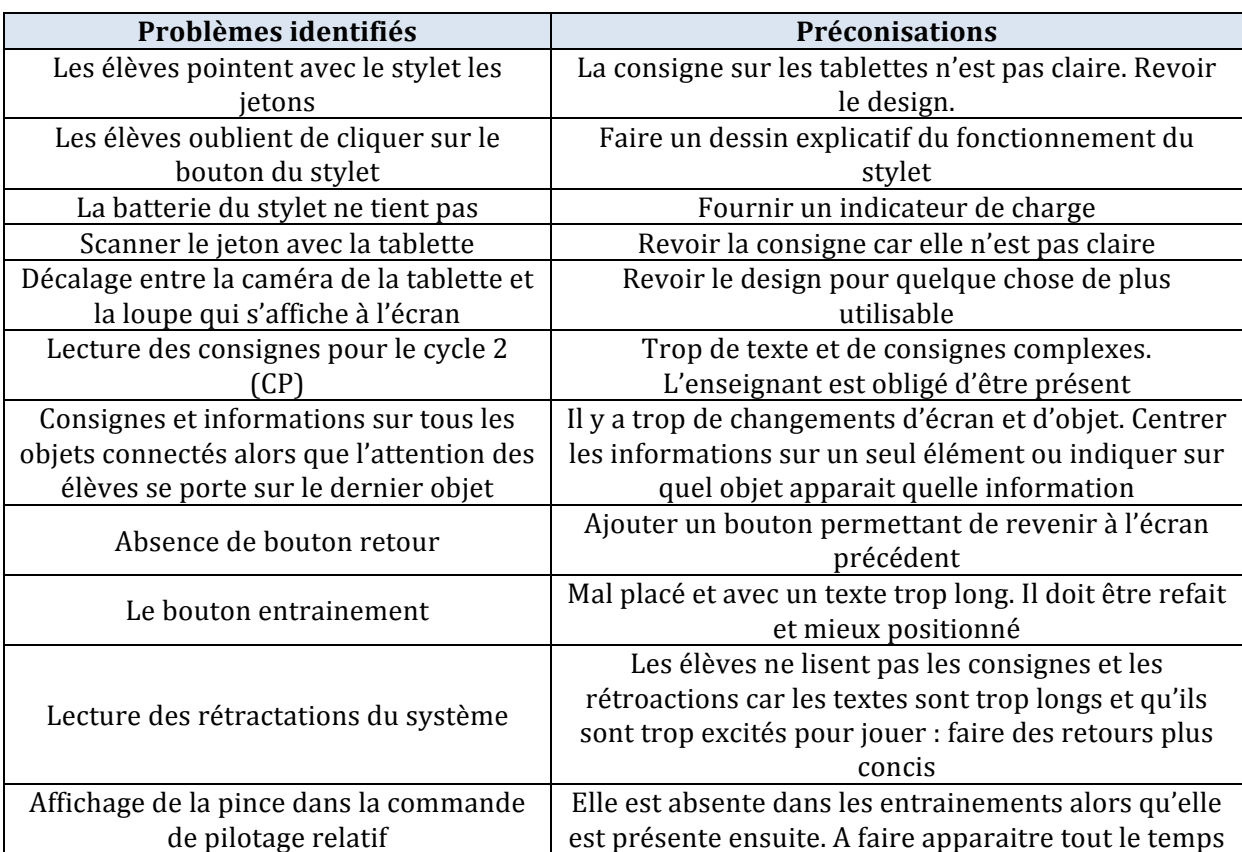

# *3.3.7 Préconisations à destination des développeurs*

# **4 Analyse didactique a posteriori des stratégies adoptées par les élèves dans le dispositif**

En complément du suivi qualitatif et quantitatif des usages des jeux OCINAEE présentés précédemment, plusieurs études scientifiques plus approfondies sur différentes questions ont été conduites et sont encore en cours pour la plupart :

- (1) En itération 2 une étude été réalisée à propos des stratégies d'interaction des élèves avec le dispositif et leur prise en compte de la rétroaction tangible que constitue le déplacement du robot. Cette étude est terminée, elle a été présentée au colloque Robots in Education, la publication est disponible dans le Livrable 6.2. Mandin, De Simone et Soury-Lavergne 2016.
- (2) En itération 3 une étude sur les différentes stratégies de résolution des problèmes d'addition de nombres décimaux dans le jeu du Nombre cible et la possibilité d'un diagnostic automatisé a été menée. Les données recueillies sont en cours d'analyse. Une présentation des données recueillies et de leur organisation en parcours utilisateur a été réalisée au colloque COPIRELEM 2016 par M. De Simone, J.-P. Rabatel et S. Soury-Lavergne (cf. Livrable 6.2). La présentation du protocole et des expérimentations sont donnés dans le point 4.1. ci-dessous.
- (3) En itération 5 une étude sur la comparaison des stratégies de résolution de problème avec les cartes ou avec une interface numérique dans le jeu du Nombre cible a été débutée. L'étude du recueil des données est en cours d'analyse. Une première présentation a eu lieu aux journées IHM de Fribourg 2016 par L. Guillaume et J.-P. Rabatel (cf. Livrable 6.2). La présentation du protocole et des expérimentations est donnée dans le point 4.2. ci-dessous.
- (4) En itération 3 puis itération 5, une étude de l'impact de la participation des enseignants à la conception des jeux sur la façon dont ils intègrent l'utilisation de la ressource dans leur enseignement a débuté. L'observation de la participation de certains enseignants aux ateliers de co-conception du jeu du Chiffroscope a été faite ainsi que l'observation d'une séance de classe relative à la numération. Le jeu Chiffroscope ayant été livré fin décembre, la suite de l'étude va pouvoir être réalisée. Etude en cours de F. Athias.

Nous présentons ci-dessous quelques éléments de ces études lorsqu'elles n'ont pas déjà été publiées. Sinon, les publications sont présentées dans les livrables 6.2 et 6.3.

# **4.1 Etude sur les stratégies de résolution des problèmes d'addition de nombres décimaux dans le jeu du Nombre cible**

Une des campagnes expérimentales qui a eu lieu dans l'itération 3 concerne la question des stratégies mathématiques mises en place par les élèves lors du jeu du Nombre cible version Tablettes avec les décimaux. Plus précisément, l'objectif était de recueillir des éléments pour avoir des informations sur les possibles conceptions mathématiques que les élèves vont développer sur les nombres décimaux. Les expérimentations ont concerné deux classes de CM2 en deux temps : le 20 mai 2016 puis le 8 juin 2016.

Lors de la séance du 20 mai 2016, 8 élèves ont été observés par 2 expérimentateurs en groupes de deux élèves. Lors de la séance du 8 juin, 3 expérimentateurs ont observé 7 élèves par groupes de deux élèves et le dernier groupe avec un seul élève.

Pour les besoins de l'étude, un protocole expérimental a été mis en place. Celui-ci a évolué entre les deux séances d'observations.

# *4.1.1 La première séance d'observation*

## 4.1.1.1 Protocole expérimental de la première séance d'observation

Lors de la première séance d'observation le 20 mai 2016, l'objectif était d'obtenir une vidéo des manipulations des élèves lorsqu'ils jouaient au Nombre cible version Tablettes avec les décimaux quarts de niveau facile. Pour cela, les expérimentateurs se sont organisés de la manière suivante :

## **Organisation spatiale de la classe observée**

L'expérimentation s'est déroulée dans la même salle de classe que les autres élèves qui ont été observés (cf. Figure 63).

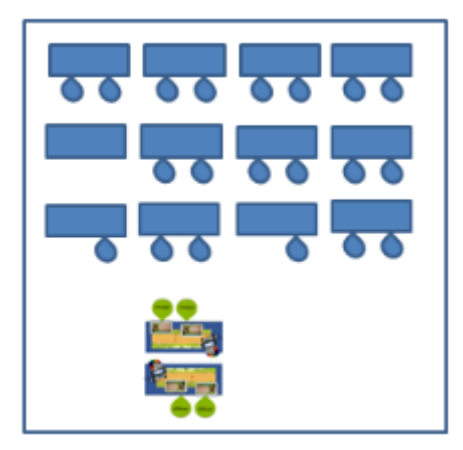

**Figure** 63 : Organisation spatiale de la classe, les kits OCINAEE sont disposés sur une table au fond de la classe

## **Organisation matérielle**

Une table permettant d'installer deux kits OCINAEE est disposée en fond de classe. Les kits sont installés sur cette table face à face comme indiqué sur la Figure 64.

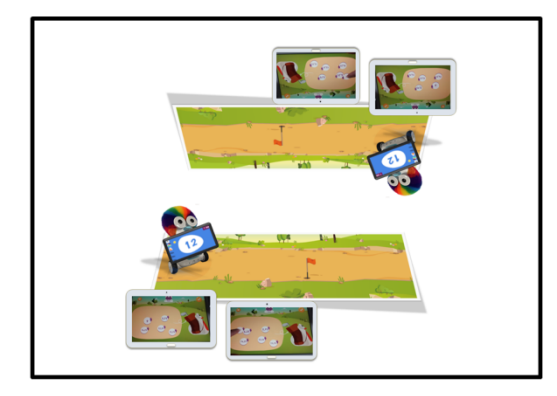

Figure 64 : Organisation des deux kits OCINAEE sur la table en face à face

Les élèves sont par groupes de deux avec un kit, un expérimentateur les filme et conduit l'entretien (cf. Figure 65).

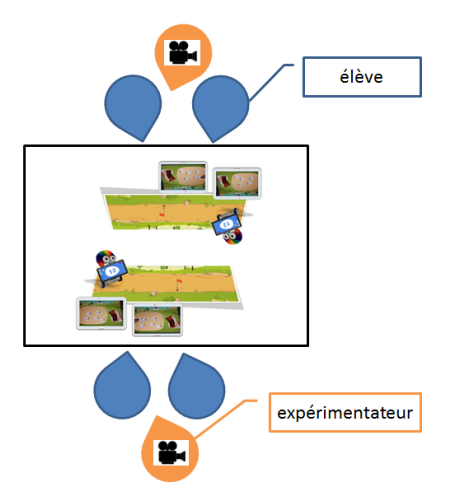

Figure 65 : Organisation des groupes d'élèves et des expérimentateurs. Il y a un kit pour deux élèves et il un **expérimentateur qui filme** 

#### Les actions expérimentales

Les élèves jouent une partie complète du jeu Nombre cible version Tablettes, les Décimaux Quarts en niveau Facile. Une partie comprend 6 nombres cible, soit 3 nombres par élève.

Les expérimentateurs filment les tablettes afin de pouvoir enregistrer les actions des élèves et leurs manipulations des nombres.

Au fur et à mesure du déroulé de la partie, les expérimentateurs interrogent les élèves sur les actions qu'ils font. L'objectif est de faire verbaliser les élèves sur leur choix d'utiliser tel ou tel nombre lors de la résolution du problème mathématique.

En moyenne, la durée de jeu et d'entretien est de 30 minutes pour chaque groupe.

#### Les instruments d'analyse

Afin de pouvoir analyser les vidéos et les verbalisations des élèves, les expérimentateurs utilisent le logiciel ELAN. Il va permettre de segmenter chaque action réalisée par l'élève, comme le montre la Figure 66.

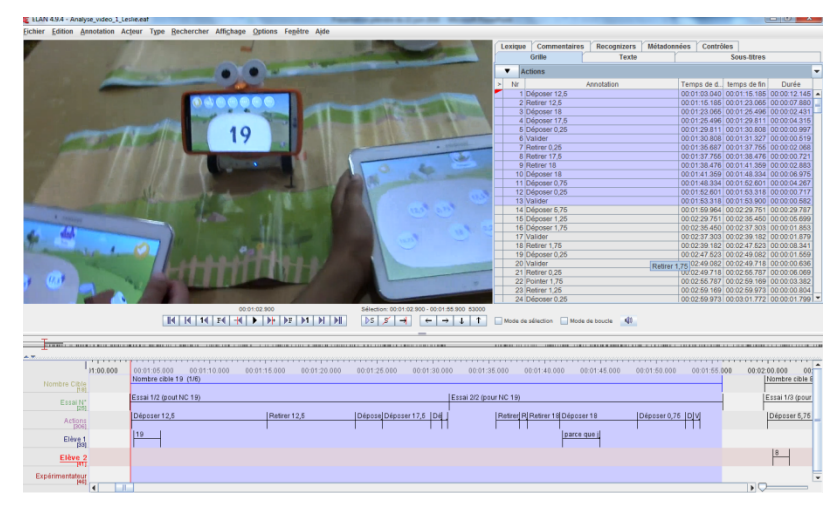

Figure 66 : Extrait vidéo dans le logiciel Elan pour analyser les vidéos. En bas le découpage vidéo est visible par des segmentations, à droite la liste des étiquettes apportées sur chaque segment

**OCINAEE** Livrable 5.4. décembre 2016 **94** 

Dans un second temps (cf. Figure 66), les expérimentateurs étiquettent chaque segment, selon l'action réalisée par l'élève.

- 1- Déposer : c'est-à-dire réaliser un glisser déposer du nombre dans le panier ;
- 2- Retirer : c'est-à-dire enlever un nombre du panier par le biais d'un glisser déposer ;
- $3-$  Déplacer : c'est-à-dire déplacer un nombre dans l'espace de travail de la tablette ;
- 4- Pointer : c'est-à-dire avec le doigt indiquer un nombre sur la tablette sans le toucher ;
- 5- Valider : c'est-à-dire cliquer sur le bouton Valider pour soumettre la réponse au robot.

Dans un troisième temps, les actions sont synchronisées avec la transcription des verbalisations. Les parcours utilisateurs sont ainsi obtenus : une suite d'actions observées et d'explications sur l'action, présentée sur un seul document (cf. Figure 67).

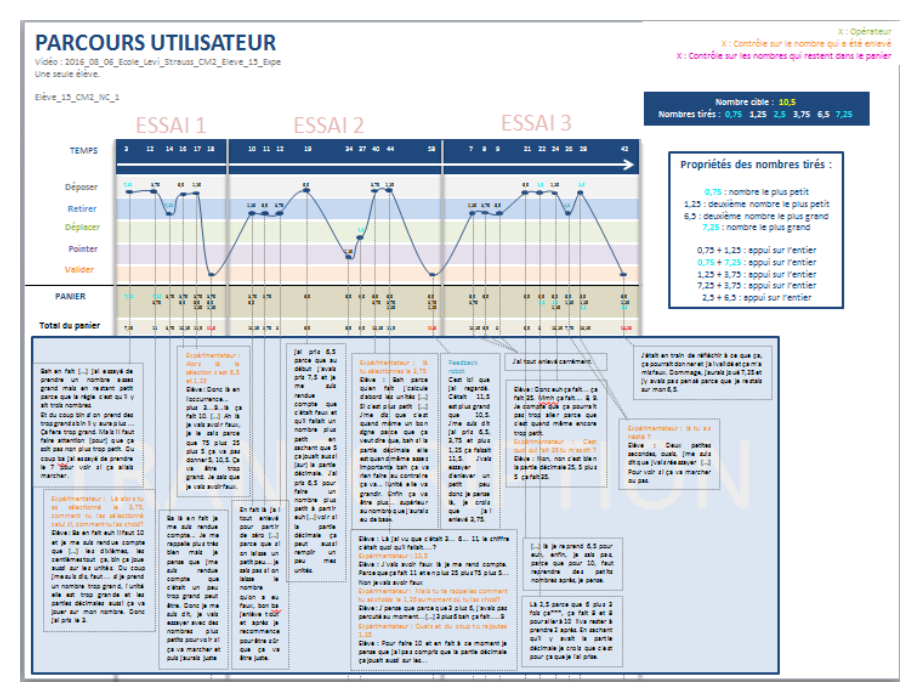

Figure 67 : Exemple de parcours utilisateurs permettant de visualiser l'ensemble des actions et des verbalisations d'un élève pour un Nombre cible donné

## **Analyse** *a priori*

L'analyse didactique du jeu du Nombre cible s'est fondée sur une modélisation des connaissances mathématiques et des stratégies de résolution de problème des élèves (Balacheff et Margolinas  $2005$ <sup>3</sup>. Elle a consisté à identifier les opérateurs et les contrôles mobilisés pour le menu Décimaux quarts.

Cette analyse a produit les opérateurs suivant :

- Sélection du nombre le plus grand
- Sélection du deuxième nombre le plus grand
- Sélection du nombre le plus petit
- Sélection du deuxième nombre le plus petit
- Sélection d'un entier

 $3$  Balacheff, N., & Margolinas, C. (2005). cK Modèle de connaissances pour le calcul de situations didactiques. In C. Margolinas & A. Mercier (Eds.), *Ecole d'Ete de Didactique des Mathématiques* (pp. 1–32). Corps, France: La pensée Sauvage Grenoble,, France.

- Sélection d'un nombre pour faire la somme partielle multiple de 10
- Sélection d'un nombre dont la partie entière est égale à celle du Nombre cible ou à 2 près
- Sélection d'un nombre permettant d'obtenir une somme partielle ayant une partie entière égale à celle du Nombre cible ou à 2 près
- Sélection d'un nombre permettant d'ajuster la somme par un nombre ou égal à 2 près du complément à la cible
- Sélection d'un nombre permettant d'obtenir une somme partielle plus grande que la partie entière de la cible
- Sélection du nombre qui a le même dernier chiffre que la cible
- Sélection d'un nombre entier égal à la partie décimale du Nombre cible
- $\bullet$  Sélection d'un nombre dont la partie décimale est égale à la partie décimale de la somme dépassant la cible
- Addition de deux parties décimales  $\frac{1}{25}$  et  $\frac{1}{25}$
- Addition de deux parties décimales <sub>→</sub>5
- Addition de deux parties décimales  $\overline{0.5}$  et  $\overline{0.75}$  = 1,25
- Addition de deux parties décimales  $\overline{0.5}$  et  $\overline{0.75}$  (avec +1)
- Addition de deux parties décimales  $-5$  et  $-25$  (=  $-30$  ou  $-75$ )
- Addition des parties décimales  $.25 + .25$
- Addition d'un entier et d'un décimal
- $\bullet$  Retire le plus petit nombre du panier
- $\bullet$  Retire tous les nombres du panier
- Remplace dans le panier un nombre par un autre dont la différence entre les deux est égale à l'erreur à la cible

Cette analyse a produit les contrôles suivants :

- Contrôle sur les parties entières
- Contrôle sur la partie décimale qui est identique à celle du Nombre cible
- Contrôle sur la partie décimale qui est complémentaire à celle du Nombre cible pour aller à 1  $(10,75 \Rightarrow$  je prends  $(25)$
- Contrôle sur la partie décimale qui est complémentaire à celle de la somme partielle pour aller à la partie décimale de la cible

L'ensemble de ces opérateurs et contrôles servira à modéliser le parcours utilisateur en stratégies de résolution.

## 4.1.1.2 Les résultats de la première séance d'observation

#### **Elèves stressés**

Lors de cette première séance d'observations, les élèves ont eu des difficultés pour répondre aux questions des expérimentateurs, en particulier parce que beaucoup d'entre eux étaient très stressés. Le protocole mis en place s'appuyait sur le fait que les expérimentateurs, caméra à la main, filment les élèves d'assez prêt pour pouvoir capturer toutes les actions des élèves. Leur présence derrière eux a semblé les stresser. De plus, dès qu'un élève choisissait un nombre, les expérimentateurs lui demandaient d'expliquer la raison de son choix.

#### Les élèves perdent du temps et cela fausse les résultats

**OCINAEE** Livrable 5.4. décembre 2016 **96** 96

Nous avions prévu de mesurer le temps de réponse des élèves. Cela n'était pas compatible avec le fait que les expérimentateurs interrompent régulièrement les élèves. De plus, l'interruption en cours de résolution a perturbé les élèves qui ne savaient plus quel nombre ils avaient prévu de choisir.

#### **Faible verbalisation**

Lors des observations, les élèves étaient stressés, mal à l'aise par notre présence et d'un faible niveau en mathématique (information donnée par l'enseignante à la fin de l'expérimentation, confirmée par le nombre d'erreurs et d'hésitations pour plusieurs élèves). Cela a rendu difficiles les verbalisations des stratégies. Ce manque de verbalisations aura des conséquences sur l'analyse car elles sont nécessaires pour identifier correctement les stratégies des élèves.

## 4.1.1.3 Conclusion de la première séance d'observation

Le protocole expérimental a été modifié pour la deuxième séance. L'objectif était de résoudre le problème du stress des élèves imputables aux trop nombreuses interrogations des expérimentateurs et du faible taux de verbalisations des élèves.

# *4.1.2 Protocole expérimental de la deuxième séance d'observation*

La deuxième séance d'observation a été organisée le 8 juin 2016 soit un peu plus de deux semaines après.

#### **Organisation spatiale de la classe observée**

L'expérimentation s'est déroulée dans une salle séparée de la salle de classe. Cela présentait l'avantage de permettre aux élèves d'être concentrés sur leur partie sans déranger les autres élèves. De plus, lors de la phase de verbalisations des élèves, les expérimentateurs pouvaient parler sans chuchoter pour ne pas déranger les autres élèves.

#### **Organisation matérielle**

Deux tables étaient disposées dans la salle (cf. Figure 68). Un seul kit est installé sur l'une des deux tables. 

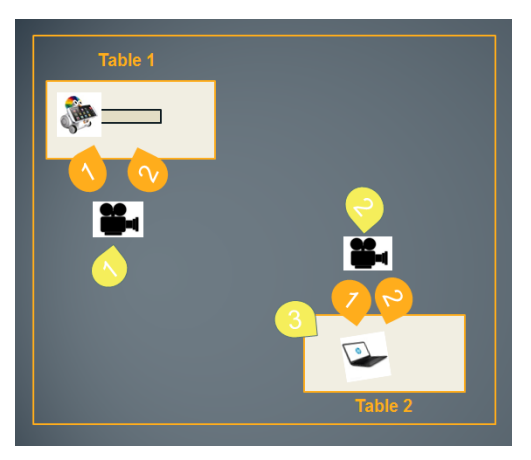

Figure 68 : Organisation spatiale de la salle de la séance du 8 juin 2016, un seul kit OCINAEE est présent, il est installé sur une des deux tables. Sur l'autre table est disposé un ordinateur portable

Les élèves sont par groupes de deux, sauf un groupe d'un élève seul, toujours trois expérimentateurs. Un expérimentateur filme les élèves en train de jouer. Un autre est chargé de filmer la deuxième table avec l'ordinateur (phase de verbalisation, voir plus bas) et un troisième est présent à la table pour interroger les élèves sur leur partie de jeu.

#### Les actions expérimentales

Le nouveau protocole a les mêmes objectifs que le précédent mais sa mise en œuvre diffère. Il est divisé en deux temps.

- Temps 1 : sur la table 1, les élèves jouent une partie complète du jeu Nombre cible version Tablettes, les Décimaux Quarts en niveau Facile, sans intervention de l'expérimentateur ;
- Temps 2 : les élèves changent de table (table 2) et visionnent la vidéo de leur partie pour la phase de verbalisation de leurs actions.

Ainsi dans le temps 1, les élèves jouent sans aucune intervention des expérimentateurs. Un seul est présent avec une caméra pour filmer leurs actions sur les tablettes.

Dans le temps 2, les élèves s'installent sur la nouvelle table avec les deux autres expérimentateurs. L'objectif est de visionner la vidéo de leur partie avec eux et de les interroger sur leurs actions. Contrairement au protocole précédent où l'expérimentateur intervenait à chaque action et de fait perturbait la réflexion des élèves, cette fois, il peut arrêter la vidéo à tous moments et les élèves s'expliquent sur leur choix. Les élèves sont beaucoup plus libres de répondre, sans compter que le visionnage de la vidéo de leur partie les aide à se remémorer leurs actions.

En moyenne, la durée de la partie jouée est de 10 min et celle de la phase de verbalisation de 30 min. 

#### Les instruments d'analyse

Les instruments d'analyse sont les mêmes que dans le précédent protocole.

## *4.1.3 Le déroulement de la deuxième séance d'observation*

#### **Meilleurs résultats des élèves**

Les élèves se sont montrés beaucoup moins stressés par ce protocole expérimental, particulièrement lors de la phase de jeu. Sans être interrompus régulièrement par un expérimentateur, les élèves ont obtenu de meilleurs résultats.

#### **Meilleurs taux de verbalisations**

Le nombre de verbalisations a été significativement supérieur à celui du précédent protocole. Lorsqu'ils ont visionné la partie qu'ils venaient de jouer, les élèves ont pu verbaliser et expliquer leur choix de nombre plus facilement.

#### **Meilleurs résultats pour l'analyse des stratégies**

Le temps de réponse n'étant plus perturbé par les interventions de l'expérimentateur et le nombre de verbalisations étant bien plus important, l'analyse des stratégies sera facilitée.

#### **Meilleurs retours pour l'enseignant**

**OCINAEE** Livrable 5.4. décembre 2016 **98** 98

Ce protocole a également permis de pouvoir faire un retour immédiat à l'enseignant à propos des stratégies mises en place par les élèves au cours de la partie. Ainsi l'enseignant a également pu améliorer sa connaissance du niveau de ses élèves en mathématiques.

#### Les parcours utilisateurs

Pour mener l'étude sur les vidéos des élèves, cinq actions sur la tablette ont été déterminées (cf. Figure  $69$ :

- 6- Déposer : c'est-à-dire réaliser un glisser déposer du nombre dans le panier ;
- $7-$  Retirer :  $c'$ est-à-dire enlever un nombre du panier par le biais d'un glisser déposer ;
- 8- Déplacer : c'est-à-dire déplacer un nombre dans l'espace de travail de la tablette ;
- 9- Pointer :  $c'$ est-à-dire avec le doigt indiquer un nombre sur la tablette sans le toucher ;
- 10- Valider : c'est-à-dire cliquer sur le bouton Valider pour soumettre la réponse au robot.

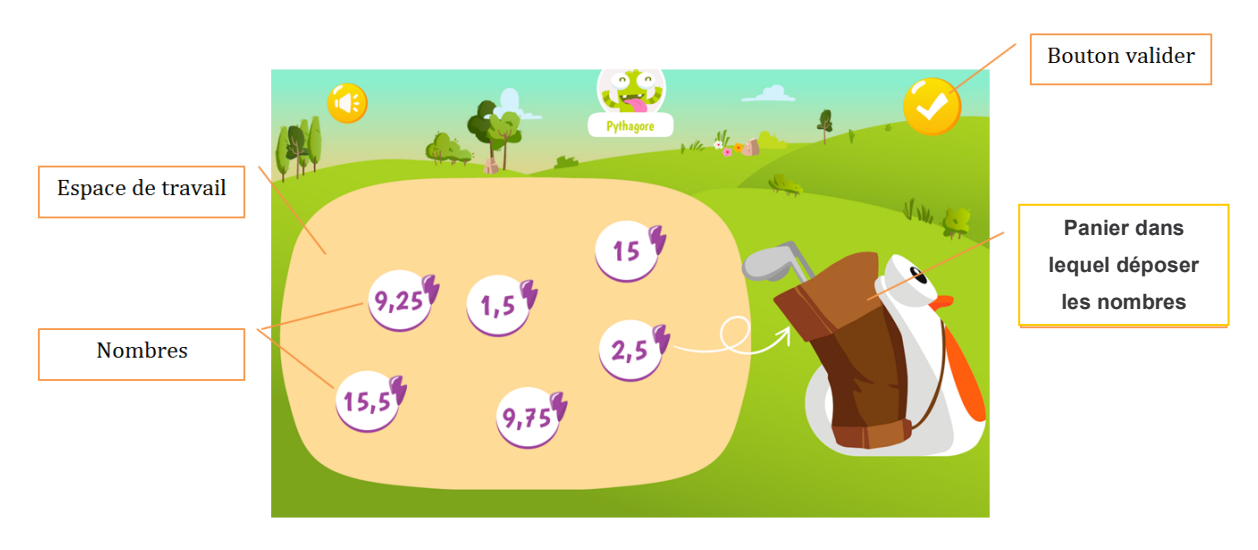

Figure 69 : Ecran de la tablette lors d'une partie du Nombre cible version Tablettes, les décimaux quarts

Une fois la segmentation des actions réalisée, le parcours utilisateur est constitué comme dans la Figure 70.

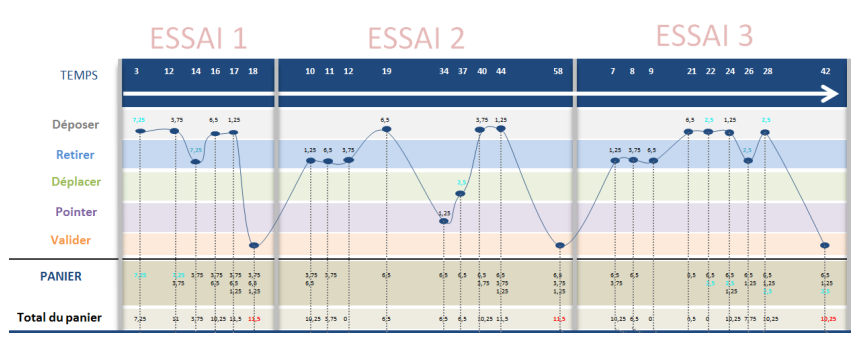

Figure 70 : Exemple de parcours utilisateur permettant de visionner l'ensemble des actions de l'élève via les 5 actions. Le temps en seconde est noté en haut (barre bleue). Le total de la somme des nombres présents dans le panier est noté en bas. Il est également possible de visualiser le nombre d'essai de l'élève, ici 3 essais ont eu **lieu**

Dans un second temps, l'ensemble des transcriptions de l'entretien avec les élèves est ajouté au parcours utilisateur (cf. Figure 71).

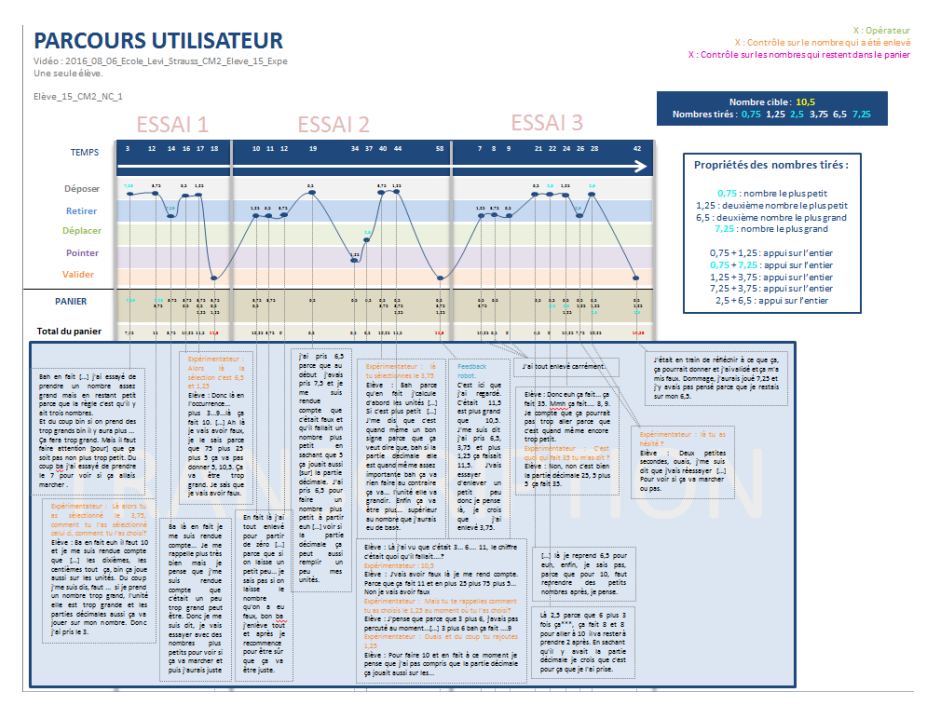

Figure 71 : Exemple de parcours utilisateur avec l'ajout des transcriptions de l'élève

La liste des opérateurs est ensuite ajoutée au document (cf. Figure 72).

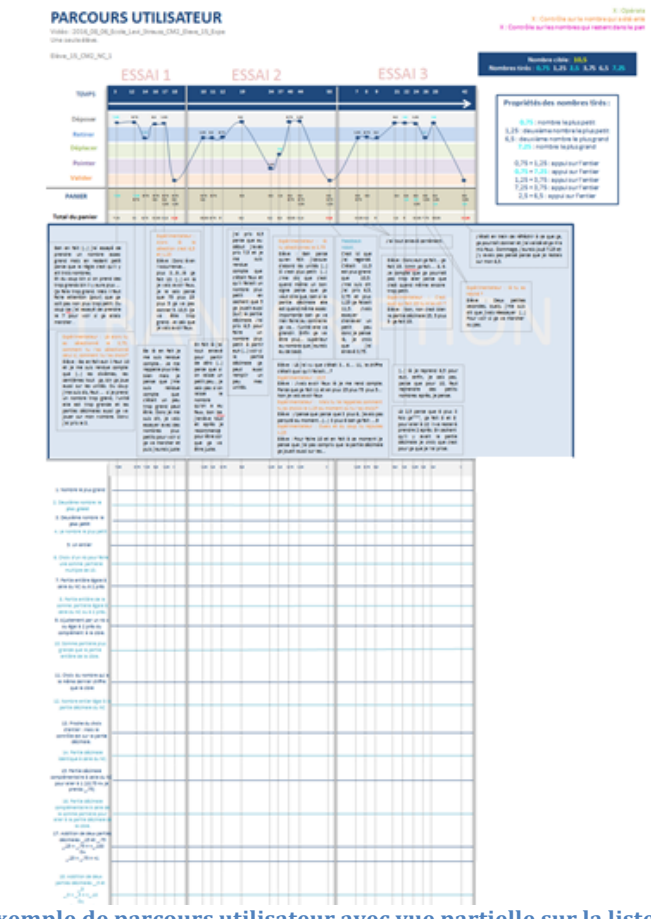

Figure 72 : Exemple de parcours utilisateur avec vue partielle sur la liste des opérateurs.

# 4.1.3.1 Analyse des résultats avec l'enseignant

L'équipe de l'IFE a souhaité organiser cette étude dans une logique de recherche collaborative. C'est pourquoi différents profils sont intervenus :

- deux chercheurs, spécialisés en didactique des mathématiques ;
- trois enseignants, un enseignant détaché et les deux enseignants des élèves observés ;
- un ingénieur pédagogique.

Une fois les données recueillies, les parcours utilisateurs (cf. Figure 72) des élèves ont été mis au point. L'objectif étant de déterminer les opérateurs pour chaque action de l'élève et donc chaque fois qu'il a choisi de manipuler un nombre. Pour cela, les chercheurs et ingénieurs de l'IFÉ ont organisé des séances de travail avec les enseignants des élèves observés (cf. Figure 73). Deux séances de travail ont été organisées : le 8 juin et le 17 juin 2016.

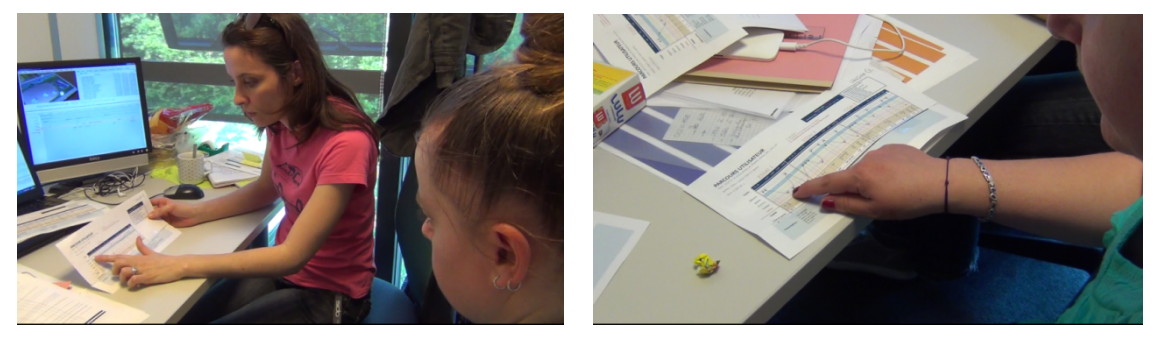

**Figure** 73 **:** Photos d'une séance avec un enseignant sur les parcours utilisateur afin de déterminer les **stratégies des élèves**

#### 4.1.3.2 Conclusion de la deuxième séance d'observation

A ce jour, l'analyse est en cours. Mais une première présentation des données recueillies et de leur organisation en parcours utilisateur a été réalisée au colloque COPIRELEM 2016 par M. De Simone, J.-P. Rabatel et S. Soury-Lavergne (cf. Livrable 6.2).

Le travail mené avec les enseignants n'a pas permis en deux demi-journées d'analyser l'ensemble du travail des élèves mais seulement les parties réalisées par deux élèves.

De plus, des divergences entre les acteurs sont clairement apparues lors de cette étude à propos de l'objectif de l'étude et sa finalité, et sur l'apport des observables, ici le rôle des verbalisations. 

#### **Concernant l'objectif et la finalité de l'étude :**

L'objectif des chercheurs est la construction d'un modèle de connaissances et la recherche des opérateurs et des contrôles mobilisés dans la résolution de problème. Le but de l'utilisation de ce modèle de connaissances et conceptions (problème, opérateurs, système de représentation, *contrôles*) (Balacheff et Margolinas 2005, op. cit.), est de pouvoir faire du diagnostic de résolution de problèmes en vue d'une automatisation. Ce modèle de conceptions n'est pas un modèle général des résolutions de problème possibles pour chaque élève. Plusieurs opérateurs et contrôles peuvent s'appliquer à une même action de l'élève. Le diagnostic de conception peut se faire lorsqu'un ensemble d'opérateurs et de contrôles rattachés à une même conception

**OCINAEE** Livrable 5.4. décembre 2016 101

apparait dans le parcours utilisateur. Dans cet objectif, les chercheurs construisent le modèle de conception et le teste manuellement sur le cas de quelques élèves.

L'objectif des enseignants est l'identification de la procédure mise en œuvre par l'élève pour un nombre donné avec le choix d'une seule explication pour chaque action, explication confirmée par la verbalisation. L'objectif de l'enseignant est de proposer une aide personnalisée à l'élève.

L'objectif de l'ingénieur est double : (1) L'établissement d'un modèle général qui sera confronté au (2) modèle spécifique de l'élève. L'objectif est d'implémenter dans le système une reconnaissance des erreurs et de proposer une aide adaptée.

# **Concernant le rôle des verbalisations :**

Pour le chercheur :

- identification des opérateurs et contrôles utilisés au cours d'une résolution de problème : les actions et les verbalisations sont des observables modélisés par les opérateurs et contrôles ;
- confrontation du modèle à la réalité, évolution du modèle.

Pour les enseignants :

- calibrage du modèle théorique ;
- déterminer de quoi l'élève est conscient et quelles sont les stratégies qu'il adopte afin de pouvoir lui fournir une aide.

Pour l'ingénieur :

- les verbalisations sont utiles à la création du second modèle, *modèle personnalisé* à partir des verbalisations :
- définir la différence entre ce que l'élève regarde et prend en compte dans un nombre donné et ce qu'il aurait dû regarder pour améliorer sa stratégie de résolution de problème.

L'équipe de l'IFE travaille actuellement sur l'analyse des parcours utilisateurs.

# **4.2** Etude sur la comparaison des stratégies de résolution de problème avec du matériel tangible ou avec une interface numérique dans le jeu **Nombre cible**

Une campagne expérimentale a eu lieu dans l'itération 5. Elle concerne la comparaison des stratégies de résolution de problèmes avec du matériel tangible ou avec une interface numérique. Il s'agit de traiter cette question dans le cas du jeu du Nombre cible, en comparant la résolution de problème avec les cartes, manipulation d'objets tangibles à la résolution de problème avec les balles-nombres de l'interface numérique de la tablette. L'étude ne porte sur les nombres entiers. Les expérimentations ont concerné trois niveaux de classe pour lesquels la somme de trois nombres inférieure à 100 est un problème, c'est à dire le CP, le CE1 et le CE2. Pour chaque niveau, 4 élèves ont été observés.

Pour toutes les séances, il y avait 3 expérimentateurs. Pour les besoins de l'étude un protocole expérimental a été mis en place.

**OCINAEE** Livrable 5.4. décembre 2016 102

# *4.2.1 Le protocole expérimental*

L'objectif était d'obtenir une vidéo complète des manipulations des mêmes élèves lors du jeu du Nombre cible version Cartes et version Tablettes pour les nombres entiers. La vidéo devait permettre d'identifier l'ensemble de toutes les manipulations des cartes et des nombres sur les tablettes. 

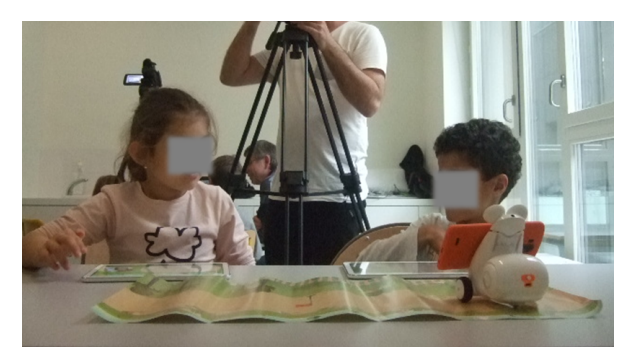

**Figure 74** : Deux élèves durant l'expérimentation sur la comparaison entre la version Cartes et la version **Tablettes du jeu Nombre cible.** 

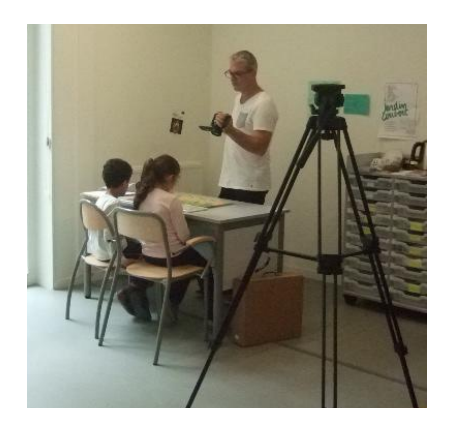

Figure 75 : Deux élèves durant l'expérimentation sur la comparaison entre la version Cartes et la version **Tablettes du jeu Nombre cible.** 

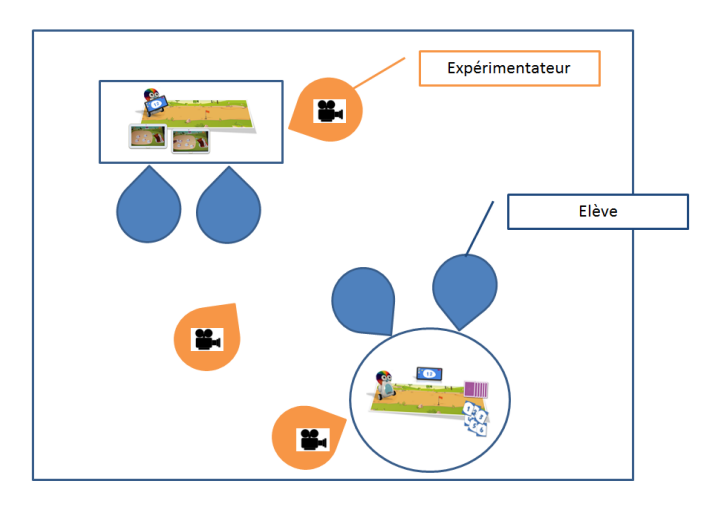

Figure 76 : Organisation des groupes d'élèves et des expérimentateurs. Il y a deux élèves par kit. Un expérimentateur gère les caméras sur pieds. Les deux autres expérimentateurs s'occupent d'un des groupes d'élèves, ils auront également des caméras à la main

# **Organisation spatiale de la salle où les élèves étaient observés**

L'expérimentation s'est déroulée dans une salle indépendante de la salle de classe (cf. Figure 74 et Figure 75). Deux tables étaient disponibles. Sur chaque table un kit OCINAEE a été installé. Les tables sont éloignées le plus possible l'une de l'autre (cf. Figure 76).

L'expérimentation est divisée en deux étapes. Une étape durant laquelle les élèves jouent et une étape durant laquelle ils verbalisent leurs actions en visionnant le film tourné (cf. Figure 77).

Durant la première étape, les élèves jouent au Nombre cible sans être interrompus par les expérimentateurs qui filment leurs actions sur les tablettes pour un groupe, avec les cartes pour l'autre. Le troisième expérimentateur remplie la fiche de suivi des parties (cf. Annexe 19).

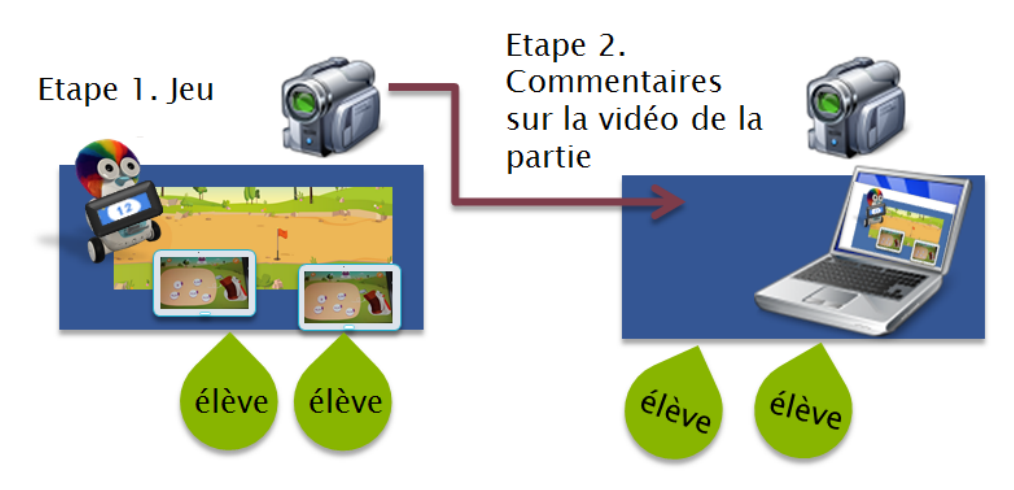

Figure 77 : Protocole expérimental, schématisation des deux étapes

Durant la deuxième étape, la vidéo de la partie de jeu du groupe d'élèves est téléchargée sur un PC. Puis le binôme d'élèves visualise la partie qu'il vient de jouer. L'expérimentateur est chargé de réaliser l'entretien permettant de recueillir les verbalisations des élèves qui visionnent la vidéo de leur propre partie (cf. Figure 78).

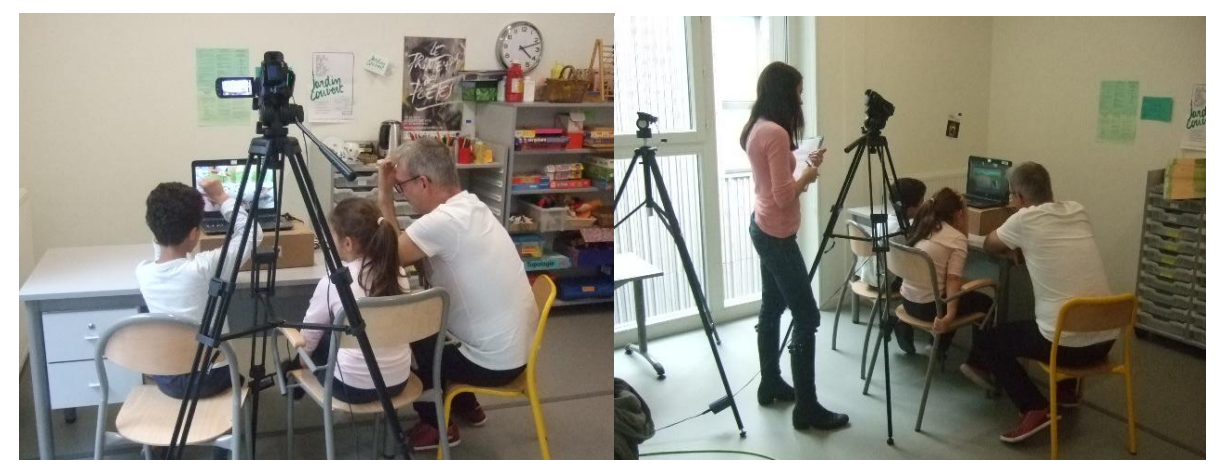

Figure 78 : Elèves de CE2 durant la phase de verbalisation. Ils visionnent avec un expérimentateur la partie de jeu qu'ils viennent de jouer et répondent à ses questions.

Les questions posées aux élèves à chaque action sont par exemple :

- Comment as-tu choisi ce nombre ?
- Comment as-tu fait pour trouver le Nombre cible ?

**OCINAEE** Livrable 5.4. décembre 2016 104

- Comment as-tu fait l'addition ?
- Comment as-tu choisi d'enlever ce nombre-là ?
- …

#### **Répartition des groupes**

L'étude a pour objectif de comparer les **espaces de travail** créés par les élèves entre la version Cartes et la version Tablettes. C'est pourquoi chaque binôme sera invité à faire une partie avec la version Cartes et la phase de verbalisation puis une partie avec la version Tablettes et la phase de verbalisation de celle-ci. Deux groupes d'élèves passent en même temps, le premier groupe commence avec la version Cartes alors que le deuxième avec la version Tablettes et inversement.

# *4.2.2 Comparaison a priori de la version Cartes et de la version Tablettes*

#### *4.2.2.1 Espace de travail*

#### **Version Cartes**

L'espace n'est pas délimité en soi mais il est défini par l'ergonomie de la table sur laquelle jouent les élèves, notamment ses dimensions. Cet espace de travail contient les cartes, le plateau, le robot. Les cartes mesurent 10 cm x 6,5 cm, les nombres sont imprimés au milieu de la carte (3,5 cm x 2 cm). L'étalement des cartes définit les limites de l'espace de travail mais il est possible que certaines cartes sortent de l'espace de travail lorsqu'elles tombent sous la table sans que les élèves ne s'en rendent compte. Lorsque les élèves jouent au sol, les dimensions de l'espace sont moins limitées.

Dans tous les cas, en plus de cartes, le plateau de jeu et le robot qui se déplace sur ce plateau déterminent une zone de l'espace de travail autour de laquelle les élèves s'organisent ou pas.

Les cartes peuvent être réparties de la façon suivante dans l'espace de travail :

- les cartes sont toutes posées sur la table ou bien toutes au sol devant les joueurs ;
- les cartes sont entièrement dans les mains des joueurs, reparties entre les deux joueurs ou dans les mains d'un seul ;
- les cartes sont placées en partie sur la table ou le sol et en partie dans les mains des joueurs.

La répartition des cartes a des conséquences sur les stratégies de recherche de la solution. Les différentes répartitions possibles sont décrites plus bas.

## **Version Tablettes**

L'espace de travail des élèves est limité par les écrans des tablettes sur lesquels sont affichés les nombres à traiter. L'attention des élèves est concentrée sur les tablettes. De plus, une seule tablette étant active à la fois, l'attention d'un joueur est principalement focalisée sur sa seule tablette lorsqu'elle est active.

Le plateau de jeu et le robot qui se déplace sur ce plateau déterminent une autre zone de l'espace de travail. Les élèves s'organisent ou pas autour de ce plateau, en positionnant les tablettes à proximité du plateau.

Les nombres à traiter sont affichés sur l'écran des tablettes. Ils se situent dans une zone délimitée de la tablette. L'écran de la tablette mesure 22 cm x 13,5 cm et la zone sur la tablette où se situent les nombres mesure environ 15 cm x 9 cm. Les balles mesurent environ 2 cm x 2 cm et les nombres sont affichés au milieu sur un espace d'environ.

#### *4.2.2.2 La nature des cibles et des 6 nombres proposés*

#### **Version Cartes**

Le domaine des cibles pour les nombres entiers est le suivant : jusqu'à 20, jusqu'à 40, jusqu'à 100.

Le nombre de cibles est limité par le fait qu'elles doivent pouvoir être obtenue à partir des nombres imprimés sur les cartes matérielles, donc d'un nombre fini de combinaisons possibles. Le choix des 6 nombres proposés pour un nombre cible donné est lui aussi contraint par le chois initial des nombres imprimés sur les cartes.

#### **Version Tablettes**

Le domaine des cibles pour les nombres entiers est le même que pour les cartes : jusqu'à 20, jusqu'à 40 et jusqu'100.

Les nombres cibles possibles dans ces domaines sont plus nombreux que dans la version carte car ils ne dépendent pas de la contrainte matérielle des nombres imprimés sur les cartes. Pour la même raison, le choix des six nombres proposés pour un nombre cible donné est plus large même si ces nombres sont contraints d'un point de vue didactique, que ce soit pour des tirages faciles ou difficiles.

*4.2.2.3 Nombre de cibles à atteindre lors d'une partie*

**Version Cartes et Version Tablettes**. Il y a 6 nombres cibles donc 6 tours.

*4.2.2.4 Affichage du nombre cible*

#### **Version Cartes**

Dans les deux versions, le nombre cible s'affiche sur le téléphone qui est placé sur le robot. Pour la version Cartes, le fond du téléphone a une couleur particulière, qui change tour après tour et doit être prise en compte par les élèves.

#### **Version Tablettes**

Pour la version tablettes, le fond du téléphone reste avec une couleur neutre.

#### *4.2.2.5 Identification des 6 nombres parmi lesquels chercher la solution*

#### **Version Cartes**

En début de partie, toutes les cartes sont mélangées dans le paquet de 36 cartes. Les 6 cartes de la même couleur que le fond d'écran sur le téléphone ne sont donc pas disponibles immédiatement et doivent être récupérées dans le paquet de 36 cartes à chaque tour. Cela implique une coordination entre les élèves, au début du jeu et au début de chaque tour. Suivant l'organisation de l'espace de travail et la collaboration entre les élèves, la récupération des six cartes est plus ou moins aisée, par exemple si les cartes sont triées par couleurs, en pile sur la table. La récupération des 6 cartes en début de tour n'est pas non plus obligatoire, les élèves pouvant chercher à identifier les 3 cartes solutions parmi les 36 cartes.

#### **Version Tablettes**

Les 6 nombres sont rassemblés et proposés sur les écrans des tablettes par le dispositif. Ils sont disponibles et visibles immédiatement au début de chaque tour.

#### *4.2.2.6 Organisation du travail collaboratif, par exemple avec deux élèves*

#### **Version Cartes**

L'espace disponible pour chaque joueur est libre, limité par les contraintes matérielles telles que les dimensions de la table. Le système ne contraint par la collaboration ou la compétition. Cependant un seul jeu de cartes étant disponible, le binôme doit décider de le partager ou non. Les organisations et répartitions suivantes des cartes peuvent être réalisées :

- partage par couleur, chaque élève prend une couleur différente ;
- par paquet de 3 cartes d'une même couleur, chaque élève prend une partie des 6 cartes d'une même couleur :
- par nature de cartes, un élève prend les cartes avec les nombres, l'autre les cartes fonctionnelles (valider, gommer, écouter) ;
- pas de partage des cartes, un élève les prend toutes. Dans ce cas, soit alternance des élèves à chaque tour, soit l'élève conserve les cartes jusqu'à la fin du jeu ;
- les cartes sont étalées sur la table et les deux élèves les voient et les utilisent ensemble simultanément ;
- les cartes sont étalées sur la table mais un seul élève joue et les utilise.

#### **Version Tablettes**

Le dispositif semble induire le mode de compétition du fait de la présence des deux tablettes et de la possibilité de jouer à tour de rôle, chaque tablette s'activant l'une après l'autre. Mais le dispositif n'empêche pas les élèves de communiquer et de jouer ensemble, suivant les règles d'interaction qu'ils se donnent.

L'affichage des six nombres sur l'une ou l'autre des tablettes est géré par le dispositif. Elles s'activent en alternance. Le jeu crée alors un tour de rôle chez les élèves, qui peuvent chacun jouer au total trois fois sur la tablette qu'ils tiennent dans les mains.

## 4.2.2.7 Interactions possibles des élèves avec le matériel

#### **Disposition et visibilité des six nombres dans l'espace de travail - Version Cartes**

Les cartes des six nombres parmi lesquels chercher la solution peuvent être positionnées par les élèves de différentes manières, rendant les 6 nombres plus ou moins visibles et favorisant ou pas la recherche de la solution :

- les cartes sont toutes mélangées, sur la table, les 6 nombres sont mélangés parmi les autres ;
- les cartes dont la couleur est active sont étalées sur la table et les autres empilées ou mises de côté ;
- les cartes dont la couleur est active sont partiellement étalées sur la table et partiellement dans les mains des élèves ;
- les 6 cartes dont la couleur est active sont partiellement partagées dans les mains des 2 élèves, les autres cartes sont sur la table ;
- seulement certaines des 6 cartes sont récupérées, les autres peuvent être tombées sous la table ou cachées par d'autres ou écartées sans que les élèves ne s'en soient rendus compte.

Si les élèves ont pu sélectionner les 6 cartes pertinentes, elles ne sont pas forcément bien visibles simultanément. C'est le cas lorsque le jeu de 6 cartes est réparti en plusieurs endroits, un élève les tient toutes ou en partie dans les mains par exemple. La recherche de la solution est alors plus compliquée. La collaboration entre les élèves également.

## **Disposition et visibilité des six nombres dans l'espace de travail - Version Tablettes**

Les 6 nombres à utiliser pour trouver la solution sont présentés aux élèves sans action de leur part. 

Il peut arriver qu'une balle glisse sous une autre, ne permettant plus de voir l'ensemble des 6 balles, ce qui gène la rechercher de la solution.

Si l'élève souhaite glisser-déposer une des balles hors de la zone de travail et hors du panier, la balle revient automatiquement dans la zone à son emplacement initial. Cette zone de travail n'est pas modifiable et attire l'attention des élèves.

## *4.2.2.8 Recherche de la solution*

## **Version Cartes**

La version carte ne contraint pas l'organisation des élèves pour la sélection des 3 cartes faisant partie de la solution. La seule contrainte est de les soumettre au robot. Au cours de la recherche des nombres solutions, lorsque les 6 cartes sont correctement identifiées, elles peuvent être positionnées de différentes manières dans la zone de travail ou dans les mains des élèves, avec un espace dédié ou pas, contribuant ou gênant la résolution du problème :

- les cartes sont rangées par ordre croissant ou décroissant des nombres, sur la table ou dans les mains ;
- les cartes sont placées côte à côte en ligne, mais pas par ordonnées ;
- les cartes sont placées sur deux lignes ;
- les cartes sont placées sur trois lignes pour former deux colonnes.

Une fois les cartes solution choisies, avant la soumission au robot :

- les 3 cartes choisies parmi les 6 sont déposées dans un espace défini sur la table ou au sol avant la soumission au robot (espace distingué du reste des cartes) ;
- les cartes sont laissées parmi les 6 cartes (sur la table ou dans les mains d'un joueur).

## **Version Tablettes**

Les élèves peuvent positionner les 6 balles-nombre de manière libre à l'écran. L'organisation spatiale des nombres peut être plus ou moins favorable à la recherche de la solution.

- $\bullet$  Elles peuvent être arrangées spatialement, alignées les unes à côté des autres.
- Elles peuvent être rangées par ordre croissant ou décroissant.
- Elles peuvent être poussées dans un coin de la zone de travail afin de laisser une zone dans laquelle les nombres sont placés au moment d'être utilisés dans un calcul.
- Elles peuvent rester dans la même position que leur affichage initial : aucun rangement ou organisation visible.

Les changements de position des balles peuvent être involontaires.

## *4.2.2.9 Réponse des élèves et demande de validation*

## **Version Cartes**

Chacune des cartes solution doit être placée sous le robot pour être prise en compte par le jeu. Le robot se situe environ à 30 cm des élèves. Le robot n'étant pas toujours à portée de main, les élèves doivent tendre le bras ou se lever de leur chaise. La soumission d'une carte demande de

**OCINAEE** Livrable 5.4. décembre 2016 108
saisir la carte, de tendre le bras vers le robot, de la placer correctement sous le robot (sous les capteurs) c'est-à-dire bien à plat, d'attendre la validation du robot via les yeux qui s'allument en bleu, puis de reposer la carte pour aller en sélectionner une deuxième (estimation d'un temps moyen de plus de 3 secondes). Une fois soumises, les cartes déjà validées peuvent être placées dans un espace défini sur la table ou au sol (espace distingué du reste des cartes).

Pour valider la proposition des trois nombres, il faut utiliser la carte « V » [valider], qui peut être facilement visible et accessible ou pas si elle a été mélangée au paquet de 30 cartes restantes, la glisser sous le robot comme les trois autres cartes et attendre sa prise en compte par le robot avant de la reposer sur la table.

## **Version Tablettes**

La zone du panier sur la tablette à droite délimite la zone de dépôt des nombres pour validation. On ne peut y déposer graphiquement que trois nombres, cependant les trois autres balles peuvent y être déposées et maintenu sur les trois premières.

Chaque balle contenant le nombre doit être placée dans le panier sur le dos de l'image du robot qui se situe à droite de l'écran de la tablette. La tablette est le plus souvent posée à portée de main devant les élèves, à quelques centimètres du bord de la table, ou sur le côté ou bien dans les mains d'un élève. La balle est glissée-déposée dans le panier avec un doigt. Le glisser-déposer d'une balle dans le panier est un geste facile et très rapide (moins d'une seconde).

Pour valider le choix des trois nombres, il suffit de cliquer sur le bouton Valider qui se situe en haut à droite de l'écran, au-dessus du panier. L'écran devient alors inactif (grisé) et le robot avec son panier sort de l'écran sur la droite.

## *4.2.2.10 Rétroactions après demande de validation*

## Les rétroactions de la Version Cartes et la Version Tablette sont identiques

Le robot se déplace sur un plateau de jeu. Si la réponse est correcte les yeux s'éclairent en vert et il se déplace jusqu'au milieu du plateau, au niveau d'un petit drapeau, avec une animation sur le téléphone lors du déplacement. Une fois arrivée sur le drapeau, l'écran du téléphone affiche une petite animation et un « BRAVO » ainsi que la bonne combinaison.

Si l'option sans déplacement du robot a été activée, le robot reste immobile et affiche Bravo ainsi que la bonne combinaison.

En cas d'erreur sur le nombre de cartes  $(c$ 'est-à-dire un autre nombre que trois), les yeux s'allument en orange et l'écran du téléphone affiche que le nombre de cartes n'est pas bon.

En cas d'erreur de l'élève sur la somme obtenue, les yeux du robot deviennent oranges, le robot se déplace avec sur le plateau avant ou après le drapeau avec l'animation « patientez » puis affiche la combinaison erronée en indiquant que le résultat donné est plus petit ou plus grand que la cible.

## *4.2.3 Les résultats de l'étude*

Les résultats de cette étude ne sont pas encore disponibles. Cependant, une première analyse a été présentée aux journées IHM de Fribourg 2016 par L. Guillaume et J.-P. Rabatel (reproduite dans le Livrable 6.2). De plus, des recommandations résultant de cette étude ont été ajoutées dans le guide pédagogique du Nombre cible (livrable 3.4).